# Korenix JetNet 4510 Series Industrial Managed Ethernet Switch

# **User Manual**

Version 2.2, Jun, 2008

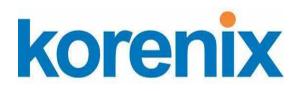

www.korenix.com

# Korenix JetNet 4510 Series Industrial Managed Ethernet Switch User Manual

# **Copyright Notice**

Copyright © 2008 Korenix Technology Co., Ltd.
All rights reserved.

Reproduction in any form or by any means without permission is prohibited.

# **Federal Communications Commission (FCC) Statement**

This equipment has been tested and found to comply with the limits for a Class A digital device, pursuant to Part 15 of the FCC Rules. These limits are designed to provide reasonable protection against harmful interference when the equipment is operated in a commercial environment. This equipment generates, uses, and can radiate radio frequency energy and, if not installed and used in accordance with the instruction manual, may cause harmful interference to radio communications. Operation of this equipment in a residential area is likely to cause harmful interference in which case the user will be required to correct the interference at his expense.

The user is cautioned that changes and modifications made to the equipment without approval of the manufacturer could void the user's authority to operate this equipment.

# Index

| 1 | Introd                     | luction                             | 2   |
|---|----------------------------|-------------------------------------|-----|
|   | 1.1                        | Overview                            | 2   |
|   | 1.2                        | Major Features                      | 2   |
|   | 1.3                        | Package List                        | 3   |
| 2 | Hardy                      | ware Installation                   | 4   |
|   | 2.1                        | Hardware Introduction               | 4   |
|   | 2.2                        | Wiring Power Inputs                 | 6   |
|   | 2.3                        | Wiring Digital Input                | 6   |
|   | 2.4                        | Wiring Digital Output               | 7   |
|   | 2.5                        | Wiring Earth Ground                 | 7   |
|   | 2.6                        | Wiring Fast Ethernet Ports          | 7   |
|   | 2.7                        | Wiring Combo Ports                  | 8   |
|   | 2.8                        | Wiring RS-232 Console Cable         | 8   |
|   | 2.9                        | DIN-Rail Mounting Installation      | 8   |
|   | 2.10                       | Wall-Mounting Installation          | 10  |
| 3 | Preparation for Management |                                     | 12  |
|   | 3.1                        | Preparation for Serial Console      | 12  |
|   | 3.2                        | Preparation for Web Interface       | 13  |
|   | 3.3                        | Preparation for Telnet Console      | 15  |
| 4 | Feature Configuration      |                                     | 18  |
|   | 4.1                        | Command Line Interface Introduction | 19  |
|   | 4.2                        | Basic Setting                       | 24  |
|   | 4.3                        | Port Configuration                  | 39  |
|   | 4.4                        | Network Redundancy                  | 46  |
|   | 4.5                        | VLAN                                | 55  |
|   | 4.6                        | Traffic Prioritization              | 63  |
|   | 4.7                        | Multicast Filtering                 | 68  |
|   | 4.8                        | SNMP                                | 73  |
|   | 4.9                        | Security                            | 77  |
|   | 4.10                       | Warning                             | 84  |
|   | 4.11                       | Monitor and Diag                    | 93  |
|   | 4.12                       | Device Front Panel                  | 100 |
|   | 4.13                       | Save to Flash                       | 101 |
|   | 4.14                       | Logout                              | 102 |
| 5 | Apper                      | ndix                                | 103 |
|   | 5 1                        | Product Specification               | 103 |

| 5.2 | Pin Assignment of the RS-232 Console Cable | 106 |
|-----|--------------------------------------------|-----|
| 5.3 | Korenix SFP family                         | 107 |
| 5.4 | Korenix Private MIB                        | 108 |
| 5.5 | Revision History                           | 109 |
| 5.6 | About Korenix                              | 110 |

# 1 Introduction

Welcome to Korenix *JetNet 4510* Series Industrial Managed Ethernet Switch User Manual. Following topics are covered in this chapter:

- 1.1 Overview
- 1.2 Major Features
- 1.3 Package Checklist

#### 1.1 Overview

JetNet 4510 series, Industrial 10-port Managed Ethernet Switches, have 7 10/100 Base-TX ports and 3 combo ports, respectively 10/100/100 Base-FX. JetNet 4510 is especially designed to operate under harsh environmental conditions. The switches provide solid foundation for a highly fault-tolerant and easily-managed network. JetNet 4510 can be remotely configured by Telnet, Web browser, JetView and managed by Simple Network Management Protocol (SNMP) and Remote Monitoring (RMON). You can also connect the attached RS232 console cable to manage the switch by Command Line Interface (CLI). CLI commands are Cisco-Like commands, your engineers who are familiar with Cisco products don't need to learn new rules for CLI commands.

Security is enhanced with advanced features such as 802.1Q VLAN and Port/IP security. Performance is optimized by QoS and IGMP Snooping/Query. Korenix 3rd generation Ring technology, Multiple Super Ring, enables superb self-healing capability for network failure. The fastest failover time is enhanced from 300ms to 5ms for 10/100 Base-TX RJ-45 ports and to 30ms for 100 Base-FX. This is Korenix patented ring technology, which is registered in most countries. For interoperability with your existed network, *JetNet 4510* series also come with an advanced redundant network solution, Ring Coupling and Rapid Dual Homing technology. With an advanced redundant network solution, Ring Coupling and Rapid Dual Homing technology. With Ring Coupling and Rapid Dual Homing technology. With Ring Coupling and Rapid Dual Homing technology, Ethernet Ring can be extended more easily. No matter with Korenix switch or other managed switches

The IP31-design aluminum case further strengthens *JetNet 4510*'s withstand ability in harsh industrial environment. The event warning is notified to the network administrator via e-mail, system log, or to field engineers by relay output. *JetNet 4510* Series Industrial Managed Ethernet Switch has also passed CE/ FCC/ UL safety certifications to help ensure safe and reliable data transmission for industrial applications. *JetNet 4510* Series will be your best option for highly-managed industrial network.

# 1.2 Major Features

Korenix JetNet 4510 Series products have the following features:

- 7 10/100 Base-TX and 3 RJ-45/SFP combo (10/100 Base-TX, 100 Base-FX)
- 32G switch Fabric, 8K MAC address
- Patented Rapid Super Ring (RSR), Recovery time <5ms
- Rapid Daul Homing, which allows switch connect to third party network with maximum 7

multiple redundant paths.

- Embedded Hardware Watchdog timer to auto reset when failure
- LACP/VLAN/GVRP/QoS/IGMP Snooping/IGMP Query/Rate Control/ Online Multi-Port Mirroring
- Secured by IEEE 802.1x, Port Security, Access IP list, SSH and HTTPS Login
- Event Notification by E-mail, SNMP trap and SysLog
- Cisco-Like CLI, Web, SNMP/RMON, and JetView for network Management
- Redundant DC Power Inputs, Digital Input and Relay Output
- 1.5KV Hi-Pot Protection for ports and power
- Industrial Heat dispersing design, -10~70°C operating temperature, Rigid Aluminum Case Complies with IP31

Note: The detail spec is listed in Appendix 5.1.

# 1.3 Package List

Korenix JetNet 4510 Series products are shipped with following items:

- One industrial Managed Ethernet switch
- One DIN-Rail clip (attached on the switch)
- One wall mounting plate and six screws
- One RS-232 DB9 to RJ-45 console cable
- Documentation and Software CD
- Quick Installation Guide

If any of the above items are missing or damaged, please contact your local sales representative.

# 2 Hardware Installation

This chapter includes hardware introduction, installation and configuration information.

Following topics are covered in this chapter:

#### 2.1 Hardware Introduction

Dimension

Panel Layout

**Bottom View** 

- 2.2 Wiring Power Inputs
- 2.3 Wiring Digital Input
- 2.4 Wiring Relay Output
- 2.5 Wiring Ethernet Ports
- 2.6 Wiring Combo Ports
- 2.7 Wiring RS-232 console cable
- 2.8 DIN-Rail Mounting Installation
- 2.9 Wall-Mounting Installation

## 2.1 Hardware Introduction

#### **Dimension**

JetNet 4510 Industrial Managed Switch dimension (W x H x D) is **96mm x 137mm x 119mm** 

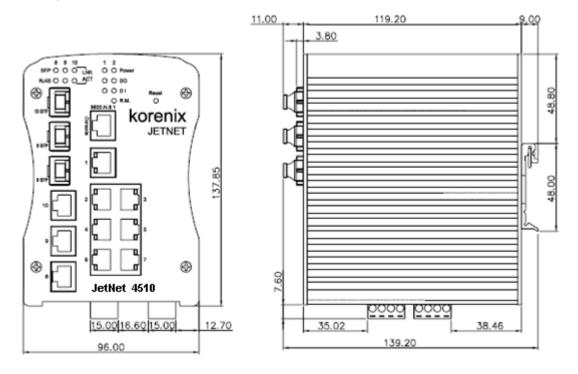

## **Panel Layout**

The front panel includes 10/100Mbps Fast Ethernet ports, SFP slot, RS232 console port, System / Combo Port LED and Reset button.

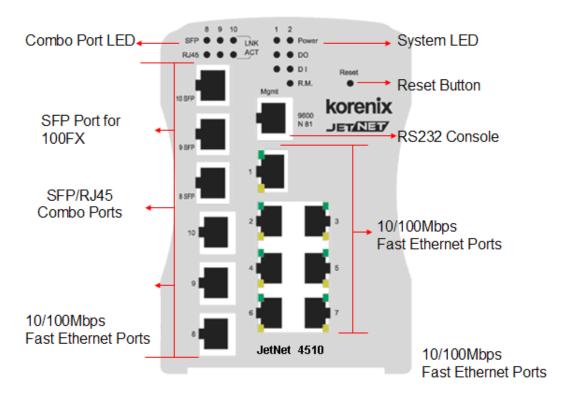

### **Bottom View**

The bottom view of the *JetNet 4510* Industrial Managed Switch consists of three terminal block connectors with two DC power inputs, two Digital Inputs, two Relay Outputs and 1 Earth Ground.

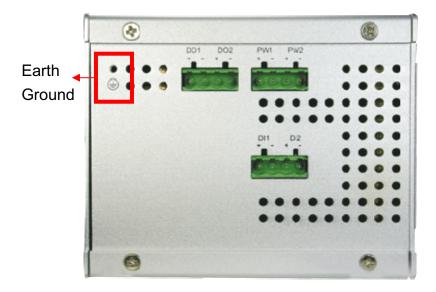

# 2.2 Wiring Power Inputs

Follow below steps to wire JetNet 4510 redundant DC power inputs.

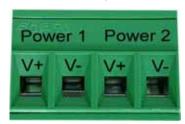

- Insert positive and negative wires into V+ and V- contacts respectively of the terminal block connector
- 2. Tighten the wire-clamp screws to prevent DC wires from being loosened.
- 3. Power 1 and Power 2 support power redundancy and polarity reverse protection functions.
- 4. Positive and negative power system inputs are both accepted, but Power 1 and Power 2 must apply the same mode.

**Note1:** It is a good practice to turn off input and load power, and to unplug power terminal block before making wire connections. Otherwise, your screwdriver blade can inadvertently short your terminal connections to the grounded enclosure.

Note 2: The range of the suitable electric wire is from 12 to 24 AWG.

**Note 3:** If the 2 power inputs are connected, *JetNet 4510* will be powered from the highest connected voltage. The unit will alarm for loss of power, either PWR1 or PWR2.

# 2.3 Wiring Digital Input

JetNet 4510 provides 2 digital inputs. It allows users to connect the termination units' digital output and manage/monitor the status of the connected unit. The Digital Input pin can be pulled high or low; thus the connected equipments can actively drive these pins high or low. The embedded software UI allows you to read and set the value to the

connected device.

The power input voltage of logic low is 0-10VDC. Logic high is 11-30VDC.

Wire the digital input just like wiring the power input introduced in chapter 2.2.

# 2.4 Wiring Digital Output

JetNet 4510 provides 2 digital outputs, also known as Relay Output. The relay contacts are energized (open) for normal operation and will close for fault conditions. The fault conditions include power failure, Ethernet port link break or other pre-defined events which can be configured in JetNet 4510 UI.

Wiring digital output is exactly the same as wiring power input introduced in chapter 2.2.

# 2.5 Wiring Earth Ground

To ensure the system will not be damaged by noise or any electrical shock, we suggest you to make exact connection with *JetNet 4510* with Earth Ground.

On the bottom side of *JetNet 4510*, there is one earth ground screw. Loosen the earth ground screw by screw drive; then tighten the screw after earth ground wire is connected.

# 2.6 Wiring Fast Ethernet Ports

JetNet 4510 includes 7 RJ45 Fast Ethernet ports. The fast Ethernet ports support 10Base-T and 100Base-TX, full or half duplex modes. All the fast Ethernet ports will auto-detect the signal from connected devices to negotiate the link speed and duplex mode. Auto MDI/MDIX allows users to connect another switch, hub or workstation without changing straight through or crossover cables.

Note that crossover cables simply cross-connect the transmit lines at each end to the received lines at the opposite end.

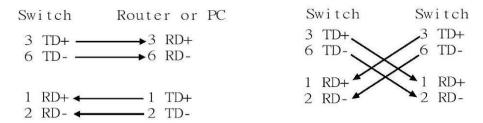

Straight-through Cabling Schematic

**Cross-over Cabling Schematic** 

Note that Ethernet cables use pins 1, 2, 3, and 6 of an 8-pin RJ45 connector. The signals of these pins are converted by the automatic MDI-X function, as shown in the table below:

| Pin MDI-X | Signals | MDI Signals |
|-----------|---------|-------------|
| 1         | RD+     | TD+         |
| 2         | RD-     | TD-         |
| 3         | TD+     | RD+         |

| 6 TD- RD- |
|-----------|
|-----------|

Connect one side of an Ethernet cable into any switch port and connect the other side to your attached device. The LNK LED will light up when the cable is correctly connected. Refer to the **LED Indicators** section for descriptions of each LED indicator. Always make sure that the cables between the switches and attached devices (e.g. switch, hub, or workstation) are less than 100 meters (328 feet).

The wiring cable types are as below.

10Base-T: 2-pair UTP/STP Cat. 3, 4, 5 cable, EIA/TIA-568 100-ohm (100m)

100 Base-TX: 2-pair UTP/STP Cat. 5 cable, EIA/TIA-568 100-ohm (100m)

# 2.7 Wiring Combo Ports

JetNet 4510 includes 3 combo ports. The speed of the RJ45 of combo port supports 10 Base-T and 100 Base-TX. The speed of the SFP port supports 100 Base-FX. The SFP ports accept standard MINI GBIC SFP transceiver. But, to ensure system reliability, Korenix recommends using the Korenix certificated SFP Transceiver. The certificated SFP transceiver which JetNet 4510 supported includes 100 Base-FX single/multi mode range from 550m to 80KM.

# 2.8 Wiring RS-232 Console Cable

Korenix attaches one RS-232 DB9 to RJ-45 cable in the box. Connect the DB9 connector to the COM port of your PC, open Terminal tool and set up serial settings to 9600, N,8,1. (Baud Rate: 9600 / Parity: None / Data Bit: 8 / Stop Bit: 1) Then you can access CLI interface by console able.

Note: If you lost the cable, please contact with your sales or follow the pin assignment to buy a new one. The Pin assignment spec is listed in the appendix.

# 2.9 DIN-Rail Mounting Installation

The DIN-Rail clip is already attached to the *JetNet 4510* when packaged. If the DIN-Rail clip is not screwed on the *JetNet 4510*, follow the instructions and the figure below to attach DIN-Rail clip to *JetNet 4510*.

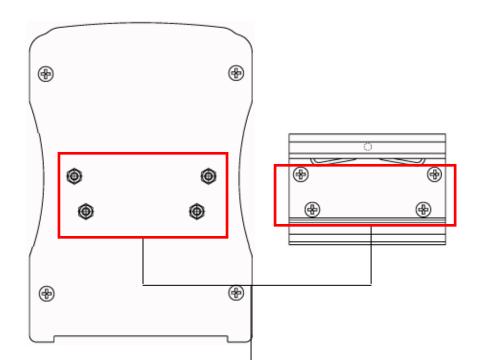

8

- 1. Use the screws to attach DIN-Rail clip to the real panel of *JetNet* 4510.
- 2. To remove DIN-Rail clip, reverse step 1.

Follow the steps below to mount *JetNet 4510* to the DIN-Rail track:

1. First, insert the upper end of DIN-Rail clip into the back of DIN-Rail track from its upper side.

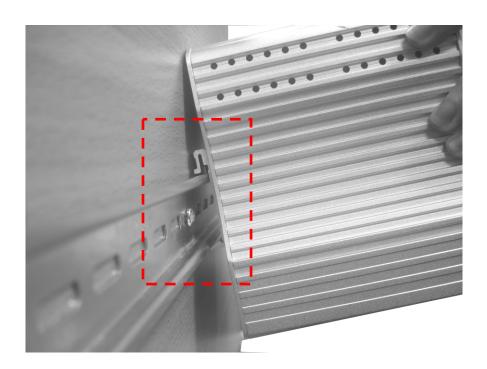

2. Lightly push the bottom of DIN-Rail clip into the track.

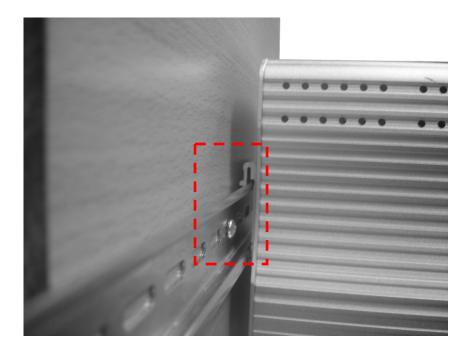

- 3. Check if DIN-Rail clip is tightly attached on the track.
- 4. To remove *JetNet 4510* from the track, reverse the steps above.

# 2.10 Wall-Mounting Installation

Follow the steps below to install *JetNet 4510* with the wall mounting plate.

- 1. To remove DIN-Rail clip from JetNet 4510, loosen the screws from DIN-Rail clip.
- 2. Place the wall mounting plate on the rear panel of *JetNet 4510*.
- 3. Use the screws to tighten the wall mounting plate onto *JetNet 4510*.
- 4. Use the hook holes at the corners of the wall mounting plate to hang *JetNet 4510* onto the wall.
- 5. To remove the wall mounting plate, reverse the steps above.

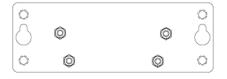

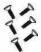

Wall-Mounting plate and screws.

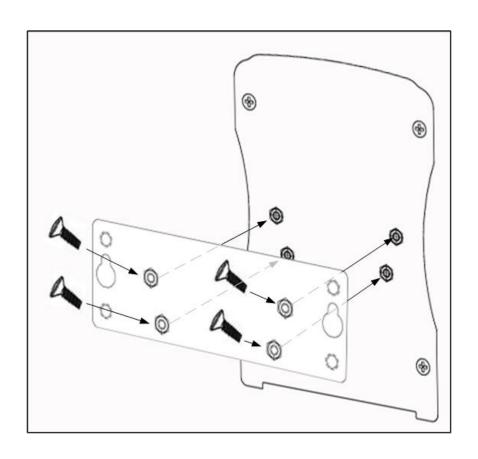

# 3 Preparation for Management

JetNet 4510 series Industrial Managed Switch provides both in-band and out-band configuration methods. You can configure the switch via RS232 console cable if you don't attach your admin PC to your network, or if you lose network connection to your JetNet 4510. This is so-called out-band management. It wouldn't be affected by network performance.

The in-band management means you can remotely manage the switch via the network. You can choose Telnet or Web-based management. You just need to know the device's IP address and you can remotely connect to its embedded HTTP web pages or Telnet console.

Following topics are covered in this chapter:

- 3.1 Preparation for Serial Console
- 3.2 Preparation for Web Interface
- 3.3 Preparation for Telnet console

# 3.1 Preparation for Serial Console

In *JetNet 4510* package, Korenix attached one RS-232 DB9 to RJ-45 console cable. Please attach RS-232 DB9 connector to your PC COM port, connect RJ-45 to the Console port of the *JetNet 4510*. If you lose the cable, please follow the console cable PIN assignment to find one. (Refer to the appendix).

- 1. Go to Start -> Program -> Accessories -> Communication -> Hyper Terminal
- 2. Give a name to the new console connection.
- 3. Choose the COM name
- 4. Select correct serial settings. The serial settings of *JetNet 4510* are as below:

Baud Rate: 9600 / Parity: None / Data Bit: 8 / Stop Bit: 1

- 5. After connected, you can see Switch login request.
- 6. Login the switch. The default username is "admin", password, "admin".

Booting...
Sun Jan 1 00:00:00 UTC 2006
Switch login: admin
Password:

Jetnet4510 (version 2.0-20080109).

Copyright 2006-2008 Korenix Technology Co., Ltd.
Switch>

# 3.2 Preparation for Web Interface

JetNet 4510 provides HTTP Web Interface and Secured HTTPS Web Interface for web management.

#### 3.2.1 Web Interface

Korenix web management page is developed by JAVA. It allows you to use a standard web-browser such as Microsoft Internet Explorer, or Mozilla, to configure and interrogate the switch from anywhere on the network.

Before you attempt to use the embedded web interface to manage switch operation, verify that your *JetNet 4510* Series Industrial Ethernet Switch is properly installed on your network and that every PC on this network can access the switch via the web browser.

- 1. Verify that your network interface card (NIC) is operational, and that your operating system supports TCP/IP protocol.
- 2. Wire DC power to the switch and connect your switch to your computer.
- 3. Make sure that the switch default IP address is 192.168.10.1.
- 4. Change your computer IP address to 192.168.10.2 or other IP address which is located in the 192.168.10.x (Network Mask: 255.255.255.0) subnet.
- 5. Switch to DOS command mode and ping 192.168.10.1 to verify a normal response time.

Launch the web browser and Login.

- 6. Launch the web browser (Internet Explorer or Mozilla Firefox) on the PC.
- 7. Type http://192.168.10.1 (or the IP address of the switch). And then press Enter.
- 8. The login screen will appear next.
- 9. Key in user name and the password. Default user name and password are both **admin**.

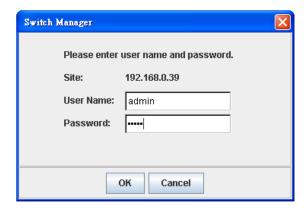

Click on **Enter** or **OK**. Welcome page of the web-based management interface will then appear.

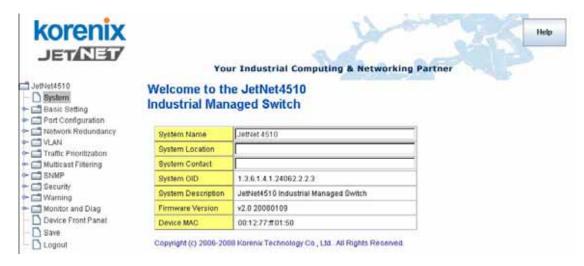

Once you enter the web-based management interface, you can freely change the JetNet's IP address to fit your network environment.

**Note 1**: IE 5.0 or later versions do not allow Java applets to open sockets by default. Users have to directly modify the browser settings to selectively enable Java applets to use network ports.

**Note 2**: The Web UI connection session of *JetNet 4510* will be logged out automatically if you don't give any input after 30 seconds. After logged out, you should re-login and key in correct user name and password again.

#### 3.2.2 Secured Web Interface

Korenix web management page also provides secured management HTTPS login. All the configuration commands will be secured and will be hard for the hackers to sniff the login password and configuration commands.

Launch the web browser and Login.

- 1. Launch the web browser (Internet Explorer or Mozilla Firefox) on the PC.
- 2. Type https://192.168.10.1 (or the IP address of the switch). And then press Enter.
- 3. The pop-up screen will appear and request you to trust the secured HTTPS connection distributed by *JetNet 4510* first. Press **Yes** to trust it.

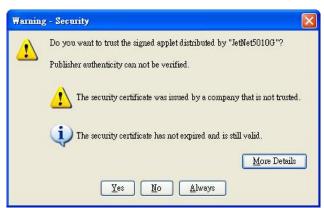

4. The login screen will appear next.

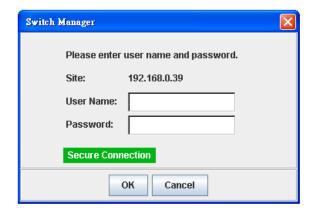

- 5. Key in the user name and the password. The default user name and password is **admin**.
- 6. Click on **Enter** or **OK**. Welcome page of the web-based management interface will then appear.
- 7. Once you enter the web-based management interface, all the commands you see are the same as what you see by HTTP login.

# 3.3 Preparation for Telnet Console

#### 3.3.1 **Telnet**

Korenix *JetNet 4510* supports Telnet console. You can connect to the switch by Telnet and the command lines are the same as what you see by RS232 console port. Below are the steps to open Telnet connection to the switch.

- 1. Go to Start -> Run -> cmd. And then press Enter
- 2. Type the **Telnet 192.168.10.1** (or the IP address of the switch). And then press **Enter**

#### 3.3.2 SSH (Secure Shell)

Korenix *JetNet 4510* also support SSH console. You can remotely connect to the switch by command line interface. The SSH connection can secure all the configuration commands you sent to the switch.

SSH is a client/server architecture while *JetNet 4510* is the SSH server. When you want to make SSH connection with the switch, you should download the SSH client tool first.

#### **SSH Client**

There are many free, sharewares, trials or charged SSH clients you can find on the internet. Fox example, PuTTY is a free and popular Telnet/SSH client. We'll use this tool to demonstrate how to login JetNet by SSH. Note: *PuTTY is copyright 1997-2006 Simon Tatham*.

Download PuTTY: http://www.chiark.greenend.org.uk/~sgtatham/putty/download.html

The copyright of **PuTTY** 

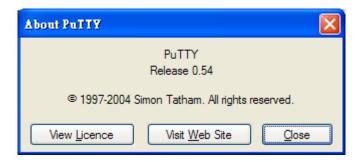

#### 1. Open SSH Client/PuTTY

In the **Session** configuration, enter the **Host Name** (IP Address of your *JetNet 4510*) and **Port number** (default = 22). Choose the "**SSH**" protocol. Then click on "**Open**" to start the SSH session console.

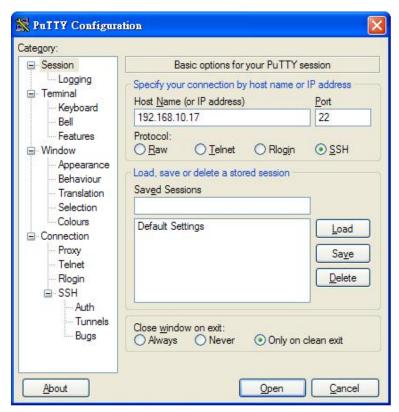

2. After click on **Open**, then you can see the cipher information in the pop-up screen. Press **Yes** to accept the Security Alert.

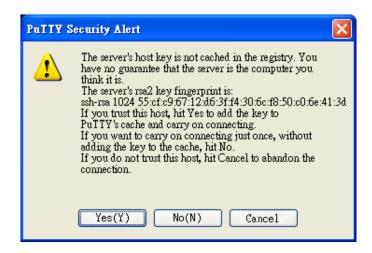

3. After few seconds, the SSH connection to *JetNet 4510* is opened. You can see the login screen as the below figure.

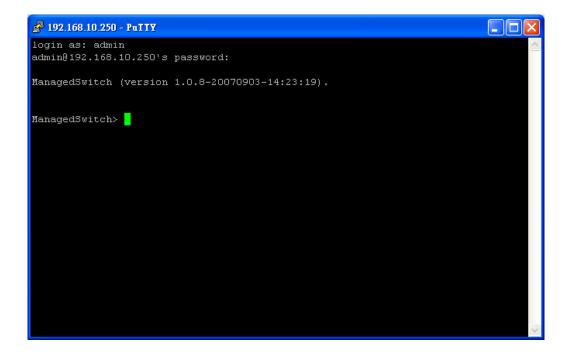

- 4. Type the Login Name and its Password. The default Login Name and Password are admin / admin.
- 5. All the commands you see in SSH are the same as the CLI commands you see via RS232 console. The next chapter will introduce in detail how to use command line to configure the switch.

# 4 Feature Configuration

This chapter explains how to configure *JetNet 4510* software features. There are 4 ways to access the switch: Serial console, Telnet, Web browser, and SNMP.

JetNet 4510 series Industrial Managed Switch provides both in-band and out-band configuration methods. You can configure the switch via RS232 console cable if you don't attach your admin PC to your network, or if you lose the network connection to your JetNet 4510. This is so-called out-band management. It wouldn't be affected by the network performance.

The in-band management means you can remotely manage the switch via the network. You can choose Telnet or Web-based management. You just need to know the device's IP address. Then you can remotely connect to its embedded HTML web pages or Telnet console.

Korenix web management page is developed by JAVA. It allows you to use a standard web-browser such as Microsoft Internet Explorer, or Mozilla, to configure and interrogate the switch from anywhere on the network.

**Note**: IE 5.0 or later versions do not allow Java applets to open sockets by default. Users have to directly modify the browser settings to selectively enable Java applets to use network ports.

Following topics are covered in this chapter:

- 4.1 Command Line Interface (CLI) Introduction
- 4.2 Basic Setting
- 4.3 Port Configuration
- 4.4 Network Redundancy
- 4.5 VLAN
- 4.6 Traffic Prioritization
- 4.7 Multicast Filtering
- 4.8 SNMP
- 4.9 Security
- 4.10 Warning
- 4.11 Monitor and Diag
- 4.12 Device Front Panel
- 4.13 Save
- 4.14 Logout

#### 4.1 Command Line Interface Introduction

The Command Line Interface (CLI) is the user interface to the switch's embedded software system. You can view the system information, show the status, configure the switch and receive a response back from the system by keying in a command.

There are some different command modes. Each command mode has its own access ability, available command lines and uses different command lines to enter and exit. These modes are User EXEC, Privileged EXEC, Global Configuration, (Port/VLAN) Interface Configuration modes.

**User EXEC** mode: As long as you login the switch by CLI. You are in the User EXEC mode. You can ping, telnet remote device, and show some basic information.

Type **enable** to enter next mode, **exit** to logout. **?** to see the command list

Switch>

Switch#

enable Turn on privileged mode command

exit Exit current mode and down to previous mode

list Print command list ping Send echo messages

quit Exit current mode and down to previous mode

show Show running system information

telnet Open a telnet connection traceroute Trace route to destination

**Privileged EXEC** mode: Press enable in the User EXEC mode, then you can enter the Privileged EXEC mode. In this mode, the system allows you to view current configuration, reset default, reload switch, show system information, save configuration...and enter the global configuration mode.

Type configure terminal to enter next mode, exit to leave. ? to see the command list

| archive | manage archive files  |
|---------|-----------------------|
| clear   | Reset functions       |
| clock   | Configure time-of-day |
|         |                       |

clock Configure time-of-day clock configure Configuration from vty interface Copy Copy from one file to another

debug Debugging functions (see also 'undebug')
disable Turn off privileged mode command

end End current mode and change to enable mode exit Exit current mode and down to previous mode

list Print command list

more Display the contents of a file

no Negate a command or set its defaults

ping Send echo messages

quit Exit current mode and down to previous mode

reboot Reboot system

reload copy a default-config file to replace the current one

show Show running system information

telnet Open a telnet connection terminal Set terminal line parameters traceroute Trace route to destination

write Write running configuration to memory, network, or terminal

**Global Configuration Mode:** Press **configure terminal** in privileged EXEC mode. You can then enter global configuration mode. In global configuration mode, you can configure all the features that the system provides you.

Type **interface IFNAME/VLAN** to enter interface configuration mode, **exit** to leave. **?** to see the command list.

Available command lists of global configuration mode.

Switch# configure terminal

Switch(config)#

access-list Add an access list entry
administrator Administrator account setting
arp Set a static ARP entry
clock Configure time-of-day clock
default Set a command to its defaults

end End current mode and change to enable mode exit Exit current mode and down to previous mode

gvrp GARP VLAN Registration Protocol hostname Set system's network name interface Select an interface to configure

ip IP information

lacp Link Aggregation Control Protocol

list Print command list log Logging control

mac Global MAC configuration subcommands

mac-address-table mac address table mirror Port mirroring

no Negate a command or set its defaults

ntp Configure NTP

password Assign the terminal connection password

qos Quality of Service (QoS)
relay relay output type information
smtp-server SMTP server configuration

snmp-server SNMP server

spanning-tree spanning tree algorithm super-ring super-ring protocol trunk Trunk group configuration

vlan Virtual LAN

warning-event Warning event selection write-config Specify config files to write to

**(Port) Interface Configuration:** Press **interface IFNAME** in global configuration mode. You can then enter interface configuration mode. In this mode, you can configure port settings.

The port interface name for fast Ethernet port 1 is fa1, fast Ethernet 7 is fa7, Ethernet port 8 is fa8 and Ethernet port 10 is fa10. Type interface name accordingly when you want to enter certain interface configuration mode.

Type exit to leave.

Type ? to see the command list

Available command lists of the global configuration mode.

Switch(config)# interface fa1

Switch(config-if)#

acceptable Configure 802.1Q acceptable frame types of a port.

description Interface specific description

duplex Specify duplex mode of operation for a port end End current mode and change to enable mode exit Exit current mode and down to previous mode

flowcontrol Set flow-control value for an interface garp General Attribute Registration Protocol

ingress 802.1Q ingress filtering features lacp Link Aggregation Control Protocol

list Print command list

loopback Specify loopback mode of operation for a port

mac MAC interface commands

mdix Enable mdix state of a given port no Negate a command or set its defaults

gos Quality of Service (QoS)

quit Exit current mode and down to previous mode

rate-limit Rate limit configuration

shutdown Shutdown the selected interface

spanning-tree spanning-tree protocol

speed Specify the speed of a Fast Ethernet port or a Gigabit

Ethernet port.

switchport Set switching mode characteristics

**(VLAN) Interface Configuration:** Press **interface VLAN VLAN-ID** in global configuration mode. You can then enter VLAN interface configuration mode. In this mode, you can configure the settings for the specific VLAN.

The VLAN interface name of VLAN 1 is VLAN 1, VLAN 2 is VLAN 2...

Type **exit** to leave the mode. Type **?** to see the available command list.

The command lists of the VLAN interface configuration mode.

Switch(config)# interface vlan 1

Switch(config-if)#

description Interface specific description

end End current mode and change to enable mode exit Exit current mode and down to previous mode ip Interface Internet Protocol config commands

list Print command list

no Negate a command or set its defaults

quit Exit current mode and down to previous mode

shutdown Shutdown the selected interface

# Summary of the 5 command modes.

| Command        | Main Function                       | Enter and Exit Method                         | Prompt               |
|----------------|-------------------------------------|-----------------------------------------------|----------------------|
| Mode           |                                     |                                               |                      |
| User EXEC      | This is the first level of access.  | Enter: Login successfully                     | Switch>              |
|                | User can ping, telnet remote        | Exit: <b>exit</b> to logout.                  |                      |
|                | device, and show some basic         | Next mode: Type <b>enable</b> to              |                      |
|                | information                         | enter privileged EXEC mode.                   |                      |
| Privileged     | In this mode, the system allows     | Enter: Type enable in User                    | Switch#              |
| EXEC           | you to view current configuration,  | EXEC mode.                                    |                      |
|                | reset default, reload switch, show  | Exec: Type <b>disable</b> to exit to          |                      |
|                | system information, save            | user EXEC mode.                               |                      |
|                | configurationand enter global       | Type <b>exit</b> to logout                    |                      |
|                | configuration mode.                 | Next Mode: Type configure                     |                      |
|                |                                     | terminal to enter global                      |                      |
|                |                                     | configuration command.                        |                      |
| Global         | In global configuration mode, you   | Enter: Type configure                         | Switch(config)#      |
| configuration  | can configure all the features that | terminal in privileged EXEC                   |                      |
|                | the system provides you             | mode                                          |                      |
|                |                                     | Exit: Type <b>exit</b> or <b>end</b> or press |                      |
|                |                                     | Ctrl-Z to exit.                               |                      |
|                |                                     | Next mode: Type interface                     |                      |
|                |                                     | IFNAME/ VLAN VID to enter                     |                      |
|                |                                     | interface configuration mode                  |                      |
| Port           | In this mode, you can configure     | Enter: Type interface IFNAME                  | Switch(config-if)#   |
| Interface      | port related settings.              | in global configuration mode.                 |                      |
| configuration  |                                     | Exit: Type exit or Ctrl+Z to                  |                      |
|                |                                     | global configuration mode.                    |                      |
|                |                                     | Type <b>end</b> to privileged EXEC            |                      |
|                |                                     | mode.                                         |                      |
| VLAN Interface | In this mode, you can configure     | Enter: Type interface VLAN                    | Switch(config-vlan)# |
| Configuration  | settings for specific VLAN.         | VID in global configuration                   |                      |
|                |                                     | mode.                                         |                      |
|                |                                     | Exit: Type <b>exit</b> or <b>Ctrl+Z</b> to    |                      |
|                |                                     | global configuration mode.                    |                      |
|                |                                     | Type <b>end</b> to privileged EXEC            |                      |
|                |                                     | mode.                                         |                      |

Here are some useful commands for you to see these available commands. Save your time in typing and avoid typing error.

? To see all the available commands in this mode. It helps you to see the next command you can/should type as well.

```
Switch(config)# interface (?)
IFNAME Interface's name
vlan Select a vlan to configure
```

(Character)? To see all the available commands starts from this character.

```
Switch(config)# a?
access-list Add an access list entry
administrator Administrator account setting
arp Set a static ARP entry
```

Tab This tab key helps you to input the command quicker. If there is only one available command in the next, clicking on tab key can help to finish typing soon.

```
Switch# co (tab) (tab)
Switch# configure terminal

Switch(config)# ac (tab)
Switch(config)# access-list
```

- Ctrl+C To stop executing the unfinished command.
- Ctrl+S To lock the screen of the terminal. You can't input any command.
- Ctrl+Q To unlock the screen which is locked by Ctrl+S.
- Ctrl+Z To exit configuration mode.

Alert message when multiple users want to configure the switch. If the administrator is in configuration mode, then the Web users can't change the settings. *JetNet 4510* allows only one administrator to configure the switch at a time.

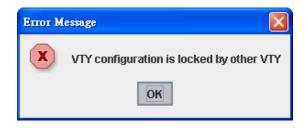

# 4.2 Basic Setting

The Basic Setting group provides you to configure switch information, IP address, User name/Password of the system. It also allows you to do firmware upgrade, backup and restore configuration, reload factory default, and reboot the system.

Following commands are included in this group:

- 4.2.1 Switch Setting
- 4.2.2 Admin Password
- 4.2.3 IP Configuration
- 4.2.4 Time Setting
- 4.2.5 DHCP Server
- 4.2.6 Backup and Restore
- 4.2.7 Firmware Upgrade
- 4.2.8 Factory Default
- 4.2.9 System Reboot
- 4.2.10 CLI Commands for Basic Setting

#### 4.2.1 Switch Setting

You can assign System name, Location, Contact and view system information.

Figure 4.2.1.1 – Web UI of the Switch Setting

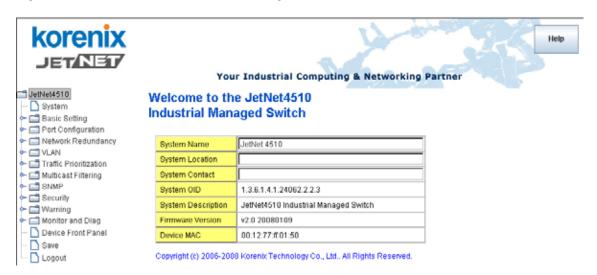

**System Name**: You can assign a name to the device. The available characters you can input is 64. After you configure the name, CLI system will select the first 12 characters as the name in CLI system.

**System Location**: You can specify the switch's physical location here. The available characters you can input is 64.

System Contact: You can specify contact people here. You can type the name, mail

address or other information of the administrator. The available characters you can input is 64.

**System OID**: The SNMP object ID of the switch. You can follow the path to find its private MIB in MIB browser. (**Note:** When you attempt to view private MIB, you should compile private MIB files into your MIB browser first.)

**System Description**: *JetNet 4510* Industrial Management Ethernet Switch is the name of this product.

Firmware Version: Display the firmware version installed in this device.

**MAC Address**: Display unique hardware address (MAC address) assigned by the manufacturer.

Once you finish the configuration, click on Apply to apply your settings.

**Note:** Always remember to select **Save** to save your settings. Otherwise, the settings you made will be lost when the switch is powered off.

#### 4.2.2 Admin Password

You can change the user name and the password here to enhance security

Figure 4.2.2.1 Web UI of the Admin Password

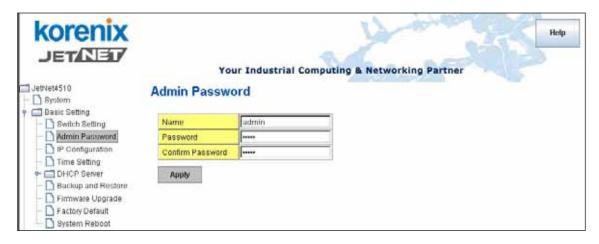

**User name**: You can key in new user name here. The default setting is **admin**.

Password: You can key in new password here. The default setting is admin.

Confirm Password: You need to type the new password again to confirm it.

Once you finish configuring the settings, click on **Apply** to apply your configuration.

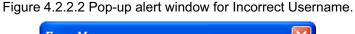

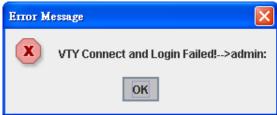

#### 4.2.3 IP Configuration

This function allows users to configure the switch's IP address settings.

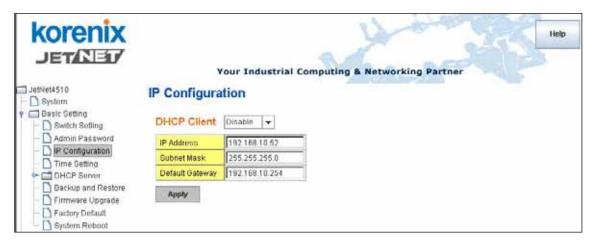

**DHCP Client**: You can select to **Enable** or **Disable** DHCP Client function. When DHCP Client function is enabled, an IP address will be assigned to the switch from the network's DHCP server. In this mode, the default IP address will therefore be replaced by the one assigned by DHCP server. If DHCP Client is disabled, then the IP address that you specified will be used instead.

**IP Address**: You can assign the IP address reserved by your network for your JetNet. If DHCP Client function is enabled, you don't need to assign an IP address to the JetNet, as it will be overwritten by DHCP server and shown here. The default IP is 192.168.10.1.

**Subnet Mask**: You can assign the subnet mask for the IP address here. If DHCP Client function is enabled, you don't need to assign the subnet mask. The default Subnet Mask is 255.255.255.0. **Note:** In the CLI, we use the enabled bit of the subnet mask to represent the number displayed in web UI. For example, 8 stands for 255.0.0.0; 16 stands for 255.255.0.0; 24 stands for 255.255.0.0.

**Default Gateway**: You can assign the gateway for the switch here. The default gateway is 192.168.10.254. **Note:** In CLI, we use 0.0.0.0/0 to represent for the default gateway.

Once you finish configuring the settings, click on Apply to apply your configuration.

#### 4.2.4 Time Setting

Time Setting source allow user to set the time manually or through NTP server Network
Time Protocol (NTP) is used to synchronize computer clocks on the internet. You can
configure NTP settings here to synchronize the clocks of several switches on the network.

JetNet 4510 also provides Daylight Saving function.

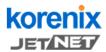

Switch Setting
Admin Password
P Configuration

Time Setting

TDHCP Server

System Reboot

Port Configuration
Network Redundancy

Traffic Prioritization

Warning
Monitor and Diag
Device Front Panel
Save
Logout

T VLAN

SNMP

Backup and Restore
Firmware Upgrade
Factory Default

JetNet4510

System
Basic Setting

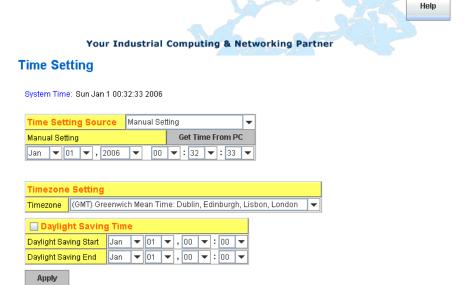

**Manual Setting**: User can select Manual setting to change time as user want. User also can click the button "Get Time from PC" to get PC's time setting for switch.

**NTP client**: Select the Time Setting Source to NTP client can let device enable the NTP client service. NTP client will be automatically enabled If you change Time source to NTP Client. The system will send request packet to acquire current time from the NTP server you assigned.

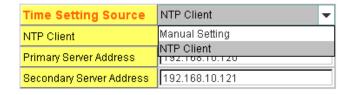

**Time-zone**: Select the time zone where the switch is located. Following table lists the time zones for different locations for your reference. The default time zone is GMP Greenwich Mean Time.

Switch(config)# clock timezone

- 01 (GMT-12:00) Eniwetok, Kwajalein
- 02 (GMT-11:00) Midway Island, Samoa
- 03 (GMT-10:00) Hawaii
- 04 (GMT-09:00) Alaska
- 05 (GMT-08:00) Pacific Time (US & Canada), Tijuana
- 06 (GMT-07:00) Arizona
- 07 (GMT-07:00) Mountain Time (US & Canada)
- 08 (GMT-06:00) Central America
- 09 (GMT-06:00) Central Time (US & Canada)
- 10 (GMT-06:00) Mexico City

- 11 (GMT-06:00) Saskatchewan
- 12 (GMT-05:00) Bogota, Lima, Quito
- 13 (GMT-05:00) Eastern Time (US & Canada)
- 14 (GMT-05:00) Indiana (East)
- 15 (GMT-04:00) Atlantic Time (Canada)
- 16 (GMT-04:00) Caracas, La Paz
- 17 (GMT-04:00) Santiago
- 18 (GMT-03:00) NewFoundland
- 19 (GMT-03:00) Brasilia
- 20 (GMT-03:00) Buenos Aires, Georgetown
- 21 (GMT-03:00) Greenland
- 22 (GMT-02:00) Mid-Atlantic
- 23 (GMT-01:00) Azores
- 24 (GMT-01:00) Cape Verde Is.
- 25 (GMT) Casablanca, Monrovia
- 26 (GMT) Greenwich Mean Time: Dublin, Edinburgh, Lisbon, London
- 27 (GMT+01:00) Amsterdam, Berlin, Bern, Rome, Stockholm, Vienna
- 28 (GMT+01:00) Belgrade, Bratislava, Budapest, Ljubljana, Prague
- 29 (GMT+01:00) Brussels, Copenhagen, Madrid, Paris
- 30 (GMT+01:00) Sarajevo, Skopje, Sofija, Vilnius, Warsaw, Zagreb
- 31 (GMT+01:00) West Central Africa
- 32 (GMT+02:00) Athens, Istanbul, Minsk
- 33 (GMT+02:00) Bucharest
- 34 (GMT+02:00) Cairo
- 35 (GMT+02:00) Harare, Pretoria
- 36 (GMT+02:00) Helsinki, Riga, Tallinn
- 37 (GMT+02:00) Jerusalem
- 38 (GMT+03:00) Baghdad
- 39 (GMT+03:00) Kuwait, Riyadh
- 40 (GMT+03:00) Moscow, St. Petersburg, Volgograd
- 41 (GMT+03:00) Nairobi
- 42 (GMT+03:30) Tehran
- 43 (GMT+04:00) Abu Dhabi, Muscat
- 44 (GMT+04:00) Baku, Tbilisi, Yerevan
- 45 (GMT+04:30) Kabul
- 46 (GMT+05:00) Ekaterinburg
- 47 (GMT+05:00) Islamabad, Karachi, Tashkent
- 48 (GMT+05:30) Calcutta, Chennai, Mumbai, New Delhi
- 49 (GMT+05:45) Kathmandu
- 50 (GMT+06:00) Almaty, Novosibirsk
- 51 (GMT+06:00) Astana, Dhaka
- 52 (GMT+06:00) Sri Jayawardenepura
- 53 (GMT+06:30) Rangoon
- 54 (GMT+07:00) Bangkok, Hanoi, Jakarta
- 55 (GMT+07:00) Krasnoyarsk
- 56 (GMT+08:00) Beijing, Chongging, Hong Kong, Urumgi
- 57 (GMT+08:00) Irkutsk, Ulaan Bataar
- 58 (GMT+08:00) Kuala Lumpur, Singapore
- 59 (GMT+08:00) Perth
- 60 (GMT+08:00) Taipei
- 61 (GMT+09:00) Osaka, Sapporo, Tokyo
- 62 (GMT+09:00) Seoul
- 63 (GMT+09:00) Yakutsk
- 64 (GMT+09:30) Adelaide
- 65 (GMT+09:30) Darwin
- 66 (GMT+10:00) Brisbane
- 67 (GMT+10:00) Canberra, Melbourne, Sydney
- 68 (GMT+10:00) Guam, Port Moresby

- 69 (GMT+10:00) Hobart
- 70 (GMT+10:00) Vladivostok
- 71 (GMT+11:00) Magadan, Solomon Is., New Caledonia
- 72 (GMT+12:00) Aukland, Wellington
- 73 (GMT+12:00) Fiji, Kamchatka, Marshall Is.
- 74 (GMT+13:00) Nuku'alofa

**Daylight Saving Time:** Set when Enable Daylight Saving Time start and end, During the Daylight Saving Time, the device's time is one hour earlier than the actual time.

Once you finish your configuration, click on **Apply** to apply your configuration.

#### 4.2.5 DHCP Server

You can select to **Enable** or **Disable** DHCP Server function. *JetNet 4510* will assign a new IP address to link partners.

#### **DHCP Server configuration**

After selecting to enable DHCP Server function, type in the Network IP address for the DHCP server IP pool, Subnet Mask, Default Gateway address and Lease Time for client.

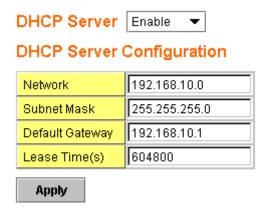

Once you have finished the configuration, click **Apply** to apply your configuration

#### **Excluded Address:**

You can type a specific address into the **IP Address field** for the DHCP server reserved IP address.

The IP address that is listed in the **Excluded Address List Table** will not be assigned to the network device. Add or remove an IP address from the **Excluded Address List** by clicking **Add** or **Remove**.

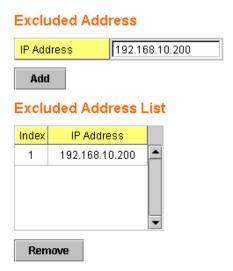

**Manual Binding:** *JetNet 4510* provides a MAC address and IP address binding and removing function. You can type in the specified IP and MAC address then click **Add** to add a new MAC&IP address binding rule for a specified link partner, like PLC or any device without **DHCP client** function. To remove from the binding list, just select the rule to remove and click **Remove**.

| Manual Binding      |            |             |          |  |
|---------------------|------------|-------------|----------|--|
| IP Addr             | ess        |             |          |  |
| MAC Ad              | dress      |             |          |  |
| Add                 |            |             |          |  |
| Manual Binding List |            |             |          |  |
| Index               | IP Address | MAC Address |          |  |
|                     |            |             | <u> </u> |  |
| Remo                | ove        |             |          |  |

**DHCP Leased Entries:** *JetNet 4510* provides an assigned IP address list for user check. It will show the MAC and IP address that was assigned by *JetNet 4510*. Click the **Reload** button to refresh the listing.

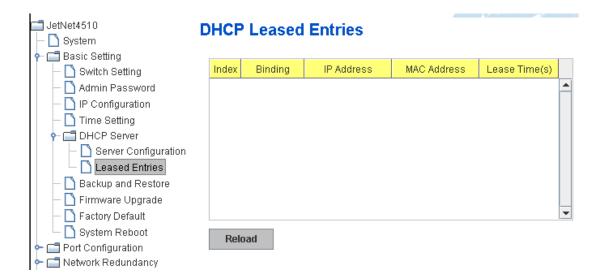

#### 4.2.6 Backup and Restore

With Backup command, you can save current configuration file saved in the switch's flash to admin PC or TFTP server. This will allow you to go to **Restore** command later to restore the configuration file back to the switch. Before you restore the configuration file, you must place the backup configuration file in the PC or TFTP server. The switch will then download this file back to the flash.

There are 2 modes for users to backup/restore the configuration file, Local File mode and TFTP Server mode.

**Local File** mode: In this mode, the switch acts as the file server. Users can browse the target folder and then type the file name to backup the configuration. Users can also browse the target folder and select existed configuration file to restore the configuration back to the switch. This mode is only provided by Web UI while CLI is not supported.

**TFTP Server** mode: In this mode, the switch acts as TFTP client. Before you do so, make sure that your TFTP server is ready. Then please type the IP address of TFTP Server and Backup configuration file name. This mode can be used in both CLI and Web UI.

TFTP Server IP Address: You need to key in the IP address of your TFTP Server here.

Backup/Restore File Name: Please type the correct file name of the configuration file.

**Configuration File:** The configuration file of the switch is a pure text file. You can open it by word/txt read file. You can also modify the file, add/remove the configuration settings, and then restore back to the switch.

**Startup Configuration File:** After you saved the running-config to flash, the new settings will be kept and work after power cycle. You can use *show startup-config* to view it in CLI. The Backup command can only backup such configuration file to your PC or TFTP server.

#### Technical Tip:

**Default Configuration File:** The switch provides the default configuration file in the system. You can use Reset button, Reload command to reset the system.

Running Configuration File: The switch's CLI allows you to view the latest settings running by the system. The information shown here is the settings you set up but haven't saved to flash. The settings not yet saved to flash will not work after power recycle. You can use show running-config to view it in CLI.

Figure 4.2.5.1 Main UI of Backup & Restore

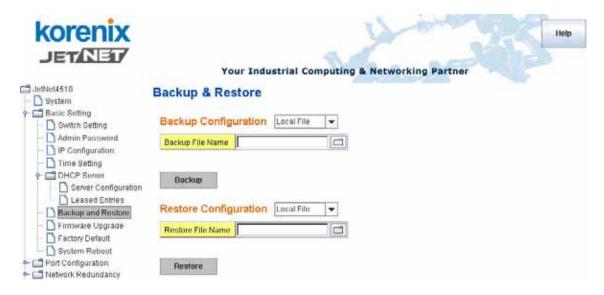

Figure 4.2.5.2 Bacup/Restore Configuration - Local File mode.

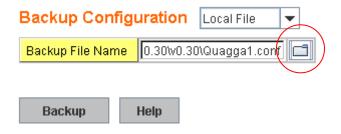

Click on Folder icon to select the target file you want to backup/restore.

Note that the folders of the path to the target file do not allow you to input space key.

Figure 4.2.5.3 Backup/Restore Configuration - TFTP Server mode

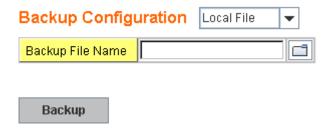

Type the IP address of TFTP Server IP. Then click on Backup/Restore.

Note: point to the wrong file will cause all the configuration missed

#### 4.2.7 Firmware Upgrade

In this section, you can update the latest firmware for your switch. Korenix provides the latest firmware in Korenix Web site. The new firmware may include new features, bug fixes or other software changes. We'll also provide the release notes for the update as well. For

technical viewpoint, we suggest you use the latest firmware before installing the switch to the customer site.

Note that the system will be automatically rebooted after you finished upgrading new firmware. Please remind the attached users before you do this.

Figure 4.2.5.1 Main UI of Firmware Upgrade

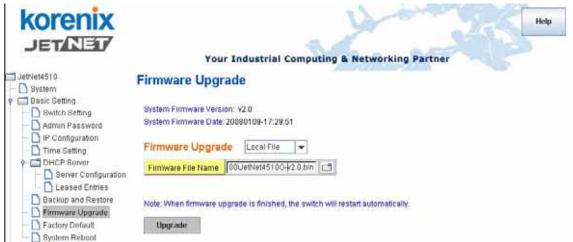

There are 2 modes for users to backup/restore the configuration file, Local File mode and TFTP Server mode.

**Local File** mode: In this mode, the switch acts as the file server. Users can browse the target folder and then type the file name to backup the configuration. Users also can browse the target folder and select the existed configuration file to restore the configuration back to the switch. This mode is only provided by Web UI while CLI is not supported.

**TFTP Server** mode: In this mode, the switch acts as the TFTP client. Before you do so, make sure that your TFTP server is ready. And then please type the IP address of TFTP Server IP address. This mode can be used in both CLI and Web UI.

TFTP Server IP Address: You need to key in the IP address of your TFTP Server here.

Firmware File Name: The file name of the new firmware.

The UI also shows you the current firmware version and built date. Please check the version number after the switch is rebooted.

Figure 4.2.6.2 Firmware Upgrade - Local File mode.

# Firmware Upgrade

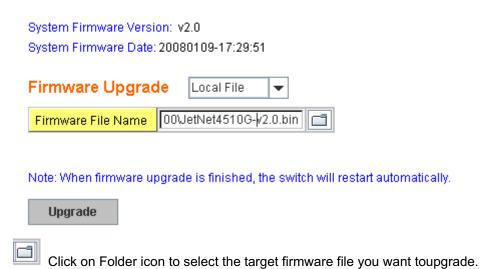

Figure 4.2.6.3 Firmware Upgrade – TFTP Server mode.

# Firmware Upgrade

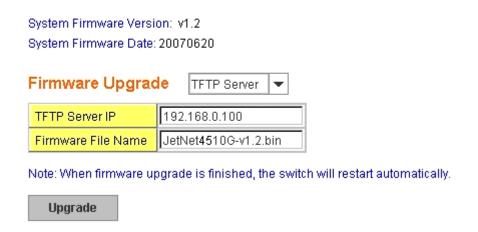

Type the IP address of TFTP Server and Firmware File Name. Then click on **Upgrade** to start the process.

After finishing transmitting the firmware, the system will copy the firmware file and replace the firmware in the flash. The CLI show ..... until the process is finished.

## 4.2.8 Factory Default

In this section, you can reset all the configurations of the switch to default setting. Click on **Reset** the system will then reset all configurations to default setting. The system will show you pop-up message window after finishing this command. Default setting will work after rebooting the switch.

Figure 4.2.7.1 The main screen of the Reset to Default

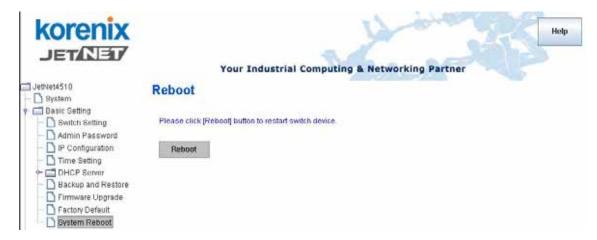

Figure 4.2.7.2 Pop-up alert screen to confirm the command. Click on Yes to start it.

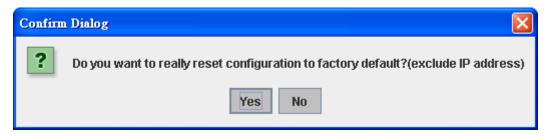

Figure 4.2.7.2 Pop-up message screen to show you that have done the command. Click on **OK** to close the screen. Then please go to **Reboot** page to reboot the switch.

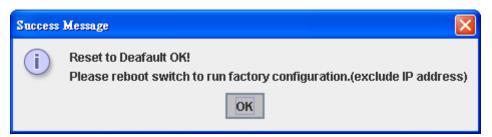

Click on OK. The system will then auto reboot the device.

Note: If you already configured the IP of your device to other IP address, when you use this command by CLI and Web UI, our software will not reset the IP address to default IP. The system will remain the IP address so that you can still connect the switch via the network.

## 4.2.9 System Reboot

System Reboot allows you to reboot the device. Some of the feature changes require you to reboot the system. Click on **Reboot** to reboot your device.

**Note:** Remember to click on **Save** button to save your settings. Otherwise, the settings you made will be gone when the switch is powered off.

Figure 4.2.8.1 Main screen for Rebooting

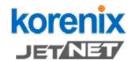

### Your Industrial Computing & Networking Partner

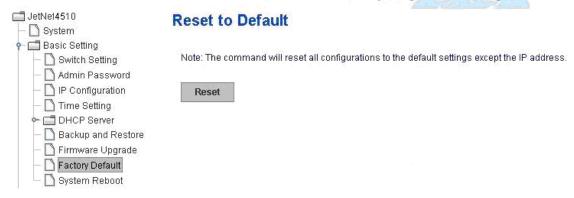

Figure 4.2.8.2 Pop-up alert screen to request confirmation. Click on **Yes**. Then the switch will be rebooted immediately.

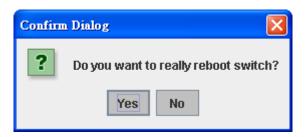

Figure 4.2.8.3 Pop-up message screen appears when rebooting the switch...

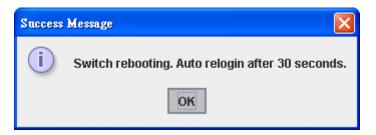

# 4.2.10 CLI Commands for Basic Setting

| Feature         | Command Line                                                                                              |
|-----------------|----------------------------------------------------------------------------------------------------|
| Switch Setting  |                                                                                                    |
| System Name     | Switch(config)# hostname WORD Network name of this system Switch(config)# hostname JN4510 Switch(config)# |
| System Location | Switch(config)# snmp-server location Taipei                                                               |

36

|                  | O. ital (                                                                       |
|------------------|---------------------------------------------------------------------------------|
| System Contact   | Switch(config)# snmp-server contact korecare@korenix.com                        |
| Display          | Switch# show snmp-server name<br>JN4510                                         |
|                  | Switch# show snmp-server location Taipei                                        |
|                  | Switch# show snmp-server contact korecare@korenix.com                           |
|                  | Switch> show version 0.31-20061218                                              |
|                  | Switch# show hardware mac MAC Address : 00:12:77:FF:01:B0                       |
| Admin Password   |                                                                                 |
| User Name and    | Switch(config)# administrator                                                   |
| Password         | NAME Administrator account name                                                 |
| rassword         | Switch(config)# administrator orwell PASSWORD Administrator account password    |
|                  | Switch(config)# administrator orwell orwell                                     |
|                  | Change administrator account orwell and password orwell                         |
|                  | success.                                                                        |
| Display          | Switch# show administrator                                                      |
|                  | Administrator account information name: orwell                                  |
|                  | password: orwell                                                                |
| IP Configuration |                                                                                 |
| IP Address/Mask  | Switch(config)# int vlan 1                                                      |
| (192.168.10.8,   | Switch(config-if)# ip                                                           |
| 255.255.255.0    | address                                                                         |
|                  | dhcp                                                                            |
|                  | Switch(config-if)# ip address 192.168.10.8/24 Switch(config-if)# ip dhcp client |
|                  | Switch(config-if)# ip dricp client  Switch(config-if)# ip dricp client renew    |
| Gateway          | Switch(config)# ip route 0.0.0.0/0 192.168.10.254/24                            |
| Remove Gateway   | Switch(config)# no ip route 0.0.0.0/0 192.168.10.254/24                         |
| Display          | Switch# show running-config                                                     |
|                  |                                                                                 |
|                  | interface vlan1                                                                 |
|                  | ip address 192.168.10.8/24                                                      |
|                  | no shutdown                                                                     |
|                  | !                                                                               |
|                  | ip route 0.0.0.0/0 192.168.10.254/24                                            |
| Time Setting     |                                                                                 |
|                  | Switch(config)# ntp peer                                                        |
| NTP Server       | enable                                                                          |
|                  | disable                                                                         |
|                  | primary                                                                         |
|                  | secondary                                                                       |
|                  | Switch(config)# ntp peer primary IPADDR                                         |
|                  | Switch (config)# ntp peer primary 192.168.10.120                                |

| Switch(configh# clock timezone 26 Sun Jan 1 04:13:24 2006 (GMT) Greenwich Mean Time: Dublin, Edinburgh, Lisbon, London  Note: By typing clock timezone ?, you can see the timezone list. Then choose the number of the timezone you want to select.  Display  Switch# sh ntp associations Network time protocol Status: Disabled Primary peer: N/A Secondary peer: N/A Secondary peer: N/A Switch# show clock Sun Jan 1 04:14:19 2006 (GMT) Greenwich Mean Time: Dublin, Edinburgh, Lisbon, London  Switch# show clock timezone clock timezone clock timezone (26) (GMT) Greenwich Mean Time: Dublin, Edinburgh, Lisbon, London  Backup and Restore  Backup Startup Configuration file  Writing Configuration [OK]  Note 1: To backup the latest startup configuration file, you should save current settings to flash first. You can refer to 4.12 to see how to save settings to the flash. Note 2: 192 1688 10.33 is the TFTP server's IP and default conf is name of the configuration file. Your environment may use different IP addresses or different file name. Please type target TFTP server Por file name in this command.  Restore Configuration Show Startup Switch# show startup-config Switch# show startup-config Switch# show startup-config Switch# show running-config Switch# show startup-config Firmware Upgrade  Firmware Upgrade  Firmware Upgrade  Firmware upgrading, don't turn off the switch! Ttping file JN4510.bin Firmware upgrading, don't turn off the switch! Ttping file JN4510.bin Firmware upgrading, don't turn off the switch! Ttping file JN4510.bin Firmware upgrading.  Factory Default  Switch# reload default-config file Reload OK! Switch# reboot  Switch# reboot  Switch# reboot                                                                                                    |                       |                                                                                                    |
|----------------------------------------------------------------------------------------------------|-----------------------|----------------------------------------------------------------------------------------------------|
| list. Then choose the number of the timezone you want to select.  Display  Switch# sh ntp associations Network time protocol Status: Disabled Primary peer: N/A Secondary peer: N/A Second | Time Zone             | Sun Jan 1 04:13:24 2006 (GMT) Greenwich Mean Time:                                                                                                    |
| Network time protocol Status : Disabled Primary peer : N/A Secondary peer : N/A Secondary peer : N/A Secondary peer : N/A Switch# show clock Sun Jan 1 04:14:19 2006 (GMT) Greenwich Mean Time: Dublin, Edinburgh, Lisbon, London  Switch# show clock timezone clock timezone (26) (GMT) Greenwich Mean Time: Dublin, Edinburgh, Lisbon, London  Backup and Restore  Backup Startup Configuration file  Switch# copy startup-config tftp: 192.168.10.33/default.conf Writing Configuration [OK]  Note 1: To backup the latest startup configuration file, you should save current settings to flash first. You can refer to 4.12 to see how to save settings to the flash. Note 2: 192.168.10.33 is the TFTP server's IP and default.conf is name of the configuration file. Your environment may use different IP addresses or different file name. Please type target TFTP server IP or file name in this command.  Restore Configuration  Switch# copy tftp: 192.168.10.33/default.conf startup-config Configuration  Switch# show startup-config Configuration  Firmware Upgrade  Firmware Upgrade  Switch# show running-config  Switch# show running-config  Firmware upgrade  Firmware upgrade  Switch# archive download-sw /overwrite tftp 192.168.10.33 JN4510.bin Firmware upgrading, don't turn off the switch! Tftping file JN4510.bin Firmware upgrading  Firmware upgrades  Firmware upgrades success!! Rebooting  Factory Default  Switch# reload default-config file Reload OK! Switch# reboot  System Reboot                                                                                                    |                       | list. Then choose the number of the timezone you want to                                                                                                    |
| Backup Startup Configuration file  Switch# copy startup-config tftp: 192.168.10.33/default.conf Writing Configuration [OK]  Note 1: To backup the latest startup configuration file, you should save current settings to flash first. You can refer to 4.12 to see how to save settings to the flash. Note 2: 192.168.10.33 is the TFTP server's IP and default.conf is name of the configuration file. Your environment may use different IP addresses or different file name. Please type target TFTP server IP or file name in this command.  Restore Configuration  Switch# copy tftp: 192.168.10.33/default.conf startup-config  Switch# show startup-config  Switch# show startup-config  Switch# show running-config  Firmware Upgrade  Firmware Upgrade  Firmware Upgrade  Firmware upgrading, don't turn off the switch! Tftping file JN4510.bin Firmware upgrading  Firmware upgrading  Firmware upgrades success!! Rebooting  Factory Default  Switch# reload default-config file Reload OK! Switch# reboot  System Reboot                                                                                                    | Display               | Network time protocol Status: Disabled Primary peer: N/A Secondary peer: N/A Switch# show clock Sun Jan 1 04:14:19 2006 (GMT) Greenwich Mean Time: Dublin, Edinburgh, Lisbon, London Switch# show clock timezone clock timezone (26) (GMT) Greenwich Mean Time: Dublin,                                    |
| Configuration file  Writing Configuration [OK]  Note 1: To backup the latest startup configuration file, you should save current settings to flash first. You can refer to 4.12 to see how to save settings to the flash.  Note 2: 192.168.10.33 is the TFTP server's IP and default.conf is name of the configuration file. Your environment may use different IP addresses or different file name. Please type target TFTP server IP or file name in this command.  Restore Configuration  Switch# copy tftp: 192.168.10.33/default.conf startup-config  Switch# show startup-config  Configuration  Switch# show running-config  Firmware Upgrade  Firmware Upgrade  Firmware Upgrade  Switch# archive download-sw /overwrite tftp 192.168.10.33 JN4510.bin Firmware upgrading, don't turn off the switch! Tftping file JN4510.bin Firmware upgrading  Firmware upgrades success!! Rebooting  Factory Default  Switch# reload default-config file Reload OK! Switch# reboot                                                                                                    | Backup and Restore    |                                                                                                    |
| should save current settings to flash first. You can refer to 4.12 to see how to save settings to the flash.  Note 2: 192.168.10.33 is the TFTP server's IP and default.conf is name of the configuration file. Your environment may use different IP addresses or different file name. Please type target TFTP server IP or file name in this command.  Restore Configuration  Show Startup Configuration  Switch# copy tftp: 192.168.10.33/default.conf startup-config  Switch# show startup-config  Configuration  Firmware Upgrade  Firmware Upgrade  Switch# archive download-sw /overwrite tftp 192.168.10.33                                                                                                    |                       |                                                                                                    |
| Show Startup Configuration Show Running Configuration  Firmware Upgrade  Firmware Upgrade  Switch# archive download-sw /overwrite tftp 192.168.10.33 JN4510.bin Firmware upgrading, don't turn off the switch! Tftping file JN4510.bin Firmware upgrading Firmware upgrading Firmware upgrade success!! Rebooting  Factory Default  Factory Default  Switch# reload default-config file Reload OK! Switch# reboot                                                                                                    |                       | should save current settings to flash first. You can refer to 4.12 to see how to save settings to the flash.  Note 2: 192.168.10.33 is the TFTP server's IP and default.conf is name of the configuration file. Your environment may use different IP addresses or different file name. Please type target |
| Configuration Show Running Configuration  Firmware Upgrade  Firmware Upgrade  Firmware Upgrade  Switch# archive download-sw /overwrite tftp 192.168.10.33 JN4510.bin Firmware upgrading, don't turn off the switch! Tftping file JN4510.bin Firmware upgrading Firmware upgrade success!! Rebooting  Factory Default  Factory Default  Switch# reload default-config file Reload OK! Switch# reboot  System Reboot                                                                                                    | Restore Configuration | Switch# copy tftp: 192.168.10.33/default.conf startup-config                                                                                                    |
| Firmware Upgrade  Firmware Upgrade  Firmware Upgrade  Switch# archive download-sw /overwrite tftp 192.168.10.33 JN4510.bin Firmware upgrading, don't turn off the switch! Tftping file JN4510.bin Firmware upgrading                                                                                                    |                       | Switch# show startup-config                                                                                                    |
| Firmware Upgrade  Switch# archive download-sw /overwrite tftp 192.168.10.33 JN4510.bin Firmware upgrading, don't turn off the switch! Tftping file JN4510.bin Firmware upgrading  Firmware upgrade success!! Rebooting  Factory Default  Factory Default  Switch# reload default-config file Reload OK! Switch# reboot  System Reboot                                                                                                    | _                     | Switch# show running-config                                                                                                    |
| JN4510.bin Firmware upgrading, don't turn off the switch! Tftping file JN4510.bin Firmware upgrading  Firmware upgrade success!! Rebooting  Factory Default  Factory Default  Switch# reload default-config file Reload OK! Switch# reboot  System Reboot                                                                                                    | Firmware Upgrade      |                                                                                                    |
| Firmware upgrade success!! Rebooting  Factory Default  Factory Default  Switch# reload default-config file Reload OK! Switch# reboot  System Reboot                                                                                                    | Firmware Upgrade      | JN4510.bin Firmware upgrading, don't turn off the switch! Tftping file JN4510.bin                                                                                                    |
| Factory Default  Factory Default  Switch# reload default-config file Reload OK! Switch# reboot  System Reboot                                                                                                    |                       | Firmware upgrade success!!                                                                                                    |
| Factory Default  Switch# reload default-config file Reload OK! Switch# reboot  System Reboot                                                                                                    | Eastery Default       | Rebooting                                                                                                    |
| Reload OK! Switch# reboot  System Reboot                                                                                                    | -                     | Switch# reload default-config file                                                                                                    |
| Control Harden and                                                                                                    | Factory Default       | Reload OK!                                                                                                    |
| Reboot Switch# reboot                                                                                                    | System Reboot         |                                                                                                    |
|                                                                                                    | Reboot                | Switch# reboot                                                                                                    |

# 4.3 Port Configuration

Port Configuration group enables you to enable/disable port state, or configure port auto-negotiation, speed, duplex, flow control, rate limit control and port aggregation settings. It also allows you to view port status and aggregation information.

Following commands are included in this group:

- 4.3.1 Port Control
- 4.3.2 Port Status
- 4.3.3 Rate Control
- 4.3.4 Port Trunking
- 4.3.5 Command Lines for Port Configuration

#### 4.3.1 Port Control

Port Control commands allow you to enable/disable port state, or configure the port auto-negotiation, speed, duplex and flow control.

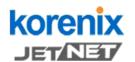

Your Industrial Computing & Networking Partner

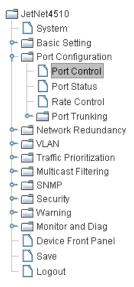

# **Port Configuration**

| Port  | State    | Speed/Duplex      | Flow Control     |  |
|-------|----------|-------------------|------------------|--|
| 1     | Enable 🔻 | AutoNegotiation - | Disable <b>-</b> |  |
| 2     | Enable 🔻 | AutoNegotiation - | Disable <b>v</b> |  |
| 3     | Enable 🔻 | AutoNegotiation - | Disable <b>v</b> |  |
| 4     | Enable 🔻 | AutoNegotiation - | Disable <b>T</b> |  |
| 5     | Enable 🔻 | AutoNegotiation - | Disable <b>v</b> |  |
| 6     | Enable 🔻 | AutoNegotiation - | Disable <b>T</b> |  |
| 7     | Enable 🔻 | AutoNegotiation - | Disable <b>v</b> |  |
| 8     | Enable 🔻 | AutoNegotiation - | Disable <b>v</b> |  |
| 9     | Enable 🔻 | AutoNegotiation - | Disable <b>v</b> |  |
| 10    | Enable 🔻 | AutoNegotiation - | Disable <b>T</b> |  |
| Apply |          |                   |                  |  |

Select the port you want to configure and make changes to the port.

In **State** column, you can enable or disable the state of this port. Once you disable the port stop to link to the other end and stop to forward any traffic. The default setting is Enable which means all the ports are workable when you receive the device.

In **Speed/Duplex** column, you can configure port speed and duplex mode of this port. Below are the selections you can choose:

Fast Ethernet Port 1~7 (fa1~fa7): AutoNegotiation, 10M Full Duplex(10 Full), 10M Half Duplex(10 Half), 100M Full Duplex(100 Full) and 100M Half Duplex(100 Half).

Combo Port 8~10: (fa8~fa10): AutoNegotiation, 10M Full Duplex(10 Full), 10M Half

Duplex(10 Half), 100M Full Duplex(100 Full), 100M Half Duplex(100 Half).

The default mode is Auto Negotiation mode.

In **Flow Control** column, "Symmetric" means that you need to activate the flow control function of the remote network device in order to let the flow control of that corresponding port on the switch to work. "Disable" means that you don't need to activate the flow control function of the remote network device, as the flow control of that corresponding port on the switch will work anyway.

Once you finish configuring the settings, click on Apply to save the configuration.

**Technical Tips:** If both ends are not at the same speed, they can't link with each other. If both ends are not in the same duplex mode, they will be connected by Half mode.

#### 4.3.2 Port Status

Port Status shows you current port status.

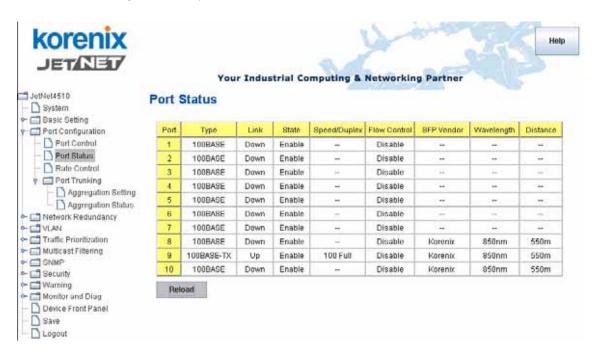

The description of the columns is as below:

Port: Port interface number.

Type: 100Base-TX -> Fast Ethernet port.

Link: Link status. Up -> Link UP. Down -> Link Down.

**State:** Enable -> State is enabled. Disable -> The port is disable/shutdown.

Speed/Duplex: Current working status of the port.

Flow Control: The state of the flow control.

**SFP Vendor:** Vendor name of the SFP transceiver you plugged. **Wavelength:** The wave length of the SFP transceiver you plugged.

**Distance:** The distance of the SFP transceiver you plugged.

**Note:** Most of the SFP transceivers provide vendor information which allows your switch to read it. Korenix can display vendor name, wave length and distance of all Korenix SFP transceiver family. If you see Unknown info, it may mean that the vendor doesn't provide their information or that the information of their transceiver can't be read.

#### 4.3.3 Rate Control

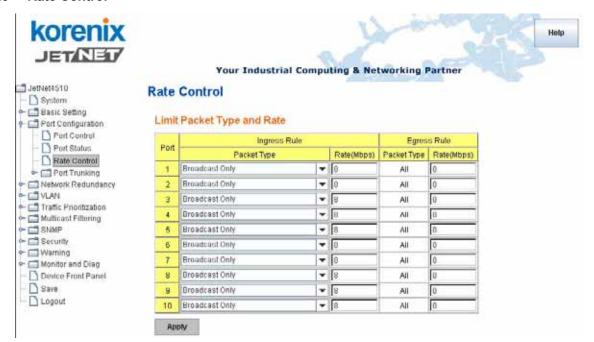

Rate limiting is a form of flow control used to enforce a strict bandwidth limit at a port. You can program separate transmit (Egress Rule) and receive (Ingress Rule) rate limits at each port, and even apply the limit to certain packet types as described below.

**Packet type:** You can select the packet type that you want to filter. The packet types of the Ingress Rule listed here include **Broadcast Only / Broadcast and multicast / Broadcast, Multicast and UnknownUnicast** or **All**. The packet types of the Egress Rule (outgoing) only support **All** packet types.

**Rate:** This column allows you to manually assign the limit rate of the port. Valid values are from 1Mbps-100Mbps for fast Ethernet ports. The step of the rate is 1Mbps. Default value of Ingress Rule is "8" Mbps; default value of Egress Rule is 0 Mbps. 0 stands for disabling the rate control for the port.

Click on **Apply** to apply the configuration.

### 4.3.4 Port Trunking

Port Trunking configuration allows you to group multiple Ethernet ports in parallel to increase link bandwidth. The aggregated ports can be viewed as one physical port so that the bandwidth is higher than merely one single Ethernet port. The member ports of the same trunk group can balance the loading and backup for each other. Port Trunking feature is usually used when you need higher bandwidth for backbone network. This is an inexpensive way for you to transfer more data.

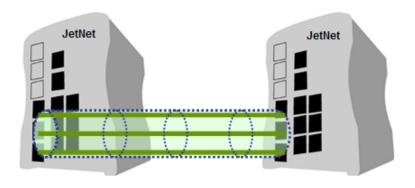

There are some different descriptions for the port trunking. Different manufacturers may use different descriptions for their products, like Link Aggregation Group (LAG), Link Aggregation Control Protocol, Ethernet Trunk, EtherChannel...etc. Most of the implementations now conform to IEEE standard, 802.3ad.

The aggregated ports can interconnect to the other switch which also supports Port Trunking. Korenix Supports 2 types of port trunking. One is Static Trunk, the other is 802.3ad. When the other end uses 802.3ad LACP, you **should** assign 802.3ad LACP to the trunk. When the other end uses non-802.3ad, you can then use Static Trunk.

There are 2 configuration pages, Aggregation Setting and Aggregation Status.

### **Aggregation Setting**

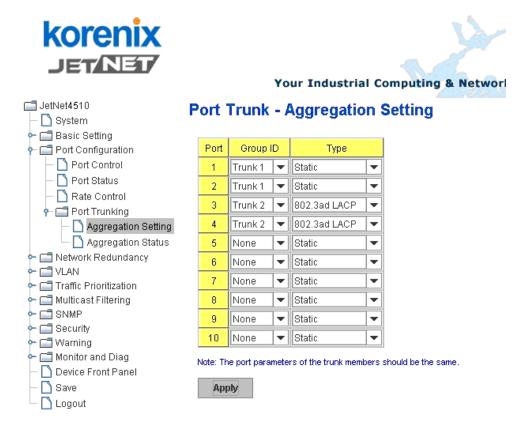

**Trunk Size:** The switch can support up to 5 trunk groups. Each trunk group can support up to 8 member ports. Since the member ports should use same speed/duplex, max groups for 100M ports would be 10.

**Group ID:** Group ID is the ID for the port trunking group. Ports with same group ID are in the same group.

**Type: Static** and **802.3ad LACP**. Each Trunk Group can only support Static or 802.3ad LACP. Choose the type you need here.

### **Aggregation Status**

This page shows the status of port aggregation. Once the aggregation ports are negotiated well, you will see following status.

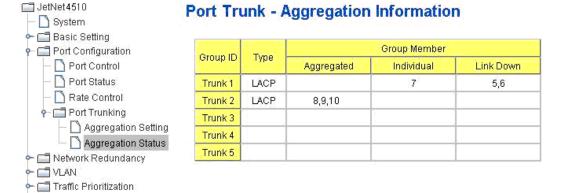

Group ID: Display Trunk 1 to Trunk 5 set up in Aggregation Setting.

Type: Static or LACP set up in Aggregation Setting.

**Aggregated:** When LACP links well, you can see the member ports in Aggregated column.

**Individual:** When LACP is enabled, member ports of LACP group which are not connected to correct LACP member ports will be displayed in the Individual column.

**Link Down:** When LACP is enabled, member ports of LACP group which are not linked up will be displayed in the Link Down column.

### 4.3.5 Command Lines for Port Configuration

| Feature                            | Command Line                                                                                                    |                                            |
|------------------------------------|----------------------------------------------------------------------------------------------------|--------------------------------------------|
| Port Control                       |                                                                                                    |                                            |
| Port Control – State               | Switch(config-if)# shutdown Port1 Link Change to DOWN interface fastethernet1 is shutdown now.  Switch(config-if)# no shutdown Port1 Link Change to DOWN Port1 Link Change to UP interface fastethernet1 is up now. Switch(config-if)# Port1 Link Change to U | -> Disable port state -> Enable port state |
| Port Control – Auto<br>Negotiation | Switch(config)# interface fa1 Switch(config-if)# auto-negotiation                                                                                                    |                                            |

|                                      | Auto-negotiation of port 1 is enabled!                                                                                                    |
|--------------------------------------|----------------------------------------------------------------------------------------------------|
| Port Control – Force<br>Speed/Duplex | Switch(config-if)# speed 100 Port1 Link Change to DOWN set the speed mode ok! Switch(config-if)# Port1 Link Change to UP                                                                                                    |
|                                      | Switch(config-if)# duplex full Port1 Link Change to DOWN set the duplex mode ok! Switch(config-if)# Port1 Link Change to UP                                                                                                    |
| Port Control – Flow<br>Control       | Switch(config-if)# flowcontrol on Flowcontrol on for port 1 set ok!                                                                                                    |
|                                      | Switch(config-if)# flowcontrol off Flowcontrol off for port 1 set ok!                                                                                                    |
| Port Status                          |                                                                                                    |
| Port Status                          | Switch# show interface fa1 Interface fastethernet1 Administrative Status: Enable Operating Status: Connected Duplex: Full Speed: 100 Flow Control: off Default Port VLAN ID: 1 Ingress Filtering: Disabled Acceptable Frame Type: All Port Security: Disabled Auto Negotiation: Disable Loopback Mode: None STP Status: forwarding Default CoS Value for untagged packets is 0. Mdix mode is Disable. Medium mode is Copper.  Note: Administrative Status -> Port state of the port. Operating status -> Current status of the port. Duplex -> Duplex mode of the port. Speed -> Speed mode of the port. Flow control -> Flow Control status of the port. |
| Rate Control                         |                                                                                                    |
| Rate Control –                       | Switch(config-if)# rate-limit                                                                                                    |
| Ingress or Egress                    | egress Outgoing packets ingress Incoming packets                                                                                                    |
|                                      | Note: To enable rate control, you should select the Ingress or Egress rule first; then assign the packet type and bandwidth.                                                                                                    |
| Rate Control – Filter Packet Type    | Switch(config-if)# rate-limit ingress mode  all Limit all frames  broadcast Limit Broadcast frames  flooded-unicast Limit Broadcast, Multicast and flooded unicast frames                                                                                                    |
|                                      | multicast Limit Broadcast and Multicast frames Switch(config-if)# rate-limit ingress mode broadcast Set the ingress limit mode broadcast ok.                                                                                                    |

| Rate Control -  | Switch(config-if)# rate-limit ingress bandwidth                                                        |  |  |
|-----------------|----------------------------------------------------------------------------------------------------|--|--|
| Bandwidth       | <0-100> Limit in magabits per second (0 is no limit) Switch(config-if)# rate-limit ingress bandwidth 8 |  |  |
|                 | Set the ingress rate limit 8Mbps for Port 1.                                                           |  |  |
| Port Trunking   |                                                                                                    |  |  |
| LACP            | Switch(config)# lacp group 1 fa8-10                                                                    |  |  |
|                 | Group 1 based on LACP(802.3ad) is enabled!                                                             |  |  |
|                 | Note: The interface list is fa1,fa3-5,fa8-10                                                           |  |  |
|                 | Note: different speed port can't be aggregated together.                                               |  |  |
| Static Trunk    | Switch(config)# trunk group 2 fa6-7 Trunk group 2 enable ok!                                           |  |  |
| Display - LACP  | Switch# show lacp internal                                                                             |  |  |
| Diopidy Littor  | LACP group 1 internal information:                                                                     |  |  |
|                 | LACP Port Admin Oper Port                                                                              |  |  |
|                 | Port Priority Key Key State                                                                            |  |  |
|                 | 8 1 8 8 0x45                                                                                           |  |  |
|                 | 9 1 9 9 0x45                                                                                           |  |  |
|                 | 10 1 10 10 0x45                                                                                        |  |  |
|                 | LACP group 2 is inactive                                                                               |  |  |
|                 | LACP group 3 is inactive                                                                               |  |  |
|                 | LACP group 4 is inactive                                                                               |  |  |
| Display - Trunk | Switch# show trunk group 1  FLAGS: I -> Individual P -> In channel                                     |  |  |
|                 | D -> Port Down                                                                                         |  |  |
|                 |                                                                                                    |  |  |
|                 | Trunk Group GroupID Protocol Ports                                                                     |  |  |
|                 | +                                                                                                    |  |  |
|                 | 1 LACP 8(D) 9(D) 10(D)                                                                                 |  |  |
|                 | Switch# show trunk group 2  FLAGS: I -> Individual P -> In channel                                     |  |  |
|                 | FLAGS: I -> Individual P -> In channel D -> Port Down                                                  |  |  |
|                 | D - 1 oft Bonni                                                                                        |  |  |
|                 | Trunk Group                                                                                            |  |  |
|                 | GroupID Protocol Ports                                                                                 |  |  |
|                 | 2 Static 6(D) 7(P)                                                                                     |  |  |
|                 | Switch#                                                                                                |  |  |

# 4.4 Network Redundancy

It is critical for industrial applications that network remains non-stop. *JetNet 4510* v2.1 supports standard RSTP, Multiple Super Ring, Rapid Dual Homing and Legacy Super Ring Client modes.

Multiple Super Ring (MSR) technology is *Korenix's* 3<sup>rd</sup> generation Ring redundancy technology. This is patented and protected by *Korenix* and is used in countries all over the world. MSR ranks the fastest restore and failover time in the world, 0 ms for restore and about 5 milliseconds for failover for copper.

Advanced Rapid Dual Homing (RDH) technology also facilitates *JetNet 4510* to connect with a core managed switch easily and conveniently. With RDH technology, you can also couple several Rapid Super Rings or RSTP cloud together, which is also known as Auto Ring Coupling.

To become backwards compatible with the Legacy Super Ring technology implemented in *JetNet 4000/4500* switches, *JetNet 4510* also supports Super Ring Client mode. The Super Ring ports can pass through Super Ring control packets extremely well and works with Super Ring.

Besides Korenix ring technology, *JetNet 4510* also supports 802.1D-2004 version Rapid Spanning Tree Protocol (RSTP). New version of RSTP standard includes 802.1D-1998 STP, 802.1w RSTP.

Following commands are included in this group:

- 4.4.1 RSTP
- 4.4.2 RSTP Info
- 4.4.3 Multiple Super Ring
- 4.4.4 Ring Info
- 4.4.5 Command Lines for Network Redundancy

### 4.4.1 RSTP

RSTP is the abbreviation of Rapid Spanning Tree Protocol. If a switch has more than one path to a destination, it will lead to message loops that can generate broadcast storms and quickly bog down a network. The spanning tree was created to combat the negative effects of message loops in switched networks. A spanning tree uses a spanning tree algorithm (STA) to automatically sense whether a switch has more than one way to communicate with a node. It will then select the best path (primary), and block the other path(s). It will also keep track of the blocked path(s) in case the primary path fails. Spanning Tree Protocol (STP) introduced a standard method to accomplish this. It is specified in IEEE 802.1D-1998. Later, Rapid Spanning Tree Protocol (RSTP) was adopted and represents the evolution of STP, providing much faster spanning tree convergence after a topology change. This is specified in IEEE 802.1w. In 2004, 802.1w is included into 802.1D-2004 version. This switch supports both RSTP and STP (all switches that support RSTP are also backward compatible with switches that support only STP).

This page allows you to enable/disable RSTP, configure the global setting and port settings.

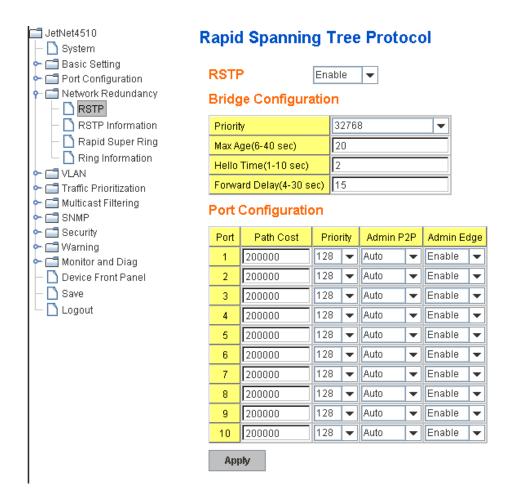

**RSTP Mode:** You must first enable STP/RSTP mode, before configuring any related parameters. Parameter settings required for both STP and RSTP are the same. Note that 802.1d refers to STP mode, while 802.1w refers to faster RSTP mode.

# **Bridge Configuration**

**Priority (0-61440):** RSTP uses bridge ID to determine the root bridge, the bridge with the highest bridge ID becomes the root bridge. The bridge ID is composed of bridge priority and bridge MAC address. So that the bridge with the highest priority becomes the highest bridge ID. If all the bridge ID has the same priority, the bridge with the lowest MAC address will then become the root bridge.

Note: The bridge priority value must be in multiples of 4096. A device with a lower number has a higher bridge priority. Ex: 4096 is higher than 32768.

**Max Age (6-40):** Enter a value from 6 to 40 seconds here. This value represents the time that a bridge will wait without receiving Spanning Tree Protocol configuration messages before attempting to reconfigure.

If JetNet is not the root bridge, and if it has not received a hello message from the root bridge in an amount of time equal to Max Age, then JetNet will reconfigure itself as a root bridge. Once two or more devices on the network are recognized as a root bridge, the devices will renegotiate to set up a new spanning tree topology.

**Hello Time (1-10):** Enter a value from 1 to 10 seconds here. This is a periodic timer that drives the switch to send out BPDU (Bridge Protocol Data Unit) packet to check current STP status.

The root bridge of the spanning tree topology periodically sends out a "hello" message to

other devices on the network to check if the topology is "healthy". The "hello time" is the amount of time the root has waited during sending hello messages.

**Forward Delay Time (4-30):** Enter a value between 4 and 30 seconds. This value is the time that a port waits before changing from Spanning Tree Protocol learning and listening states to forwarding state.

This is the amount of time JetNet will wait before checking to see if it should be changed to a different state.

Once you have completed your configuration, click on Apply to apply your settings.

**Note:** You must observe the following rule to configure Hello Time, Forwarding Delay, and Max Age parameters.

2 × (Forward Delay Time – 1 sec) ≥ Max Age Time ≥ 2 × (Hello Time value + 1 sec)

### **Port Configuration**

Select the port you want to configure and you will be able to view current settings and status of the port.

**Path Cost:** Enter a number between 1 and 200,000,000. This value represents the "cost" of the path to the other bridge from the transmitting bridge at the specified port.

**Priority:** Enter a value between 0 and 240, using multiples of 16. This is the value that decides which port should be blocked by priority in a LAN.

**Admin P2P:** Some of the rapid state transitions that are possible within RSTP depend upon whether the port of concern can only be connected to another bridge (i.e. it is served by a point-to-point LAN segment), or if it can be connected to two or more bridges (i.e. it is served by a shared-medium LAN segment). This function allows P2P status of the link to be manipulated administratively. "**Auto**" means to auto select P2P or Share mode. "**P2P**" means P2P is enabled, while "**Share**" means P2P is disabled.

**Admin Edge:** A port directly connected to the end stations cannot create a bridging loop in the network. To configure this port as an edge port, set the port to the **Enable** state. When the non-bridge device connects an admin edge port, this port will be in blocking state and turn to forwarding state in 4 seconds.

Once you finish your configuration, click on Apply to save your settings.

### 4.4.2 RSTP Info

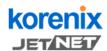

Help

### Your Industrial Computing & Networking Partner

#### Table 14510G System | 🗂 Basic Setting Port Configuration Network Redundancy RSTP RSTP Information Rapid Super Ring Ring Information 🗂 VLAN Traffic Prioritization Multicast Filtering **SNMP** Security Warning Monitor and Diag

Device Front Panel
Save
Logout

#### **RSTP Information**

### Root Information

| Bridge ID           | 8000.0012.7760.1455 |
|---------------------|---------------------|
| Root Priority       | 32768               |
| Root Port           | N/A                 |
| Root Path Cost      | 0                   |
| Max Age(6-40)       | 20 sec              |
| Hello Time(1-10)    | 2 sec               |
| Forward Delay(4-30) | 15 sec              |

#### Port Information

| Port | Role       | Port State | Path Cost | Port Priority | Oper P2P | Oper Edge |
|------|------------|------------|-----------|---------------|----------|-----------|
| 1    |            | Disabled   | 200000    | 128           | P2P      | Edge      |
| 2    |            | Disabled   | 200000    | 128           | Shared   | Edge      |
| 3    | Designated | Forwarding | 200000    | 128           | P2P      | Non-Edge  |
| 4    |            | Disabled   | 200000    | 128           | Shared   | Edge      |
| 5    |            | Disabled   | 200000    | 128           | Shared   | Edge      |
| 6    |            | Disabled   | 200000    | 128           | Shared   | Edge      |
| 7    |            | Disabled   | 200000    | 128           | Shared   | Edge      |
| 8    |            | Disabled   | 20000     | 128           | P2P      | Edge      |
| 9    | Designated | Forwarding | 200000    | 128           | P2P      | Edge      |
| 10   | Designated | Forwarding | 20000     | 128           | P2P      | Edge      |

Reload

This page allows you to see the information of the root switch and port status.

**Root Information:** You can see root Bridge ID, Root Priority, Root Port, Root Path Cost and the Max Age, Hello Time and Forward Delay of BPDU sent from the root switch.

**Port Information:** You can see port Role, Port State, Path Cost, Port Priority, Oper P2P mode, Oper edge port mode and Aggregated(ID/Type).

### 4.4.3 Multiple Super Ring (MSR)

The most common industrial network redundancy is to form a ring or loop. Typically, the managed switches are connected in series and the last switch is connected back to the first one. In such connection, you can implement Korenix Super Ring and Rapid Super and Multiple Super Ring Ring technology.

Super Ring is Korenix 1<sup>st</sup> generation ring redundancy technology released with JetNet 4000 and 4500 series managed switches. Rapid Super Ring is Korenix 2<sup>nd</sup> generation Ring redundancy technology released with old version of JetNet 5010G/4510.

Multiple Super Ring is Korenix 3<sup>rd</sup> generation Ring redundancy technology. This is Korenix pattern and protected in countries all over the world. The Multiple Super Ring has enhanced Ring Master selection and faster recovery time. It is also enhanced for more complex ring application.

This page allows you to enable the settings for Rapid Super Ring and Dual Homing II.

**New Ring:** To create a Rapid Super Ring. Just fill in the Ring ID which has a range from 0 to 31. If the name field is left blank, the name of this ring will automatically named with RingID.

# New Ring

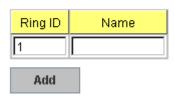

# Ring Configuration

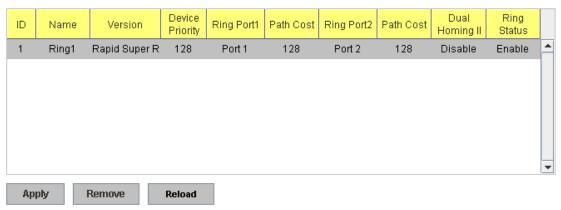

### Ring Configuration

**ID:** Once a Ring is created, This appears and can not be changed.

<u>Name:</u> This field will show the name of the Ring. If it is not filled in when creating, it will be automatically named by the rule "RingID".

<u>Version:</u> The version of Ring can be changed here. There are three modes to choose: Rapid Super Ring as default; Super ring for compatible with Korenix 1<sup>st</sup> general ring and Any Ring for compatible with other version of rings.

<u>Device Priority:</u> The switch with highest priority (highest value) will be automatically selected as Ring Master. Then one of the ring ports in this switch will become forwarding port and the other one will become blocking port. If all of the switches have the same priority, the switch with the biggest MAC address will be selected as Ring Master.

**Ring Port1:** In Rapid Super Ring environment, you should have 2 Ring Ports. No matter this switch is Ring Master or not, when configuring RSR, 2 ports should be selected to be Ring Ports. For Ring Master, one of the ring ports will become the forwarding port and the other one will become the blocking port.

**Path Cost:** Change the Path Cost of Ring Port1. If this switch is the Ring Master of a Ring, then it determines the blocking port. The Port with higher Path Cost in the two ring Port will become the blocking port, If the Path Cost is the same, the port with larger port number will become the blocking port.

Ring Port2: Assign another port for ring connection

Path Cost: Change the Path Cost of Ring Port2

**Rapid Dual Homing:** Rapid Dual Homing is an important feature of Korenix 3<sup>rd</sup> generation Ring redundancy technology. When you want to connect multiple RSR or form redundant topology with other vendors,RDH could allow you to have maximum 7 multiple links for

redundancy without any problem.

In Dual Homing I released with JetNet 4000/4500 series, you have to configure additional port as Dual Homing port to two uplink switches. In Rapid Dual Homing, you don't need to configure specific port to connect to other protocol. The Rapid Dual Homing will smartly choose the fastest link for primary link and block all the other link to avoid loop. If the primary link failed, Rapid Dual Homing will automatically forward the secondary link for network redundant. Of course, if there are more connections, they will be standby links and recover one of then if both primary and secondary links are broken.

**Ring status:** To enable/disable the Ring. Please remember to enable the ring after you add it.

## 4.4.4 Ring Info

This page shows you RSR information.

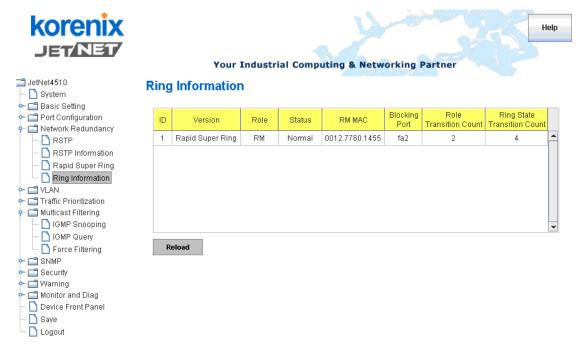

ID: Ring ID.

**Version:** which version of this ring, this field could be Rapid Super Ring, Super Ring or AnyRing.

Role: This Switch is RM or nonRM

**Status:** If this field is Normal which means the redundancy is approved. If any one of the link in this Ring is broken, then the status will be Abnormal.

**RM MAC:** The MAC address of Ring Master of this Ring. It helps to find the redundant path.

**Blocking Port:** This field shows which port of RM.is blocked.

**Role Transition Count:** This means how many times this switch has changed its Role from nonRM to RM or from RM to nonRM.

**Role state Transition Count:** This number means how many times the Ring status has been transformed between Normal and Abnormal state.

# 4.4.5 Command Lines for Network Redundancy

| Feature            | Command Line                                                |  |  |
|--------------------|-------------------------------------------------------------|--|--|
| RSTP               |                                                             |  |  |
| Enable             | Switch(config)# spanning-tree enable                        |  |  |
| Disable            | Switch(config)# spanning-tree disable                       |  |  |
|                    | Warning: STP disable will cause Dual Homing II not working. |  |  |
| RSTP mode          | Switch(config)# spanning-tree mode rapid-stp                |  |  |
|                    | SpanningTree Mode change to be RST(802.1w).                 |  |  |
| STP mode           | Switch(config)# spanning-tree mode stp                      |  |  |
|                    | SpanningTree Mode change to be STP(802.1d).                 |  |  |
| Priority           | Switch(config)# spanning-tree priority                      |  |  |
|                    | <0-61440> valid range is 0 to 61440 in multiple of 4096     |  |  |
|                    | Switch(config)# spanning-tree priority 4096                 |  |  |
| Max Age            | Switch(config)# spanning-tree max-age                       |  |  |
|                    | <6-40> Valid range is 6~40 seconds                          |  |  |
|                    | Switch(config)# spanning-tree max-age 10                    |  |  |
| Hello Time         | Switch(config)# spanning-tree hello-time                    |  |  |
|                    | <1-10> Valid range is 1~10 seconds                          |  |  |
|                    | Switch(config)# spanning-tree hello-time 2                  |  |  |
| Forward Delay      | Switch(config)# spanning-tree forward-time                  |  |  |
|                    | <4-30> Valid range is 4~30 seconds                          |  |  |
| D. J. D. II. O. J. | Switch(config)# spanning-tree forward-time 15               |  |  |
| Port Path Cost     | Switch(config-if)# spanning-tree cost                       |  |  |
|                    | <1-200000000> 16-bit based value range from 1-65535, 32-bit |  |  |
|                    | based value range<br>from 1-200,000,000                     |  |  |
|                    | Switch(config-if)# spanning-tree cost 200000                |  |  |
| Port Priority      | Switch(config-if)# spanning-tree cost 200000                |  |  |
| 1 of the Hority    | <0-240> Number from 0 to 240, in multiple of 16             |  |  |
|                    | Switch(config-if)# spanning-tree port-priority 128          |  |  |
| Link Type - Auto   | Switch(config-if)# spanning-tree link-type auto             |  |  |
| Link Type - P2P    | Switch(config-if)# spanning-tree link-type point-to-point   |  |  |
| Link Type – Share  | Switch(config-if)# spanning-tree link-type shared           |  |  |
| Edge Port          | Switch(config-if)# spanning-tree edge-port enable           |  |  |
|                    | Switch(config-if)# spanning-tree edge-port disable          |  |  |
| RSTP Info          | \ \ \ \ \ \ \ \ \ \ \ \ \ \ \ \ \ \ \ \                     |  |  |
| Active status      | Switch# show spanning-tree active                           |  |  |
|                    | Rapid Spanning-Tree feature Enabled                         |  |  |
|                    | Spanning-Tree BPDU transmission-limit 3                     |  |  |
|                    | Root Address 0012.7701.0386 Priority 4096                   |  |  |
|                    | Root Path Cost: 200000 Root Port: 7                         |  |  |
|                    | Root Times: max-age 20 sec, hello-time 2 sec,               |  |  |
|                    | forward-delay 15 sec                                        |  |  |
|                    | Bridge Address 0012.77ff.0102 Priority 4096                 |  |  |
|                    | Bridge Times: max-age 10 sec, hello-time 2 sec,             |  |  |
|                    | forward-delay 15 sec                                        |  |  |
|                    | Aging time: 300                                             |  |  |
|                    | Port Role Port-State Cost Prio.Nbr                          |  |  |
|                    |                                                             |  |  |
|                    | Туре                                                        |  |  |

|                       | fa6 Designated Auto(RST)                                                                                                    | Forwarding                                    | 200000           | 128.6         |
|-----------------------|----------------------------------------------------------------------------------------------------|-----------------------------------------------|------------------|---------------|
|                       | fa7 Root                                                                                                    | Forwarding                                    | 200000           | 128.7         |
| RSTP Summary          | Shared(STP) Switch# show spanning-tree summary                                                                                                    |                                               |                  |               |
| 1.011 Julillary       | Switch is in rapid-stp n                                                                                                    |                                               | /                |               |
|                       | BPDU skewing detecti                                                                                                    |                                               | the bridge       |               |
|                       | Backbonefast disabled                                                                                                    |                                               | and bridge.      |               |
|                       | Summary of connected                                                                                                    | •                                             | ports :          |               |
|                       | #Port-State Summary                                                                                                    | . 0                                           |                  |               |
|                       | Blocking Listening                                                                                                    | Learning For                                  | warding Disa     | bled          |
|                       |                                                                                                    |                                               |                  |               |
|                       | 0 0                                                                                                    | 0                                             | 2                | 8             |
|                       | #Port Link-Type Sumn                                                                                                    |                                               |                  |               |
|                       | AutoDetected Poir                                                                                                    | ntToPoint Sha                                 | aredLink Ed      | gePort        |
|                       | 9                                                                                                    | 0                                             | 1                | 9             |
| Port Info             | Switch# show spannin                                                                                                    |                                               |                  |               |
|                       | Rapid Spanning-Tree f                                                                                                    |                                               | Enable           | ea            |
|                       | Port 128.6 as Disable                                                                                                    |                                               |                  |               |
|                       | Port Path Cost 20000 Rapid Spanning-Tree                                                                                                    |                                               |                  | or Link Typo  |
|                       | is Point-to-Point                                                                                                    | : Admin Link-Tyl                              | be is Auto, Ope  | er Lirik-Type |
|                       | Rapid Spanning-Tree                                                                                                    | Admin Edge-P                                  | ort is Enabled   | Oper          |
|                       | Edge-Port is Edge                                                                                                    | Admin Lago-i                                  | ort is Eriabica, | Орсі          |
|                       | Designated root has                                                                                                    | priority 32768. a                             | address 0012.7   | 7ff.0580      |
|                       | Designated bridge ha                                                                                                    |                                               |                  |               |
|                       | Designated Port ID is                                                                                                    |                                               |                  |               |
|                       | Timers : message-ag                                                                                                    |                                               |                  |               |
|                       | Link Aggregation Gro                                                                                                    | oup: N/A, Type:                               | N/A, Aggregate   | ed with: N/A  |
|                       | DDDIII cont 0 recei                                                                                                    | rad O                                         |                  |               |
|                       | BPDU: sent 0 , receive TCN : sent 0 , receive                                                                                                    |                                               |                  |               |
|                       | Forwarding-State Tra                                                                                                    |                                               | )                |               |
|                       | Message-Age Expire                                                                                                    |                                               | 0                |               |
| Rapid Super Ring      | Wessage Age Expire                                                                                                    | a count                                       |                  |               |
| Create or configure a | Switch(config)# multip                                                                                                    | le-super-ring 1                               |                  |               |
| Ring                  | Ring 1 created                                                                                                    | 9                                             |                  |               |
|                       | Switch(config-multiple-                                                                                                    | -super-ring)#                                 |                  |               |
|                       | Note: 1 is the target I                                                                                                    | Ring ID which                                 | is going to be   | created or    |
|                       | configured.                                                                                                    |                                               |                  |               |
| Super Ring Version    | Switch(config-multiple-                                                                                                    |                                               |                  |               |
|                       |                                                                                                    | any ring auto de                              |                  |               |
|                       |                                                                                                    | set default to rap                            | oid super ring   |               |
|                       |                                                                                                    | apid super ring                               |                  |               |
|                       | super-ring s                                                                                                    | super ring                                    |                  |               |
|                       | Outtable ( a set of a set of a |                                               |                  |               |
| Dui a with a          | Switch(config-multiple                                                                                                    |                                               |                  | per-ring      |
| Priority              | Switch(config-multiple                                                                                                    |                                               | iority           |               |
|                       | -                                                                                                    | ge is 0 to 255                                |                  |               |
|                       |                                                                                                    |                                               | 1                |               |
| Ring Port             | Switch(config)# super-<br>Switch(config-multiple-                                                                                                    |                                               |                  |               |
| Tally Folk            |                                                                                                    | -super-ning <i>)#</i> pc<br>st, ex: fa1,fa3-5 | /I L             |               |
|                       | cost path cost                                                                                                    | 5t, CA. 101,105-5                             |                  |               |
|                       | bost path cost                                                                                                    |                                               |                  |               |

|                   | Switch(config-multiple-super-ring)# port fa1,fa2                     |  |  |
|-------------------|----------------------------------------------------------------------|--|--|
| Ring Port Cost    | Switch(config-multiple-super-ring)# port cost                        |  |  |
|                   | <0-255> valid range is 0 or 255                                      |  |  |
|                   | default set default (128)valid range is 0 or 255                     |  |  |
|                   | Switch(config-multiple-super-ring)# port cost 100                    |  |  |
|                   | <0-255> valid range is 0 or 255                                      |  |  |
|                   | default set default (128)valid range is 0 or 255                     |  |  |
|                   | Switch(config-super-ring-plus)# port cost 100 200                    |  |  |
|                   | Set path cost success.                                               |  |  |
| Rapid Dual Homing | Switch(config-multiple-super-ring)# rapid-dual-homing enable         |  |  |
|                   |                                                                      |  |  |
|                   | Switch(config-multiple-super-ring)# rapid-dual-homing disable        |  |  |
|                   | Switch(config-multiple-super-ring)# rapid-dual-homing port           |  |  |
|                   | IFLIST Interface name, ex: fastethernet1 or fa8                      |  |  |
|                   | auto-detect up link auto detection                                   |  |  |
|                   | IFNAME Interface name, ex: fastethernet1 or fa8                      |  |  |
|                   | Switch(config-multiple-super-ring)# rapid-dual-homing port fa3,fa5-6 |  |  |
|                   | set Rapid Dual Homing port success.                                  |  |  |
|                   | Note: auto-detect is recommended for dual Homing                     |  |  |
| Ring Info         | reter date detect to recommended for dad recoming.                   |  |  |
| Ring Info         | Switch# show multiple -ring-plus [Ring ID]                           |  |  |
| , <b>gc</b>       | [Ring1] Ring1                                                        |  |  |
|                   | Current Status : Disabled                                            |  |  |
|                   | Role : Disabled                                                      |  |  |
|                   | Ring Status : Abnormal                                               |  |  |
|                   | Ring Manager : 0000.0000.0000                                        |  |  |
|                   | Blocking Port : N/A                                                  |  |  |
|                   | Giga Copper : N/A                                                    |  |  |
|                   | Configuration :                                                      |  |  |
|                   | Version : Rapid Super Ring                                           |  |  |
|                   | Priority : 128                                                       |  |  |
|                   | Ring Port : fa1, fa2                                                 |  |  |
|                   | Path Cost : 100, 200                                                 |  |  |
|                   | Dual-Homing II : Disabled                                            |  |  |
|                   | Statistics :                                                         |  |  |
|                   | Watchdog sent 0, received 0, missed 0                                |  |  |
|                   | Link Up sent 0, received 0                                           |  |  |
|                   | Link Down sent 0, received 0                                         |  |  |
|                   | Role Transition count 0                                              |  |  |
|                   | Ring State Transition count 1                                        |  |  |
|                   | Ring ID is optional. If the ring ID is typed, this command will only |  |  |
|                   | display the information of the target Ring.                          |  |  |

# **4.5 VLAN**

A Virtual LAN (VLAN) is a "logical" grouping of nodes for the purpose of limiting a broadcast domain to specific members of a group without physically grouping the members together. That means, VLAN allows you to isolate network traffic so that only members of VLAN could receive traffic from the same VLAN members. Basically, creating a VLAN from a switch is the logical equivalent of physically reconnecting a group of network devices to another Layer 2 switch, without actually disconnecting these devices from their original switches.

JetNet 4510 Series Industrial Ethernet Switch supports 802.1Q VLAN. 802.1Q VLAN is also known as Tag-Based VLAN. This Tag-Based VLAN allows VLAN to be created across different switches (see Figure 1). IEEE 802.1Q tag-based VLAN makes use of VLAN control information stored in a VLAN header attached to IEEE 802.3 packet frames. This tag contains a VLAN Identifier (VID) that indicates which VLAN a frame belongs to. Since each switch only has to check a frame's tag, without the need to dissect the contents of the frame, this also saves a lot of computing resources within the switch.

Figure 4.5.1 802.1Q VLAN

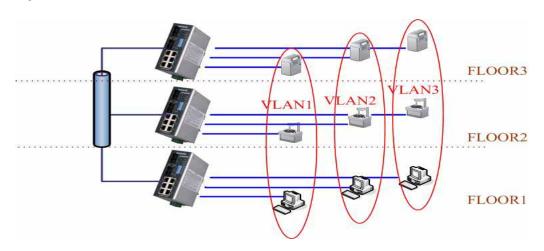

VLAN Configuration group enables you to Add/Remove VLAN, configure port Ingress/Egress parameters and view VLAN table.

Following commands are included in this group:

- 4.5.1 VLAN Port Configuration
- 4.5.2 VLAN Configuration
- 4.5.3 GVRP Configuration
- 4.5.4 VLAN Table
- 4.5.5 CLI Commands of the VLAN

## 4.5.1 VLAN Port Configuration

VLAN Port Configuration allows you to set up VLAN port parameters to specific port. These parameters include PVID, Accept Frame Type and Ingress Filtering.

Figure 4.5.2 Web UI of VLAN configuration.

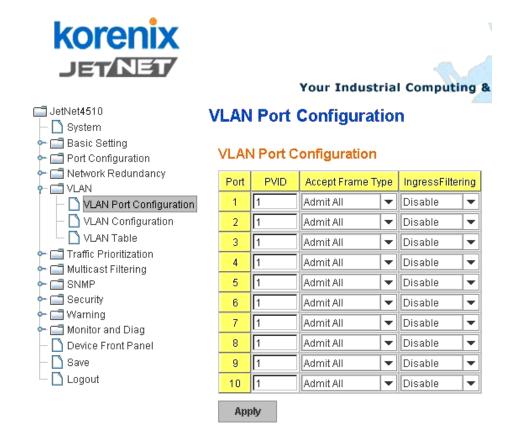

**PVID:** The abbreviation of the **Port VLAN ID**. Enter port VLAN ID here. PVID allows the switches to identify which port belongs to which VLAN. To keep things simple, it is recommended that PVID is equivalent to VLAN IDs.

The values of PVIDs are from 0 to 4095. But, 0 and 4095 are reserved. You can't input these 2 PVIDs. 1 is the default value. 2 to 4094 are valid and available in this column. Type the PVID you'd like to configure here.

**Accept Frame Type:** This column defines the accepted frame type of the port. There are 2 modes you can select, **Admit All** and **Tag Only**. Admit All mode means that the port can accept both tagged and untagged packets. Tag Only mode means that the port can only accept tagged packets.

**Ingress Filtering:** Ingress filtering helps VLAN engine to filter out undesired traffic on a port. When Ingress Filtering is enabled, the port checks whether the incoming frames belong to the VLAN they claimed or not. Then the port determines if the frames can be processed or not. For example, if a tagged frame from Engineer VLAN is received, and Ingress Filtering is enabled, the switch will determine if the port is on the Engineer VLAN's Egress list. If it is, the frame can be processed. If it's not, the frame would be dropped.

### 4.5.2 VLAN Configuration

In this page, you can assign Management VLAN, create the static VLAN, and assign the Egress rule for the member ports of the VLAN.

Figure 4.5.2.1 Web UI of the VLAN Configuration.

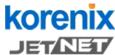

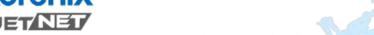

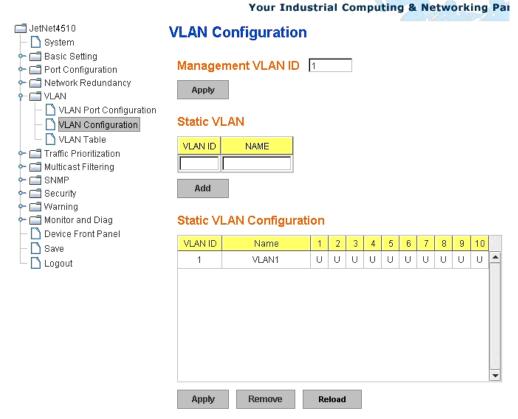

**Management VLAN ID:** The switch supports management VLAN. The management VLAN ID is the VLAN ID of the CPU interface so that only member ports of the management VLAN can ping and access the switch. The default management VLAN ID is 1.

Static VLAN: You can assign a VLAN ID and VLAN Name for new VLAN here.

**VLAN ID** is used by the switch to identify different VLANs. Valid VLAN ID is between 1 and 4094. 1 is the default VLAN.

**VLAN Name** is a reference for network administrator to identify different VLANs. The available character is 12 for you to input. If you don't input VLAN name, the system will automatically assign VLAN name for the VLAN. The rule is VLAN (VLAN ID).

## Static VLAN

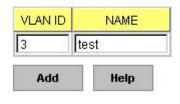

Figure 4.5.2.2 The steps to create a new VLAN: Type VLAN ID and NAME, and press **Add** to create a new VLAN. Then you can see the new VLAN in the Static VLAN Configuration table. Refer to Figure 4.5.2.3

After created the VLAN, the status of the VLAN will remain in Unused until you add ports to the VLAN.

**Note:** Before you change the management VLAN ID by Web and Telnet, remember that the port attached by the administrator should be the member port of the management VLAN; otherwise the administrator can't access the switch via the network.

Note: Currently JetNet 4510 only support max 64 group VLAN.

### **Static VLAN Configuration**

You can see the created VLANs and specify the egress (outgoing) port rule to be **Untagged or Tagged** here.

Figure 4.5.2.3 Static VLAN Configuration table. You can see that new VLAN 3 is created. VLAN name is test. Egress rules of the ports are not configured now.

# Static VLAN Configuration

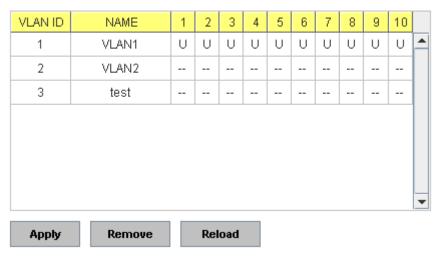

Figure 4.5.2.4 Configure Egress rule of the ports.

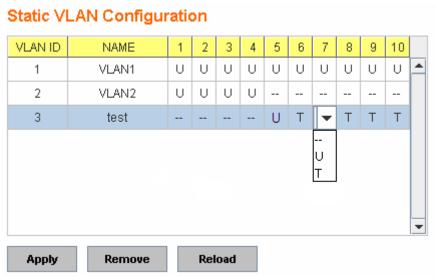

--: Not available

U: Untag: Indicates that egress/outgoing frames are not VLAN tagged.

**T: Tag**: Indicates that egress/outgoing frames are to be VLAN tagged.

Steps to configure Egress rules: Select the VLAN ID. Entry of the selected VLAN turns to light blue. Assign Egress rule of the ports to **U** or **T**. Press **Apply** to apply the setting. If you want to remove one VLAN, select the VLAN entry. Then press **Remove** button.

### 4.5.3 GVRP configuration

GVRP allows users to setup VLANs automatically rather than manual configuration on every port of every switch in the network.

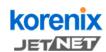

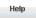

#### Your Industrial Computing & Networking Partner

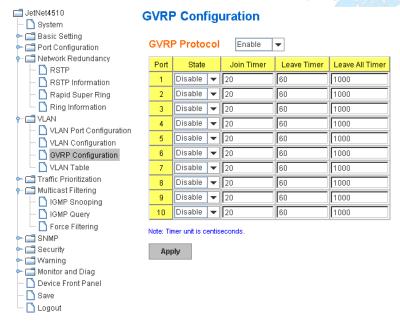

GVRP Protocol: Allow user to enable/disable GVRP globally.

State: After enable GVRP globally, Here still can enable/disable GVRP by port.

**Join Timer:** Controls the interval of sending the GVRP Join BPDU. An instance of this timer is required on a per-Port, per-GARP Participant basis

**Leave Timer:** Control the time to release the GVRP reservation after received the GVRP Leave BPDU. An instance of the timer is required for each state machine that is in the LV state

**Leave All Timer:** Controls the period to initiate the garbage collection of registered VLAN. The timer is required on a per-Port, per-GARP Participant basis

### 4.5.4 VLAN Table

This table shows you current settings of your VLAN table, including VLAN ID, Name, Status, and Egress rule of the ports.

59

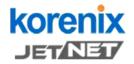

## Your Industrial Computing & Networking Partner

| JetNet4510                                  | VLAN T     | ahle  |        |   |   |   |   |   |   |   |   |   |    |   |
|---------------------------------------------|------------|-------|--------|---|---|---|---|---|---|---|---|---|----|---|
| — 🔼 System                                  | A PENCHALI | uoic  |        |   |   |   |   |   |   |   |   |   |    |   |
| ← 🗂 Basic Setting<br>← 🗂 Port Configuration | VLAN T     | able  |        |   |   |   |   |   |   |   |   |   |    |   |
| Network Redundancy                          |            |       |        |   |   |   |   |   |   |   |   |   |    |   |
| • 🗂 VLAN                                    | VLAN ID    | Name  | Status | 1 | 2 | 3 | 4 | 5 | 6 | 7 | 8 | 9 | 10 |   |
| VLAN Port Configuration                     | 1          | VLAN1 | Static | U | U | U | U | U | U | U | U | U | U  | - |
| ─ VLAN Configuration                        | 2          | VLAN2 | Unused |   |   |   |   |   |   |   |   |   |    |   |
| – 🗋 VLAN Table                              | 3          | test  | Static |   |   | U | U |   | Т | Т | Т |   |    |   |
| ∽ 🗂 Traffic Prioritization                  |            |       |        |   |   |   |   |   |   |   |   |   |    |   |
| 👇 🗂 Multicast Filtering                     |            |       |        |   |   |   |   |   |   |   |   |   |    |   |
| ∽ 🗂 SNMP                                    |            |       |        |   |   |   |   |   |   |   |   |   |    |   |
| 🗠 🗂 Security                                |            |       |        |   |   |   |   |   |   |   |   |   |    |   |
| ∽ 🗂 Warning                                 |            |       |        |   |   |   |   |   |   |   |   |   |    |   |
| 🗠 🗂 Monitor and Diag                        |            |       |        |   |   |   |   |   |   |   |   |   |    | • |
| — 🗋 Device Front Panel                      |            |       |        |   |   |   |   |   |   |   |   |   |    |   |
| - 🔼 Save                                    | Reload     |       |        |   |   |   |   |   |   |   |   |   |    |   |
|                                             |            |       |        |   |   |   |   |   |   |   |   |   |    |   |

VLAN ID: ID of the VLAN.

Name: Name of the VLAN.

**Status: Static** shows this is a manually configured static VLAN. **Unused** means this VLAN is created by UI/CLI and has no member ports. This VLAN is not workable yet. **Dynamic** means this VLAN is learnt by GVRP.

After created the VLAN, the status of this VLAN will remain in Unused status until you add ports to the VLAN.

### 4.5.5 CLI Commands of the VLAN

Command Lines of the VLAN port configuration, VLAN configuration and VLAN table display

| Feature                 | Command Line                                            |  |  |  |
|-------------------------|---------------------------------------------------------|--|--|--|
| VLAN Port Configuration |                                                         |  |  |  |
| VLAN Port PVID          | Switch(config-if)# switchport trunk native vlan 2       |  |  |  |
|                         | Set port default vlan id to 2 success                   |  |  |  |
| Port Accept Frame       | Switch(config)# inter fa1                               |  |  |  |
| Туре                    | Switch(config-if)# acceptable frame type all            |  |  |  |
|                         | any kind of frame type is accepted!                     |  |  |  |
|                         | Switch(config-if)# acceptable frame type vlantaggedonly |  |  |  |
|                         | only vlan-tag frame is accepted!                        |  |  |  |
| Ingress Filtering (for  | Switch(config)# interface fa1                           |  |  |  |
| fast Ethernet port 1)   | Switch(config-if)# ingress filtering enable             |  |  |  |
|                         | ingress filtering enable                                |  |  |  |
|                         | Switch(config-if)# ingress filtering disable            |  |  |  |
|                         | ingress filtering disable                               |  |  |  |
| Egress rule – Untagged  | Switch(config-if)# switchport access vlan 2             |  |  |  |
| (for VLAN 2)            | switchport access vlan - success                        |  |  |  |
| Egress rule – Tagged    | Switch(config-if)# switchport trunk allowed vlan add 2  |  |  |  |

| (for VLAN 2)           |                                                                                                    |
|------------------------|----------------------------------------------------------------------------------------------------|
| Display – Port Ingress | Switch# show interface fa1                                                                                                    |
| Rule (PVID, Ingress    | Interface fastethernet1                                                                                                    |
| Filtering, Acceptable  | Administrative Status : Enable                                                                                                    |
|                        |                                                                                                    |
| Frame Type)            | Operating Status : Not Connected                                                                                                    |
|                        | Duplex : Auto                                                                                                    |
|                        | Speed : Auto                                                                                                    |
|                        | Flow Control :off                                                                                                    |
|                        | Default Port VLAN ID: 2                                                                                                    |
|                        | Ingress Filtering : Disabled                                                                                                    |
|                        | Acceptable Frame Type : All                                                                                                    |
|                        | Port Security : Disabled                                                                                                    |
|                        | Auto Negotiation : Enable                                                                                                    |
|                        | Loopback Mode : None                                                                                                    |
|                        | STP Status: disabled                                                                                                    |
|                        | Default CoS Value for untagged packets is 0.                                                                                                    |
|                        | Mdix mode is Auto.                                                                                                    |
|                        | Medium mode is Copper.                                                                                                    |
| Display – Port Egress  | Switch# show running-config                                                                                                    |
| Rule (Egress rule, IP  | Cities.iii Silow raining Coming                                                                                                    |
| address, status)       | 1                                                                                                    |
| audicoo, status)       | interface fastethernet1                                                                                                    |
|                        |                                                                                                    |
|                        | switchport access vlan 1                                                                                                    |
|                        | switchport access vlan 3                                                                                                    |
|                        | switchport trunk native vlan 2                                                                                                    |
|                        |                                                                                                    |
|                        | interface vlan1                                                                                                    |
|                        | ip address 192.168.10.8/24                                                                                                    |
|                        | no shutdown                                                                                                    |
| VLAN Configuration     | 0.711/(5.)//0                                                                                                    |
| Create VLAN (2)        | Switch(config)# vlan 2                                                                                                    |
|                        | vlan 10 success                                                                                                    |
|                        | Switch(config)# interface vlan 2                                                                                                    |
|                        | Switch(config-if)#                                                                                                    |
|                        | Switch(config-ir)#                                                                                                    |
|                        | Note: In Cl. I configuration, you about a greate a VI ANI                                                                                                    |
|                        | Note: In CLI configuration, you should create a VLAN                                                                                                    |
|                        | interface first. Then you can start to add/remove ports.                                                                                                    |
|                        | Default status of the created VLAN is unused until you add                                                                                                    |
| D                      | member ports to it.                                                                                                    |
| Remove VLAN            | Switch(config)# no vlan 2                                                                                                    |
|                        | no vlan success                                                                                                    |
|                        | ALCO VICTORIAN IN THE STATE OF THE STATE OF |
|                        | Note: You can only remove the VLAN when the VLAN is in                                                                                                    |
|                        | unused mode.                                                                                                    |
| VLAN Name              | Switch(config)# vlan 2                                                                                                    |
|                        | vlan 2 has exists                                                                                                    |
|                        | Switch(config-vlan)# name v2                                                                                                    |
|                        |                                                                                                    |
|                        | Switch(config-vlan)# no name                                                                                                    |
|                        |                                                                                                    |
|                        | Note: Use no name to change the name to default name,                                                                                                    |
|                        | VLAN VID.                                                                                                    |
| VLAN description       | Switch(config)# interface vlan 2                                                                                                    |
| V LAN GESCHPHON        |                                                                                                    |
| VEAIV description      | Switch(config-if)#                                                                                                    |
| VEAN description       |                                                                                                    |
| VEAR description       | Switch(config-if)# Switch(config-if)# description this is the VLAN 2 Switch(config-if)# no description ->Delete the description.                                                                                                    |

| IP address of the VLAN               | Switch(config)# interface vlan 2 Switch(config-if)# Switch(config-if)# ip address 192.168.10.18/24                                                                                                    |
|--------------------------------------|----------------------------------------------------------------------------------------------------|
|                                      |                                                                                                    |
|                                      | Switch(config-if)# no ip address 192.168.10.8/24 ->Delete the IP address                                                                                                    |
| Create multiple VLANs (VLAN 5-10)    | Switch(config)# interface vlan 5-10                                                                                                    |
| Shut down VLAN                       | Switch(config)# interface vlan 2 Switch(config-if)# shutdown                                                                                                    |
|                                      | Switch(config-if)# no shutdown ->Turn on the VLAN                                                                                                    |
| Display – VLAN table                 | Switch# sh vlan VLAN Name Status Trunk Ports Access Ports                                                                                                    |
|                                      | 1 VLAN1 Static - fa1-7,fa8-10<br>2 VLAN2 Unused<br>3 test Static fa4-7,fa8-10<br>fa1-3,fa7,fa8-10                                                                                                    |
| Display – VLAN interface information | Switch# show interface vlan1 interface vlan1 is up, line protocol detection is disabled index 14 metric 1 mtu 1500 <up,broadcast,running,multicast> HWaddr: 00:12:77:ff:01:b0 inet 192.168.10.100/24 broadcast 192.168.10.255 input packets 639, bytes 38248, dropped 0, multicast packets 0 input errors 0, length 0, overrun 0, CRC 0, frame 0, fifo 0, missed 0 output packets 959, bytes 829280, dropped 0 output errors 0, aborted 0, carrier 0, fifo 0, heartbeat 0, window 0 collisions 0</up,broadcast,running,multicast> |
| GVRP configuration                   | COMOTO                                                                                                    |
|                                      | 0                                                                                                    |
| GVRP enable/disable                  | Switch(config)# gvrp mode disable Disable GVRP feature globally on the switch enable Enable GVRP feature globally on the switch Switch(config)# gvrp mode enable Gvrp is enabled on the switch!                                                                                                    |
| Configure GVRP timer                 | Switch(config)# inter fa1 Switch(config-if)# garp timer                                                                                                    |
| Join timer /Leave timer/             | <10-10000>                                                                                                    |
| LeaveAll timer                       | Switch(config-if)# garp timer 20 60 1000  Note: The unit of these timer is centisecond                                                                                                    |
| Management VLAN                      |                                                                                                    |
| Management VLAN                      | Switch(config)# int vlan 1 (Go to management VLAN)                                                                                                    |
|                                      | Switch(config-if)# no shutdown                                                                                                    |
| Display                              | Switch# show running-config                                                                                                    |
|                                      | interface ylan1                                                                                                    |
|                                      | interface vlan1<br>ip address 192.168.10.17/24                                                                                                    |
|                                      | ip igmp<br>no shutdown                                                                                                    |
|                                      | !<br>                                                                                                    |
| -                                    |                                                                                                    |

## 4.6 Traffic Prioritization

Quality of Service (QoS) provides traffic prioritization mechanism which allows users to deliver better service to certain flows. QoS can also help to alleviate congestion problems and ensure high-priority traffic is delivered first. This section allows you to configure Traffic Prioritization settings for each port with regard to setting priorities.

JetNet QOS supports 4 physical queues, weighted fair queuing (WRR) and Strict Priority scheme, which follows 802.1p COS tag and IPv4 TOS/DiffServ information to prioritize the traffic of your industrial network.

Following commands are included in this group:

- 4.6.1 QoS Setting
- 4.6.2 CoS-Queue Mapping
- 4.6.3 DSCP-Queue Mapping
- 4.6.4 CLI Commands of the Traffic Prioritization

### 4.6.1 QoS Setting

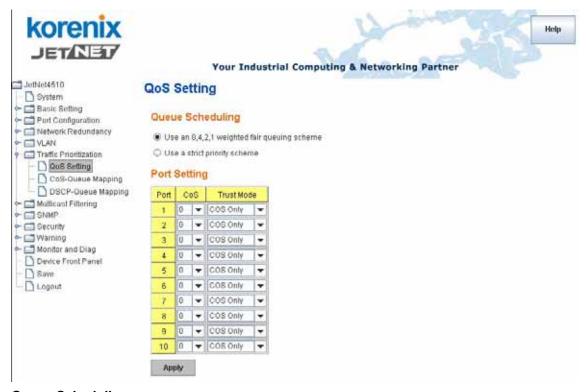

## **Queue Scheduling**

You can select the Queue Scheduling rule as follows:

Use an 8,4,2,1 weighted fair queuing scheme. This is also known as WRR (Weight Round Robin). JetNet will follow 8:4:2:1 rate to process the packets in a queue from the highest priority to the lowest. For example, the system will process 8 packets with the highest priority in the queue, 4 with middle priority, 2 with low priority, and 1 with the lowest priority at the same time.

**Use a strict priority scheme.** Packets with higher priority in the queue will always be processed first, except that there is no packet with higher priority.

### **Port Setting**

**CoS** column is to indicate default port priority value for untagged or priority-tagged frames. When JetNet receives the frames, JetNet will attach the value to the CoS field of the incoming VLAN-tagged packets. You can enable 0,1,2,3,4,5,6 or 7 to the port.

Trust Mode is to indicate Queue Mapping types for you to select.

COS Only: Port priority will only follow COS-Queue Mapping you have assigned.

**DSCP Only:** Port priority will only follow DSCP-Queue Mapping you have assigned.

**COS first:** Port priority will follow COS-Queue Mapping first, and then DSCP-Queue Mapping rule.

**DSCP first:** Port priority will follow DSCP-Queue Mapping first, and then COS-Queue Mapping rule.

Default priority type is **COS Only**. The system will provide default COS-Queue table to which you can refer for the next command.

After configuration, press **Apply** to enable the settings.

### 4.6.2 CoS-Queue Mapping

This page is to change CoS values to Physical Queue mapping table. Since the switch fabric of JetNet only supports 4 physical queues, Lowest, Low, Middle and High. Users should therefore assign how to map CoS value to the level of the physical queue.

In JetNet, users can freely assign the mapping table or follow the suggestion of the 802.1p standard. Korenix uses 802.p suggestion as default values. You can find CoS values 1 and 2 are mapped to physical Queue 0, the lowest queue. CoS values 0 and 3 are mapped to physical Queue 1, the low/normal physical queue. CoS values 4 and 5 are mapped to physical Queue 2, the middle physical queue. CoS values 6 and 7 are mapped to physical Queue 3, the high physical queue.

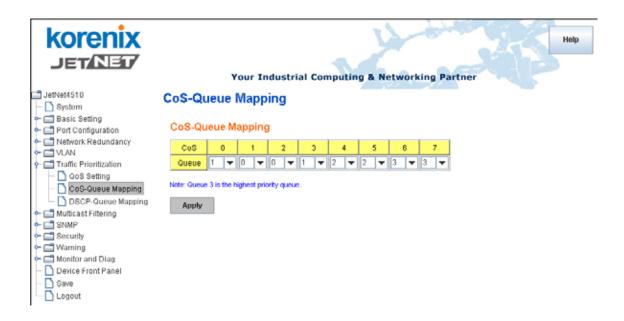

After configuration, press **Apply** to enable the settings.

## 4.6.3 DSCP-Queue Mapping

This page is to change DSCP values to Physical Queue mapping table. Since the switch fabric of JetNet only supports 4 physical queues, Lowest, Low, Middle and High. Users should therefore assign how to map DSCP value to the level of the physical queue. In JetNet, users can freely change the mapping table to follow the upper layer 3 switch or routers' DSCP setting.

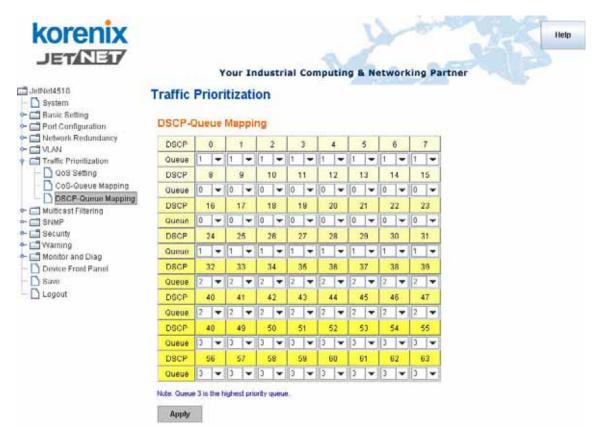

After configuration, press Apply to enable the settings.

## 4.6.4 CLI Commands of the Traffic Prioritization

Command Lines of the Traffic Prioritization configuration

| Feature                                       | Command Line                                                                                                    |  |
|-----------------------------------------------|----------------------------------------------------------------------------------------------------|--|
| QoS Setting                                   |                                                                                                    |  |
| Queue Scheduling –<br>Strict Priority         | Switch(config)# qos queue-sched<br>sp Strict Priority<br>wrr Weighted Round Robin (Use an 8,4,2,1 weight)<br>Switch(config)# qos queue-sched sp<br><cr></cr>             |  |
| Queue Scheduling -<br>WRR                     | Switch(config)# qos queue-sched wrr                                                                                                    |  |
| Port Setting – CoS<br>(Default Port Priority) | Switch(config)# interface fa1 Switch(config-if)# qos cos DEFAULT-COS Assign an priority (7 highest) Switch(config-if)# qos cos 7 The default port CoS value is set 7 ok. |  |

|                          | Note: When change the port setting, you should Select the |  |  |  |
|--------------------------|-----------------------------------------------------------|--|--|--|
|                          | specific port first. Ex: fa1 means fast Ethernet port 1.  |  |  |  |
| Port Setting – Trust     | Switch(config)# interface fa1                             |  |  |  |
| Mode- CoS Only           | Switch(config-if)# qos trust cos                          |  |  |  |
| Widde- dod drify         | The port trust is set CoS only ok.                        |  |  |  |
| Port Setting – Trust     | Switch(config)# interface fa1                             |  |  |  |
| Mode- CoS Frist          | Switch(config-if)# qos trust cos-first                    |  |  |  |
| Wode- Coo i list         | The port trust is set CoS first ok.                       |  |  |  |
| Port Setting – Trust     | Switch(config)# interface fa1                             |  |  |  |
| _                        |                                                           |  |  |  |
| Mode- DSCP Only          | Switch(config-if)# qos trust dscp                         |  |  |  |
| Ded Oallies Tool         | The port trust is set DSCP only ok.                       |  |  |  |
| Port Setting – Trust     | Switch(config)# interface fa1                             |  |  |  |
| Mode- DSCP First         | Switch(config-if)# qos trust dscp-first                   |  |  |  |
|                          | The port trust is set DSCP first ok.                      |  |  |  |
| Display – Queue          | Switch# show qos queue-sched                              |  |  |  |
| Scheduling               | QoS queue scheduling scheme : Weighted Round Robin (Use   |  |  |  |
|                          | an 8,4,2,1 weight)                                        |  |  |  |
| Display – Port Setting - | Switch# show qos trust                                    |  |  |  |
| Trust Mode               | QoS Port Trust Mode :                                     |  |  |  |
|                          | Port Trust Mode                                           |  |  |  |
|                          | +                                                         |  |  |  |
|                          | 1 DSCP first                                              |  |  |  |
|                          | 2 COS only                                                |  |  |  |
|                          | 3 COS only                                                |  |  |  |
|                          | 4 COS only                                                |  |  |  |
|                          | 5 COS only                                                |  |  |  |
|                          | 6 COS only                                                |  |  |  |
|                          | 7 COS only                                                |  |  |  |
|                          | 8 COS only                                                |  |  |  |
|                          | 9 COS only                                                |  |  |  |
|                          | 10 COS only                                               |  |  |  |
| Display – Port Setting – | Switch# show gos port-cos                                 |  |  |  |
| CoS (Port Default        | Port Default Cos :                                        |  |  |  |
| Priority)                | Port CoS                                                  |  |  |  |
| 1 Honey)                 | +                                                         |  |  |  |
|                          | 1 7                                                       |  |  |  |
|                          | 2 0                                                       |  |  |  |
|                          | 3 0                                                       |  |  |  |
|                          | 4 0                                                       |  |  |  |
|                          | 5 0                                                       |  |  |  |
|                          | 6 0                                                       |  |  |  |
|                          |                                                           |  |  |  |
|                          |                                                           |  |  |  |
|                          | 8 0                                                       |  |  |  |
|                          | 9 0                                                       |  |  |  |
| Coc Ougus Mannin         | 10 0                                                      |  |  |  |
| CoS-Queue Mapping        | Cuitab (config)# goo or a                                 |  |  |  |
| Format                   | Switch(config)# qos cos-map                               |  |  |  |
|                          | PRIORITY Assign an priority (7 highest)                   |  |  |  |
|                          | Switch(config)# qos cos-map 1                             |  |  |  |
|                          | QUEUE Assign an queue (0-3)                               |  |  |  |
|                          |                                                           |  |  |  |
|                          | Note: Format: qos cos-map priority_value queue_value      |  |  |  |
| M . O . C O              | 0.111/5.)//                                               |  |  |  |
| Map CoS 0 to Queue 1     | Switch(config)# qos cos-map 0 1                           |  |  |  |
|                          | The CoS to queue mapping is set ok.                       |  |  |  |

| Map CoS 1 to Queue 0     | Switch(config)# qos cos-map 1 0 The CoS to queue mapping is set ok. |
|--------------------------|---------------------------------------------------------------------|
| Map CoS 2 to Queue 0     | Switch(config)# qos cos-map 2 0                                     |
| Map Co3 2 to Queue o     | The CoS to queue mapping is set ok.                                 |
| Man CoS 2 to Ougus 1     | · · · · ·                                                           |
| Map CoS 3 to Queue 1     | Switch(config)# qos cos-map 3 1                                     |
| Mara Ca C 4 ta Occasio O | The CoS to queue mapping is set ok.                                 |
| Map CoS 4 to Queue 2     | Switch(config)# qos cos-map 4 2                                     |
|                          | The CoS to queue mapping is set ok.                                 |
| Map CoS 5 to Queue 2     | Switch(config)# qos cos-map 5 2                                     |
|                          | The CoS to queue mapping is set ok.                                 |
| Map CoS 6 to Queue 3     | Switch(config)# qos cos-map 6 3                                     |
|                          | The CoS to queue mapping is set ok.                                 |
| Map CoS 7 to Queue 3     | Switch(config)# qos cos-map 7 3                                     |
|                          | The CoS to queue mapping is set ok.                                 |
| Display – CoS-Queue      | Switch# sh qos cos-map                                              |
| mapping                  | CoS to Queue Mapping :                                              |
|                          | CoS Queue                                                           |
|                          | +                                                                   |
|                          | 0 1                                                                 |
|                          | 1 0                                                                 |
|                          | 2 0                                                                 |
|                          | 3 1                                                                 |
|                          | 4 2                                                                 |
|                          | 5 2                                                                 |
|                          | 6 3                                                                 |
|                          | 7 3                                                                 |
| DSCP-Queue Mapping       |                                                                     |
| Format                   | Switch(config)# qos dscp-map                                        |
|                          | PRIORITY Assign an priority (63 highest)                            |
|                          | Switch(config)# qos dscp-map 0                                      |
|                          | QUEUE Assign an queue (0-3)                                         |
|                          | Format: gos deen man priority value gueve value                     |
|                          | Format: qos dscp-map priority_value queue_value                     |
| Map DSCP 0 to Queue      | Switch(config)# gos dscp-map 0 1                                    |
| 1                        | The TOS/DSCP to queue mapping is set ok.                            |
| •                        | The 196/2961 to quoue mapping to cot oil.                           |
| Display - DSCO-Queue     | Switch# show qos dscp-map                                           |
| mapping                  | DSCP to Queue Mapping : (dscp = d1 d2)                              |
|                          |                                                                     |
|                          | d2  0 1 2 3 4 5 6 7 8 9                                             |
|                          | d1                                                                  |
|                          | +                                                                   |
|                          | 0 111111100                                                         |
|                          | 1 0 0 0 0 0 0 0 0 0                                                 |
|                          | 2 0000111111                                                        |
|                          | 3   1 1 2 2 2 2 2 2 2 2                                             |
|                          | 4 2 2 2 2 2 2 2 3 3                                                 |
|                          | 5   3 3 3 3 3 3 3 3 3 3                                             |
|                          | 6   3 3 3 3                                                         |
|                          |                                                                     |

# 4.7 Multicast Filtering

For multicast filtering, *JetNet 4510* uses IGMP Snooping technology. IGMP (Internet Group Management Protocol) is an Internet Protocol that provides a way for internet device to report its multicast group membership to adjacent routers. Multicasting allows one computer on the internet to send data to a multitude of other computers that have identified themselves as being interested in receiving the originating computers data.

Multicasting is useful for such applications as updating the address books of mobile computer users in the field, sending out newsletters to a distribution list, and broadcasting streaming media to an audience that has tuned into the event by setting up multicast group membership.

In effect, IGMP Snooping manages multicast traffic by making use of switches, routers, and hosts that support IGMP. Enabling IGMP Snooping allows the ports to detect IGMP queries, report packets, and manage multicast traffic through the switch. IGMP has three fundamental types of messages, as shown below:

| Message     | Description                                                                                                    |
|-------------|----------------------------------------------------------------------------------------------------|
| Query       | A message sent from the querier (an IGMP router or a switch) which asks for a response from each host that belongs to the multicast group.     |
| Report      | A message sent by a host to the querier to indicate that the host wants to be or is a member of a given group indicated in the report message. |
| Leave Group | A message sent by a host to the querier to indicate that the host has quit as a member of a specific multicast group.                          |

You can enable **IGMP Snooping** and **IGMP Query** functions here. You will see the information of the IGMP Snooping function in this section, including different multicast groups' VID and member ports, and IP multicast addresses that range from 224.0.0.0 to 239.255.255.

In this section, Force filtering can determined whether the switch flooding unknown multicast or not.

Following commands are included in this group:

- 4.7.1 IGMP Snooping
- 4.7.2 IGMP Query
- 4.7.3 Force Filtering
- 4.7.4 CLI Commands of the Multicast Filtering

### 4.7.1 IGMP Snooping

This page is to enable IGMP Snooping feature, assign IGMP Snooping for specific VLAN, and view IGMP Snooping table from dynamic learnt or static manual key-in. *JetNet 4510* support IGMP snooping V1/V2/V3 automatically and IGMP query V1/V2.

**IGMP Snooping**, JetNet4510 support IGMP snooping V1/V2/V3 automatically. You can select **Enable** or **Disable** here. After enabling IGMP Snooping, you can then enable IGMP Snooping for specific VLAN. You can enable IGMP Snooping for some VLANs so that some of the VLANs will support IGMP Snooping and others won't.

To assign IGMP Snooping to VLAN, please select the **checkbox** of VLAN ID or select **Select All** checkbox for all VLANs. Then press **Enable**. In the same way, you can also

Disable IGMP Snooping for certain VLANs.

Reload

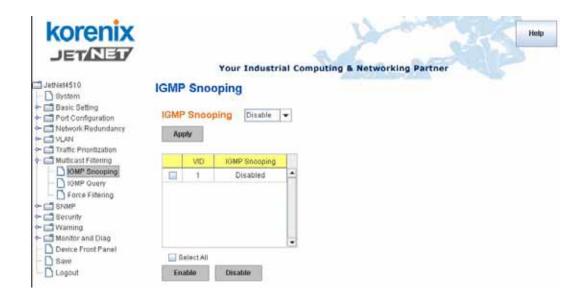

**IGMP Snooping Table**: In the table, you can see multicast group IP address, VLAN ID it belongs to, and member ports of the multicast group. *JetNet 4510* supports 256 multicast groups. Click on **Reload** to refresh the table.

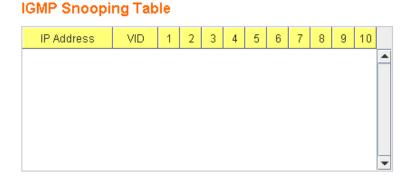

## 4.7.2 IGMP Query

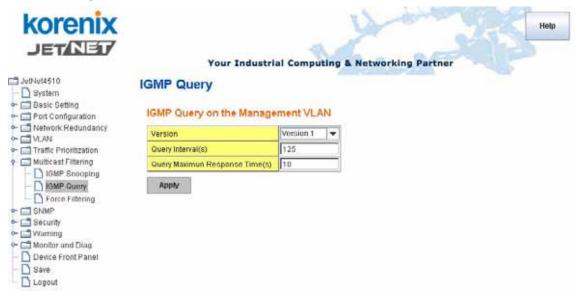

This page allows users to configure **IGMP Query** feature. Since *JetNet 4510* can only be configured by member ports of the management VLAN, IGMP Query can only be enabled on the management VLAN. If you want to run IGMP Snooping feature in several VLANs, you should notice that whether each VLAN has its own IGMP Querier first.

The IGMP querier periodically sends query packets to all end-stations on the LANs or VLANs that are connected to it. For networks with more than one IGMP querier, a switch with the lowest IP address becomes the IGMP querier.

In IGMP Query selection, you can select V1, V2 or Disable. **V1** means IGMP V1 General Query and **V2** means IGMP V2 General Query.. The query will be forwarded to all multicast groups in the VLAN. **Disable** allows you to disable IGMP Query.

Query Interval(s): The period of query sent by querier.

**Query Maximum Response Time**: The span querier detect to confirm there are no more directly connected group members on a LAN.

Once you finish configuring the settings, click on **Apply** to apply your configuration.

# 4.7.3 Force Filtering

# Force Filtering

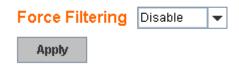

The Force filtering function allows the switch to filter the unknown-multicast data flow. If Force filtering is enabled, all the unknown multicast data will be discarded.

#### 4.7.4 CLI Commands of the Multicast Filtering

Command Lines of the multicast filtering configuration

| Feature                            | Command Line                                                                                                    |  |
|------------------------------------|----------------------------------------------------------------------------------------------------|--|
| IGMP Snooping                      |                                                                                                    |  |
| IGMP Snooping -<br>Global          | Switch(config)# ip igmp snooping<br>IGMP snooping is enabled globally. Please specify on which<br>vlans IGMP snooping enables                                                                                                    |  |
| IGMP Snooping - VLAN               | Switch(config)# ip igmp snooping vlan VLANLIST allowed vlan list all all existed vlan Switch(config)# ip igmp snooping vlan 1-2 IGMP snooping is enabled on VLAN 1-2.                                                                |  |
| Disable IGMP Snooping - Global     | Switch(config)# no ip igmp snoopin IGMP snooping is disabled globally ok.                                                                                                    |  |
| Disable IGMP Snooping - VLAN       | Switch(config)# no ip igmp snooping vlan 3 IGMP snooping is disabled on VLAN 3.                                                                                                    |  |
| Display – IGMP<br>Snooping Setting | Switch# sh ip igmp interface vlan1 ip igmp is enabled ip igmp version 1  Switch# sh ip igmp snooping IGMP snooping is globally enabled Vlan1 is IGMP snooping enabled Vlan2 is IGMP snooping enabled Vlan3 is IGMP snooping disabled |  |
| Display – IGMP Table               | Switch# sh ip igmp snooping multicast all VLAN IP Address Type Ports 1 239.192.8.0 IGMP fa6, 1 239.255.255.250 IGMP fa6,                                                                                                    |  |
| IGMP Query                         |                                                                                                    |  |
| IGMP Query V1                      | Switch(config)# int vlan 1 (Go to management VLAN) Switch(config-if)# ip igmp v1                                                                                                    |  |
| IGMP Query V2                      | Switch(config)# int vlan 1 (Go to management VLAN) Switch(config-if)# ip igmp                                                                                                    |  |
| IGMP Query version                 | Switch(config-if)# ip igmp version 1 Switch(config-if)# ip igmp version 2                                                                                                    |  |
| Disable                            | Switch(config)# int vlan 1<br>Switch(config-if)# no ip igmp                                                                                                    |  |
| Display                            | Switch# sh ip igmp interface vlan1 enabled: Yes version: IGMPv2 query-interval: 125s query-max-response-time: 10s  Switch# show running-config ! interface vlan1 ip address 192.168.10.17/24 ip igmp no shutdown                     |  |

|                         | !<br>                                                    |
|-------------------------|----------------------------------------------------------|
| Force filtering         |                                                          |
| Enable Force filtering  | Switch(config)# mac-address-table multicast filtering    |
|                         | Filtering unknown multicast addresses ok!                |
| Disable Force filtering | Switch(config)# no mac-address-table multicast filtering |
|                         | Flooding unknown multicast addresses ok!                 |

## **4.8 SNMP**

Simple Network Management Protocol (SNMP) is a protocol used for exchanging management information between network devices. SNMP is a member of the TCP/IP protocol suite. *JetNet 4510* series support SNMP v1, v2c.and V3

An SNMP managed network consists of two main components: agents and a manager. An agent is a management software module that resides in a managed switch. An agent translates the local management information from the managed device into a SNMP compatible format. The manager is the console through the network.

MANAGER

SNMP

AGENT

AGENT

AGENT

Managed Device

Managed Device

Managed Device

Following commands are included in this group:

- 4.8.1 SNMP Configuration
- 4.8.2 SNMPv3 Profile
- 4.8.3 SNMP Traps
- 4.8.4 SNMP CLI Commands for SNMP

#### 4.8.1 SNMP Configuration

This page allows users to configure SNMP V1/V2c Community. The community string can be viewed as the password because SNMP V1/V2c doesn't request you to enter password before you try to access SNMP agent.

The community includes 2 privileges, Read Only and Read and Write.

With **Read Only** privilege, you only have the ability to read the values of MIB tables. Default community string is Public.

With **Read and Write** privilege, you have the ability to read and set the values of MIB tables. Default community string is Private.

JetNet 4510 allows users to assign 4 community strings. Type the community string and select the privilege. Then press **Apply**.

**Note:** When you first install the device in your network, we highly recommend you to change the community string. Since most SNMP management application uses Public and Private as their default community name, this might be the leakage of the network security.

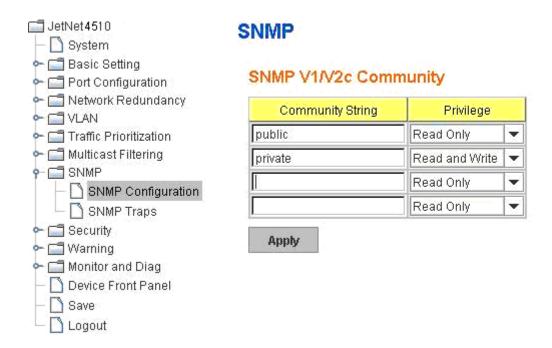

#### 4.8.2 SNMPv3 Profile

SNMP v3 can provide more security functions when the user performs remote management through SNMP protocol. It delivers SNMP information to the administrator with user authentication; all of data between *JetNet 4510* and the administrator are encrypted to ensure secure communication.

## SNMP V3 Profile

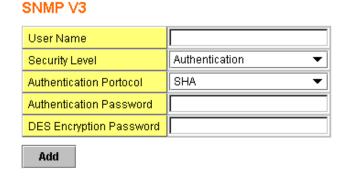

**Security Level:** Here the user can select the following levels of security: None, User Authentication, and Authentication with privacy.

**Authentication Protoco**l: Here the user can select either MD5 (Message-Digest algorithm 5) or SHA (Secure Hash Algorithm). MD5 is a widely used cryptographic hash function with a 128-bit hash value. SHA (Secure Hash Algorithm) hash functions refer to five Federal Information Processing Standard-approved algorithms for computing a condensed digital representation. *JetNet 4510* provides 2 user authentication protocols in MD5 and SHA. You will need to configure SNMP v3 parameters for your SNMP tool with the same

authentication method.

**Authentication Password:** Here the user enters the SNMP v3 user authentication password.

**DES Encryption Password:** Here the user enters the password for SNMP v3 user DES Encryption.

#### 4.8.3 SNMP Traps

SNMP Trap is the notification feature defined by SNMP protocol. All the SNMP management applications can understand such trap information. So you don't need to install new application to read the notification information.

This page allows users to **Enable SNMP Trap**, configure the **SNMP Trap server IP**, **Community** name, and trap **Version V1 or V2**. After configuration, you can see the change of the SNMP pre-defined standard traps and Korenix pre-defined traps. The pre-defined traps can be found in Korenix private MIB.

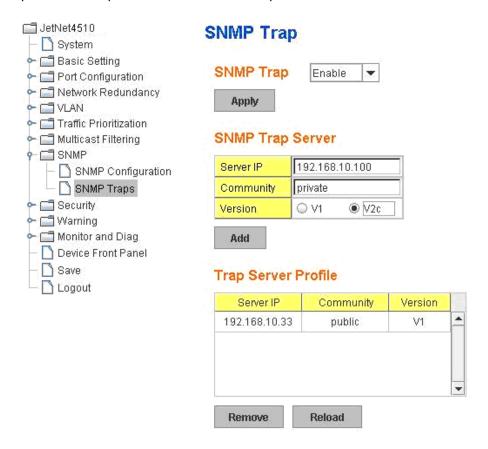

## 4.8.4 CLI Commands of the SNMP

Command Lines of the SNMP configuration

| Feature             | Command Line                                    |
|---------------------|-------------------------------------------------|
| SNMP Community      |                                                 |
| Read Only Community | Switch(config)# snmp-server community public ro |

| L 90 - 100 - 101 - 1                                     |
|----------------------------------------------------------|
| community string add ok                                  |
| Switch(config)# snmp-server community private rw         |
| community string add ok                                  |
|                                                          |
| Switch(config)# snmp-server enable trap                  |
| Set SNMP trap enable ok.                                 |
| Switch(config)# snmp-server host 192.168.10.33           |
| SNMP trap host add OK.                                   |
|                                                          |
| Switch(config)# snmp-server host 192.168.10.33 version 1 |
| private                                                  |
| SNMP trap host add OK.                                   |
| Note: private is the community name, version 1 is the    |
| SNMP version                                             |
| Switch(config)# snmp-server host 192.168.10.33 version 2 |
| private                                                  |
| SNMP trap host add OK.                                   |
| Switch(config)# no snmp-server enable trap               |
| Set SNMP trap disable ok.                                |
| Switch# sh snmp-server trap                              |
| SNMP trap: Enabled                                       |
| SNMP trap community: public                              |
|                                                          |
| Switch# show running-config                              |
|                                                          |
| snmp-server community public ro                          |
| snmp-server community private rw                         |
| snmp-server enable trap                                  |
| snmp-server host 192.168.10.33 version 2 admin           |
| snmp-server host 192.168.10.33 version 1 admin           |
|                                                          |
|                                                          |

# 4.9 Security

*JetNet 4510* provides several security features for you to secure your connection. The features include Port Security and IP Security.

Following commands are included in this group:

- 4.9.1 Port Security
- 4.9.2 IP Security
- 4.9.3 IEEE 802.1x
- 4.9.4 CLI Commands of the Security

#### 4.9.1 Port Security

Port Security feature allows you to stop the MAC address learning for specific port. After stopping MAC learning, only the MAC address listed in Port Security List can access the switch and transmit/receive traffic. This is a simple way to secure your network environment and not to be accessed by hackers.

This page allows you to enable Port Security and configure Port Security entry.

Port Security State: Change Port Security State of the port to Enable first.

**Add Port Security Entry:** Select the port, and type VID and MAC address. Format of the MAC address is xxxx.xxxx.xxxx. Ex: 0012.7701.0101. Max volume of one port is 10. So the system can accept 100 Port Security MAC addresses in total.

**Port Security List:** This table shows you those enabled port security entries. You can click on **Remove** to delete the entry.

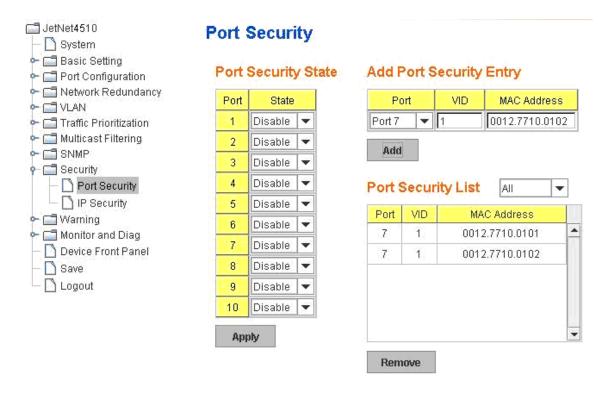

Once you finish configuring the settings, click on Apply / Add to apply your configuration.

#### 4.9.2 IP Security

In IP Security section, you can set up specific IP addresses to grant authorization for management access to this JetNet via a web browser or Telnet.

IP Security: Select Enable and Apply to enable IP security function.

**Add Security IP**: You can assign specific IP addresses, and then press **Add**. Only these IP addresses can access and manage JetNet via a web browser or Telnet. Max security IP is 10.

**Security IP List**: This table shows you added security IP addresses. You can press **Remove** to delete, **Reload** to reload the table.

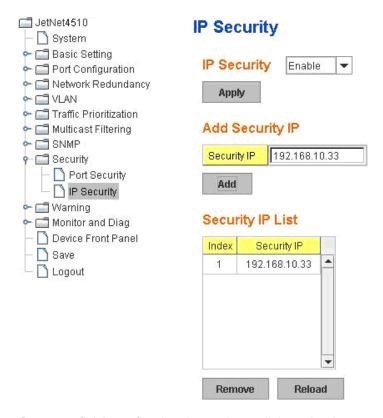

Once you finish configuring the settings, click on **Apply** to apply your configuration.

#### 4.9.3 IEEE 802.1x

4.9.3.1 IEEE 802.1x configuration.

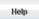

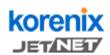

#### Your Industrial Computing & Networking Partner

#### 🛅 JetNet4510 802.1x Port-Based Network Access Control Configuration System | Basic Setting System Auth Control Disable 🔻 Port Configuration Network Redundancy Authentication Method Radius T VLAN Traffic Prioritization Apply Multicast Filtering SNMP Radius Server Local Radius User Security Port Security RADIUS Server IP 192.168.10.100 IP Security Shared Key radius-key - 🗖 802.1x Server Port 1812 802.1x Configuration Add 802.1x Port Configural 1813 Accounting Port 802.1x Port Status Local Radius User List Secondary Radius Server Warning Monitor and Diag Username Password VID RADIUS Server IP 🚺 Device Front Panel Shared Key Save Server Port Logout Accounting Port Apply Remove

IEEE 802.1X is the protocol that performing authentication to obtain access to IEEE 802 LANs. It is port-base network access control. With the function, *JetNet 4510* could control which connection is available or not.

**System Auth Control:** To enable or disable the 802.1x authentication.

**Authentication Method:** Radius is a authentication server that provide key for authentication, with this method, user must connect switch to server. If user select Local for the authentication method, switch use the local user data base which can be create in this page for authentication.

Radius Server IP: The IP address of Radius server

Shared Key: The password for communicate between switch and Radius Server.

Server Port: UDP port of Radius server.

**Accounting Port:** Port for packets that contain the information of account login or logout.

**Secondary Radius Server IP:** Secondary Radius Server could be set in case of the primary radius server down.

802.1X Local User: Here User can add Account/Password for local authentication.

**802.1X Local user List:** This is a list shows the account information, User also can remove selected account Here.

#### 4.9.3.2 802.1x Port Configuration

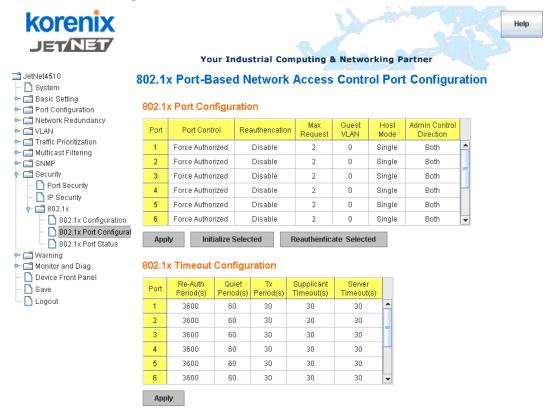

**Port control:** Force Authenorized means this port is Authenorized, the data is free to in/out. Force unauthenorized just opposite, the port is blocked. If users want to control this port with Radius Server, please select Auto for port control.

**Reauthentication:** If enable this field, switch will ask client to re-authenticate. The default time interval is 3600 seconds.

Max Request: the maximum times that the switch allow client request.

**Guest VLAN:** 0 to 4094 is available for this field. If this field is set to 0, that means the port is blocked after authentication fail. Otherwise, the port will be set to Guest VLAN.

**Host Mode:** if there are more than one device connected to this port, set the Host Mode to single means only the first PC authenticate success can access this port. If this port is set to multi, all the device can access this port once any one of them pass the authentication.

Control Direction: determined devices can end data out only or both send and receive.

Re-Auth Period: control the Re-authentication time interval, 1~65535 is available.

**Quiet Period:** When authentication failed, Switch will wait for a period and try to communicate with radius server again.

Tx period: the time interval of authentication request.

Supplicant Timeout: the timeout for the client authenticating

**Sever Timeout:** The timeout for server response for authenticating.

Click Initialize Selected to set the authorize state of selected port to initialize status.

Click **Reauthenticate Selected** to send EAP Request to supplicant to request reauthentication.

Click **Default Selected** to reset the configurable 802.1x parameters of selected port to the default values.

#### 802.1X Port Status

Here user can observe the port status for Port control status, Authorize Status, Authorized Supplicant and Oper Control Direction each port.

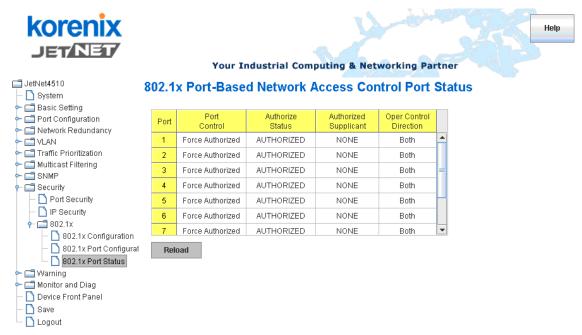

#### 4.9.4 CLI Commands of the Security

Command Lines of the Security configuration

| Feature       | Command Line                                                                 |
|---------------|------------------------------------------------------------------------------|
| Port Security |                                                                              |
| Add MAC       | Switch(config)# mac-address-table static 0012.7701.0101 vlan 1 interface fa1 |
|               | mac-address-table unicast static set ok!                                     |
| Port Security | Switch(config)# interface fa1                                                |
|               | Switch(config-if)# switchport port-security                                  |
|               | Disables new MAC addresses learning and aging activities!                    |
|               | Note: Rule: Add the static MAC, VLAN and Port binding first,                 |

| Disable Dark Coourity | then enable the port security to stop new MAC learning.                                                |
|-----------------------|----------------------------------------------------------------------------------------------------|
| Disable Port Security | Switch(config-if)# no switchport port-security Enable new MAC addresses learning and aging activities! |
| Dianloy               | Switch# show mac-address-table static                                                                  |
| Display               | Destination Address Address Type Vlan                                                                  |
|                       | Destination Port                                                                                       |
|                       | Destination Fort                                                                                       |
|                       | 0012.7701.0101 Static 1 fa1                                                                            |
| ID 0 11               | OUTZ.7701.0101 Ctatic 1 Id1                                                                            |
| IP Security           |                                                                                                    |
| IP Security           | Switch(config)# ip security                                                                            |
|                       | Set ip security enable ok.                                                                             |
|                       | Switch(config)# ip security host 192.168.10.33                                                         |
|                       | Add ip security host 192.168.10.33 ok.                                                                 |
| Display               | Switch# show ip security                                                                               |
|                       | ip security is enabled                                                                                 |
|                       | ip security host:                                                                                      |
|                       | 192.168.10.33                                                                                          |
| 802.1x                |                                                                                                    |
| enable                | Switch(config)# dot1x system-auth-control                                                              |
|                       | Switch(config)#                                                                                        |
| diable                | Switch(config)# no dot1x system-auth-control                                                           |
|                       | Switch(config)#                                                                                        |
| authentic-method      | Switch(config)# dot1x authentic-method                                                                 |
|                       | local Use the local username database for authentication                                               |
|                       | radius Use the Remote Authentication Dial-In User                                                      |
|                       | Service (RADIUS) servers for authentication                                                            |
|                       | Switch(config)# dot1x authentic-method radius                                                          |
| radius comer in       | Switch(config)#                                                                                        |
| radius server-ip      | Switch(config)# dot1x radius<br>Switch(config)# dot1x radius server-ip 192.168.10.120 key              |
|                       | 1234                                                                                                   |
|                       | 1254                                                                                                   |
|                       | RADIUS Server Port number NOT given. (default=1812)                                                    |
|                       | RADIUS Accounting Port number NOT given. (default=1813)                                                |
|                       | RADIUS Server IP : 192.168.10.120                                                                      |
|                       | RADIUS Server Key : 1234                                                                               |
|                       | RADIUS Server Port : 1812                                                                              |
|                       | RADIUS Accounting Port : 1813                                                                          |
|                       | Switch(config)#                                                                                        |
| radius server-ip      | Switch(config)# dot1x radius                                                                           |
| ·                     | Switch(config)# dot1x radius server-ip 192.168.10.120 key                                              |
|                       | 1234                                                                                                   |
|                       |                                                                                                    |
|                       | RADIUS Server Port number NOT given. (default=1812)                                                    |
|                       | RADIUS Accounting Port number NOT given. (default=1813)                                                |
|                       | RADIUS Server IP : 192.168.10.120                                                                      |
|                       | RADIUS Server Key : 1234                                                                               |
|                       | RADIUS Server Port : 1812                                                                              |
|                       | RADIUS Accounting Port : 1813                                                                          |
| radius                | Switch(config)#                                                                                        |
| radius                | Switch(config)# dot1x radius secondary-server-ip                                                       |
| secondary-server-ip   | 192.168.10.250 key 5678                                                                                |
|                       | Port number NOT given (default-1912)                                                                   |
|                       | Port number NOT given. (default=1812) RADIUS Accounting Port number NOT given. (default=1813)          |
|                       | Secondary RADIUS Server IP : 192.168.10.250                                                            |
| <u> </u>              | Decondary NADIOS Server IF . 132.100.10.230                                                            |

|                                       | Secondary RADIUS Server Key : 5678 Secondary RADIUS Server Port : 1812 Secondary RADIUS Accounting Port : 1813 |
|---------------------------------------|----------------------------------------------------------------------------------------------------|
| User name/password for authentication | Switch(config)# dot1x username korenix passwd korenix vlan                                                     |

# 4.10 Warning

JetNet 4510 provides several types of Warning features for you to remote monitor the status of end devices or the change of your network. The features include Fault Relay, System Log and SMTP E-mail Alert.

Following commands are included in this group:

- 4.10.1 Fault Relay
- 4.10.2 Event Selection
- 4.10.3 Syslog Configuration
- 4.10.4 SMTP Configuration
- 4.10.5 CLI Commands

#### 4.10.1 Fault Relay

JetNet 4510 provides 2 digital outputs, also known as Relay Output. The relay contacts are energized (open) for normal operation and will close under fault conditions. Fault conditions include DI State change, Periodical On/Off, Power Failure, Ethernet port Link Failure, Ping Failure and Super Ring Topology Change. You can configure these settings in this Fault Relay Setting. Each Relay can be assigned 1 fault condition.

Relay 1: Click on checkbox of the Relay 1, then select the Event Type and its parameters.

Relay 2: Click on checkbox of the Relay 2, then select the Event Type and its parameters.

**Event Type:** DI State, Dry Output, Power Failure, Link Failure, Ping Failure and Super Ring Failure. Each event type has its own parameters. You should also configure them. Currently, each Relay can has one event type.

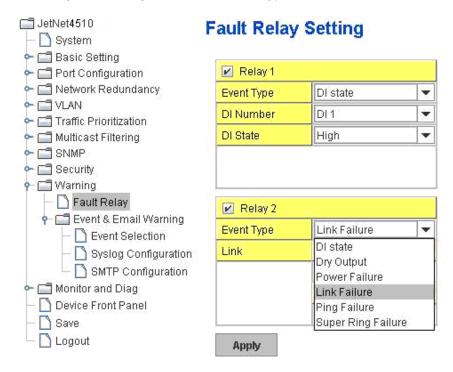

Event Type: DI State

**DI Number:** Select DI 1 or DI 2. Select which DI you want to monitor. **DI State:** High or Low. Select the power voltage you want to monitor.

How to configure: Select the DI Number you want to monitor and DI State, High or Low. For example: When DI 1 and High are selected, it means when DI 1 is pulled high, the system will short Relay Output and light DO LED.

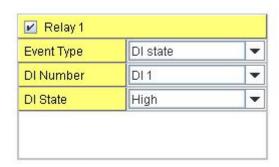

Event Type: **Dry Output** 

**On Period (Sec):** Type the period time to turn on Relay Output. Available range of a period is 0-4294967295 seconds.

**Off Period (Sec)**: Type the period time to turn off Relay Output. Available range of a period is 0-4294967295 seconds.

How to configure: Type turn-on period and turn-off period when the time is reached, the system will turn on or off the Relay Output. If you connect DO to DI of the other terminal unit, the setting can help you to change DI state. If you connect DO to the power set of other terminal units, this setting can help you to turn on or off the unit.

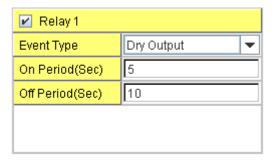

**How to turn On/Off the other device**: Type "1" into the "On period" field and "0" into "Off Period" field and apply the setting, then it t will be trigger to form as a close circuit. To turn off the relay, just type "0" into the "On period" field and "1" into "Off Period" field and apply the setting, the relay will be trigger to form as a open circuit.

This function is also available in CLI, SNMP management interface. See the following setting.

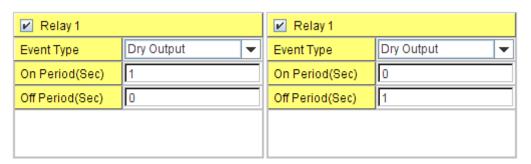

**Event Type: Power Failure** 

**Power ID:** Select Power 1 or Power 2 you want to monitor. When the power is shut down or broken, the system will short Relay Out and light the DO LED.

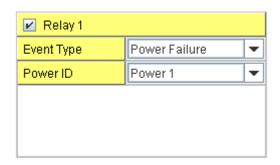

Event Type: Like Failure

Link: Select the port ID you want to monitor.

How to configure: Select the checkbox of the Ethernet ports you want to monitor. You can select one or multiple ports. When the selected ports are linked down or broken, the system will short Relay Output and light the DO LED.

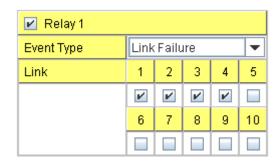

Event Type: Ping Failure

IP Address: IP address of the target device you want to ping.

Reset Time (Sec): Waiting time to short the relay output.

**Hold Time (Sec):** Waiting time to re-open the relay output.

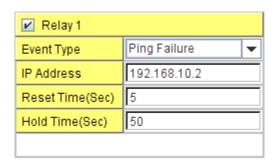

How to configure: After selecting Ping Failure event type, the system will turn Relay Output to short state and continuously ping the target device. When the ping failure occurred, the switch will turn the Relay Output to open state for a period of Reset Time.

After the Reset Time timeout, the system will turn the Relay Output to close state. After the Hold Time timer is timeout, the switch system will start ping the target device.

Ex: Reset Time is 5 sec, Hold Time is 50 sec.

If the ping failure occurred, the switch system will turn Relay output to open state to emulate power switch off for 5 sec periods. After Reset Time timeout, the Switch system will start ping target device after 50 sec periods. The period time is for target device system booting. During the period, the switch system will not ping target device until Hold Time is timeout.

## **Event Type: Super Ring Failure**

Select Super Ring Failure. When the Rapid Super Ring topology is changed, the system will short Relay Out and lengthen DO LED.

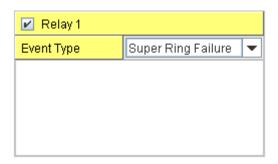

Once you finish configuring the settings, click on Apply to apply your configuration.

#### 4.10.2 Event Selection

Event Types can be divided into two basic groups: System Events and Port Events. System Events are related to the overall function of the switch, whereas Port Events related to the activity of specific ports

| System Event           | Warning Event is sent when                              |
|------------------------|---------------------------------------------------------|
| Device Cold Start      | Power is cut off and then reconnected.                  |
| Device Warm Start      | Reboot the device by CLI or Web UI.                     |
| Power 1 Failure        | Power 1 is failure.                                     |
| Power 2 Failure        | Power 2 is failure.                                     |
| Authentication failure | An incorrect password, SNMP Community String is         |
|                        | entered.                                                |
| Time Synchronize       | Accessing to NTP Server is failure.                     |
| Failure                |                                                         |
| Fault Relay            | The DO/Fault Relay is on.                               |
| Super Ring Topology    | Master of Super Ring has changed or backup path is      |
| Changes                | activated.                                              |
| Port Event             | Warning Event is sent when                              |
| Link-Up                | The port is connected to another device                 |
| Link-Down              | The port is disconnected (e.g. the cable is pulled out, |
|                        | or the opposing devices turns down)                     |

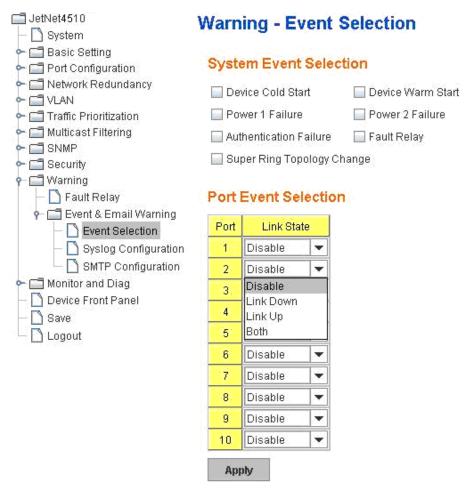

#### 4.10.3 SysLog Configuration

System Log is useful to provide system administrator locally or remotely monitor switch events history. There are 2 System Log modes provided by *JetNet 4510*, local mode and remote mode.

**Local Mode:** In this mode, *JetNet 4510* will print the occurred events selected in the Event Selection page to System Log table of *JetNet 4510*. You can monitor the system logs in [Monitor and Diag] / [Event Log] page.

**Remote Mode:** The remote mode is also known as Server mode in *JetNet 4500* series. In this mode, you should assign the IP address of the System Log server. *JetNet 4510* will send the occurred events selected in Event Selection page to System Log server you assigned.

Both: Above 2 modes can be enabled at the same time.

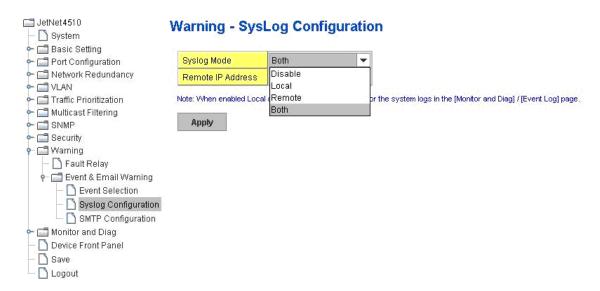

**Note:** When enabling Local or Both mode, you can monitor the system logs in [Monitor and Diag] / [Event Log] page.

## 4.10.4 SMTP Configuration

*JetNet 4510* supports E-mail Warning feature. The switch will send the occurred events to remote E-mail server. The receiver can then receive notification by E-mail. The E-mail warning is conformed to SMTP standard.

This page allows you to enable E-mail Alert, assign the SMTP Server IP, Sender E-mail, Receiver E-mail. If SMTP server requests you to authorize first, you can also set up the username and password in this page.

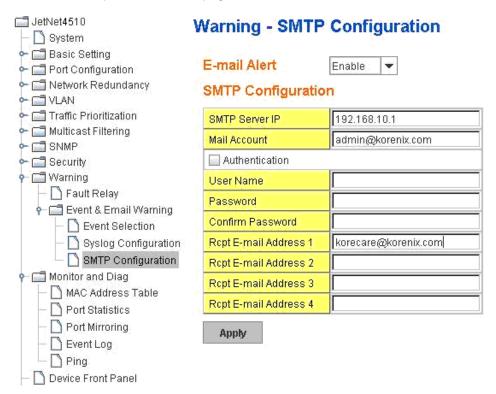

| Field                                                                  | Description                                          |  |
|------------------------------------------------------------------------|------------------------------------------------------|--|
| SMTP Server IP Address                                                 | Enter the IP address of the email Server             |  |
| Authentication                                                         | Click on check box to enable password                |  |
| User Name                                                              | Enter email Account name (Max.40 characters)         |  |
| Password                                                               | Enter the password of the email account              |  |
| Confirm Password                                                       | Re-type the password of the email account            |  |
| You can set up to 4 email addresses to receive email alarm from JetNet |                                                      |  |
| Rcpt E-mail Address 1                                                  | The first email address to receive email alert from  |  |
|                                                                        | JetNet (Max. 40 characters)                          |  |
| Rcpt E-mail Address 2                                                  | The second email address to receive email alert from |  |
|                                                                        | JetNet (Max. 40 characters)                          |  |
| Rcpt E-mail Address 3                                                  | The third email address to receive email alert from  |  |
|                                                                        | JetNet (Max. 40 characters)                          |  |
| Rcpt E-mail Address 4                                                  | The fourth email address to receive email alert from |  |
|                                                                        | JetNet (Max. 40 characters)                          |  |

# 4.10.5 CLI Commands

Command Lines of the Warning configuration

| Feature      | Command Line                                                                                                    |
|--------------|----------------------------------------------------------------------------------------------------|
| Relay Output |                                                                                                    |
| Relay Output | Switch(config)# relay 1  di DI state  dry dry output  ping ping failure  port port link failure  power power failure  ring super ring failure                                                                       |
| DI State     | Note: Select Relay 1 or 2 first, then select the event types.  Switch(config)# relay 1 di <1-2> DI number  Switch(config)# relay 1 di 1 high high is abnormal low low is abnormal Switch(config)# relay 1 di 1 high |
| Dry Output   | Switch(config)# relay 1 dry <0-4294967295> turn on period in second Switch(config)# relay 1 dry 5 <0-4294967295> turn off period in second Switch(config)# relay 1 dry 5 5                                          |
| Ping Failure | Switch(config)# relay 1 ping 192.168.10.33                                                                                                    |

|                      | T. A. S.                                                                 |
|----------------------|--------------------------------------------------------------------------|
|                      | <cr></cr>                                                                |
|                      | reset reset a device<br>Switch(config)# relay 1 ping 192.168.10.33 reset |
|                      | <1-65535> reset time                                                     |
|                      | Switch(config)# relay 1 ping 192.168.10.33 reset 60                      |
|                      | <0-65535> hold time to retry                                             |
|                      | Switch(config)# relay 1 ping 192.168.10.33 reset 60 60                   |
| Port Link Failure    | Switch(config)# relay 1 port                                             |
|                      | PORTLIST port list                                                       |
|                      | Switch(config)# relay 1 port fa1-5                                       |
| Power Failure        | Switch(config)# relay 1 power                                            |
|                      | <1-2> power id                                                           |
|                      | Switch(config)# relay 1 power 1                                          |
|                      | Switch(config)# relay 1 power 2                                          |
| Super Ring Failure   | Switch(config)# relay 1 ring                                             |
| Disable Relay        | Switch(config)# no relay                                                 |
|                      | <1-2> relay id                                                           |
|                      | Switch(config)# no relay 1 (Relay_ID: 1 or 2)                            |
| Disalan              | <pre><cr></cr></pre>                                                     |
| Display              | Switch# show relay 1                                                     |
|                      | Relay Output Type : Port Link                                            |
|                      | Port : 1, 2, 3, 4,<br>Switch# show relay 2                               |
|                      | Relay Output Type : Super Ring                                           |
| Frank Oalaskian      | Theray Output Type . Ouper Thing                                         |
| Event Selection      |                                                                          |
| Event Selection      | Switch(config)# warning-event                                            |
|                      | coldstart Switch cold start event                                        |
|                      | warmstart Switch warm start event linkdown Switch link down event        |
|                      | linkup Switch link up event                                              |
|                      | all Switch all event                                                     |
|                      | authentication Authentication failure event                              |
|                      | fault-relay Switch fault relay event                                     |
|                      | power Switch power failure event                                         |
|                      | super-ring Switch super ring topology change event                       |
| Ex: Cold Start event | Switch(config)# warning-event coldstart                                  |
|                      | Set cold start event enable ok.                                          |
| Ex: Link Up event    | Switch(config)# warning-event linkup                                     |
|                      | [IFNAME] Interface name, ex: fastethernet1 or fa8                        |
|                      | Switch(config)# warning-event linkup fa5                                 |
| <b>D.</b> .          | Set fa5 link up event enable ok.                                         |
| Display              | Switch# show warning-event                                               |
|                      | Warning Event: Cold Start: Enabled                                       |
|                      | Warm Start: Disabled                                                     |
|                      | Authentication Failure: Disabled                                         |
|                      | Link Down: fa4-5                                                         |
|                      | Link Up: fa4-5                                                           |
|                      | Power Failure:                                                           |
|                      | Super Ring Topology Change: Disabled                                     |
|                      | Fault Relay: Disabled                                                    |
|                      | Time synchronize Failure: Disable                                        |
| Syslog Configuration |                                                                          |
| Local Mode           | Switch(config)# log syslog local                                         |
| Server Mode          | Switch(config)# log syslog remote 192.168.10.33                          |
| Both                 | Switch(config)# log syslog local                                         |
|                      |                                                                          |

|                        | Switch(config)# log syslog remote 192.168.10.33                                                                                                    |
|------------------------|----------------------------------------------------------------------------------------------------|
| Disable                | Switch(config)# no log syslog local                                                                                                    |
| SMTP Configuration     |                                                                                                    |
| SMTP Enable            | Switch(config)# smtp-server enable email-alert SMTP Email Alert set enable ok.                                                                                                    |
| Sender mail            | Switch(config)# smtp-server server 192.168.10.100 ACCOUNT SMTP server mail account, ex: admin@192.168.10.100 Switch(config)# smtp-server server 192.168.10.100 admin@korenix.com SMTP Email Alert set Server: 192.168.10.100, Account: admin@192.168.10.100 ok. |
| Receiver mail          | Switch(config)# smtp-server receipt 1 korecare@192.168.10.100 SMTP Email Alert set receipt 1: korecare@korenix.com ok.                                                                                                    |
| Authentication with    | Switch(config)# smtp-server authentication username admin                                                                                                    |
| username and           | password admin                                                                                                    |
| password               | SMTP Email Alert set authentication Username: admin, Password: admin  Note: You can assign string to username and password.                                                                                                    |
| Disable SMTP           | Switch(config)# no smtp-server enable email-alert SMTP Email Alert set disable ok.                                                                                                    |
| Disable Authentication | Switch(config)# no smtp-server authentication SMTP Email Alert set Authentication disable ok.                                                                                                    |
| Dispaly                | Switch# sh smtp-server SMTP Email Alert is Enabled Server: 192.168.10.100, Account: admin@192.168.10.100 Authentication: Enabled Username: admin, Password: admin SMTP Email Alert Receipt: Receipt 1: korecare@192.168.10.100 Receipt 2: Receipt 3: Receipt 4: |

# 4.11 Monitor and Diag

JetNet 4510 provides several types of features for you to monitor the status of the switch or diagnostic for you to check the problem when encountering problems related to the switch. The features include MAC Address Table, Port Statistics, Port Mirror, Event Log and Ping.

Following commands are included in this group:

- 4.11.1 MAC Address Table
- 4.11.2 Port Statistics
- 4.11.3 Port Mirror
- 4.11.4 Event Log
- 4.11.5 Ping
- 4.11.6 CLI Commands of the Monitor and Diag

#### 4.11.1 MAC Address Table

JetNet 4510 provides 8K entries in MAC Address Table. In this page, users can change the Aging time, add Static Unicast MAC Address, monitor the MAC address or sort them by different packet types and ports. Click on **Apply** to change the value.

#### Aging Time (Sec)

Each switch fabric has limit size to write the learnt MAC address. To save more entries for new MAC address, the switch fabric will age out non-used MAC address entry per Aging Time timeout. The default Aging Time is 300 seconds. The Aging Time can be modified in this page.

#### **Static Unicast MAC Address**

In some applications, users may need to type in the static Unicast MAC address to its MAC address table. In this page, you can type MAC Address (format: xxxx.xxxx.xxxx), select its VID and Port ID, and then click on **Add** to add it to MAC Address table.

#### **MAC Address Table**

In this MAC Address Table, you can see all the MAC Addresses learnt by the switch fabric. The packet types include Management Unicast, Static Unicast, Dynamic Unicast, Static Multicast and Dynamic Multicast. The table allows users to sort the address by the packet types and port.

Packet Types: Management Unicast means MAC address of the switch. It belongs to CPU port only. Static Unicast MAC address can be added and deleted. Dynamic Unicast MAC is MAC address learnt by the switch Fabric. Static Multicast can be added by CLI and can be deleted by Web and CLI. Dynamic Multicast will appear after you enabled IGMP and the switch learnt IGMP report.

Click on **Remove** to remove the static Unicast/Multicast MAC address. Click on **Reload** to refresh the table. New learnt Unicast/Multicast MAC address will be updated to MAC address table.

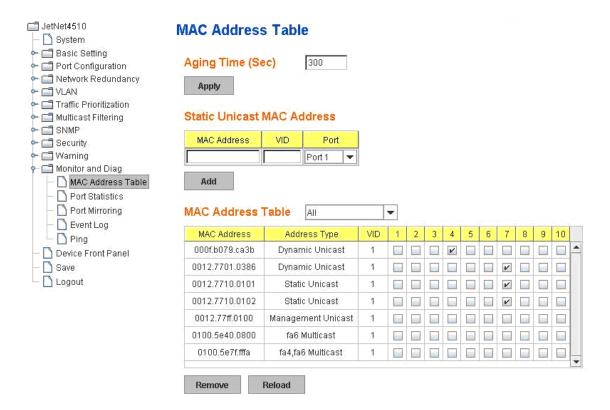

#### 4.11.2 Port Statistics

In this page, you can view operation statistics for each port. The statistics that can be viewed include Link Type, Link State, Rx Good, Rx Bad, Rx Abort, Tx Good, Tx Bad and Collision. Rx means the received packet while Tx means the transmitted packets.

Note: If you see many Bad, Abort or Collision counts increased, that may mean your network cable is not connected well, the network performance of the port is poor...etc. Please check your network cable, Network Interface Card of the connected device, the network application, or reallocate the network traffic...etc.

Click on **Clear Selected** to reinitialize the counts of the selected ports, and **Clear All** to reinitialize the counts of all ports. Click on **Reload** to refresh the counts.

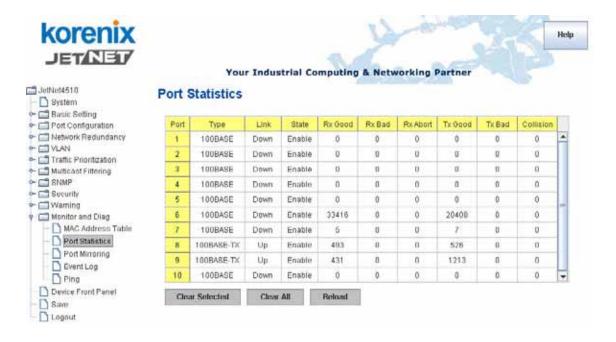

#### 4.11.3 Port Mirroring

Port mirroring (also called port spanning) is a tool that allows you to mirror the traffic from one or more ports onto another port, without disrupting the flow of traffic on the original port. Any traffic that goes into or out of the Source Port(s) will be duplicated at the Destination Port. This traffic can then be analyzed at the Destination port using a monitoring device or application. A network administrator will typically utilize this tool for diagnostics, debugging, or fending off attacks.

Port Mirror Mode: Select Enable/Disable to enable/disable Port Mirror.

**Source Port:** This is also known as Monitor Port. These are the ports you want to monitor. The traffic of all source/monitor ports will be copied to destination/analysis ports. You can choose a single port, or any combination of ports, but you can only monitor them in Rx or TX only. Click on checkbox of the Port ID, RX, Tx or Both to select the source ports.

**Destination Port:** This is also known as Analysis Port. You can analyze the traffic of all the monitored ports at this port without affecting the flow of traffic on the port(s) being monitored. Only one RX/TX of the destination port can be selected. A network administrator would typically connect a LAN analyzer or Netxray device to this port.

Once you finish configuring the settings, click on **Apply** to apply the settings.

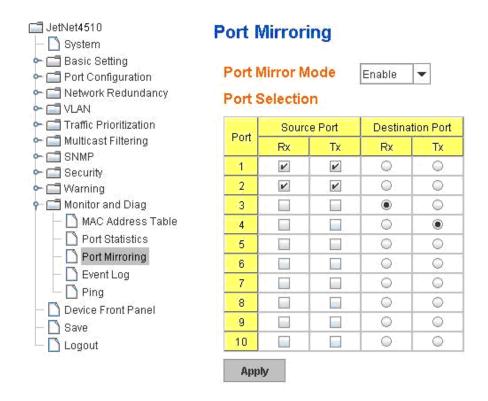

Once you finish configuring the settings, click on **Apply** to apply your configuration.

#### 4.11.4 Event Log

In the 4.10.3, we have introduced System Log feature. When System Log Local mode is selected, *JetNet 4510* will record occurred events in local log table. This page shows this log table. The entry includes the index, occurred data and time and content of the events.

Click on Clear to clear the entries. Click on Reload to refresh the table.

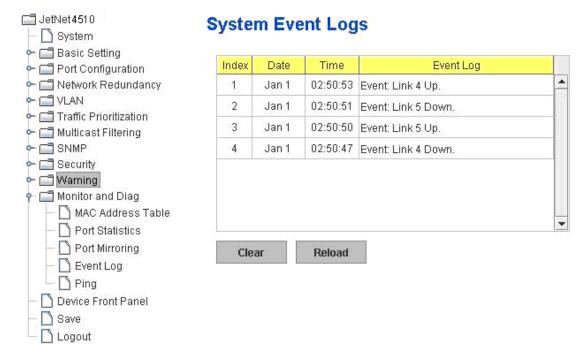

## 4.11.5 Ping Utility

This page provides **Ping Utility** for users to ping remote device and check whether the device is alive or not. Type **Target IP** address of the target device and click on **Start** to start the ping. After few seconds, you can see the result in the **Result** field.

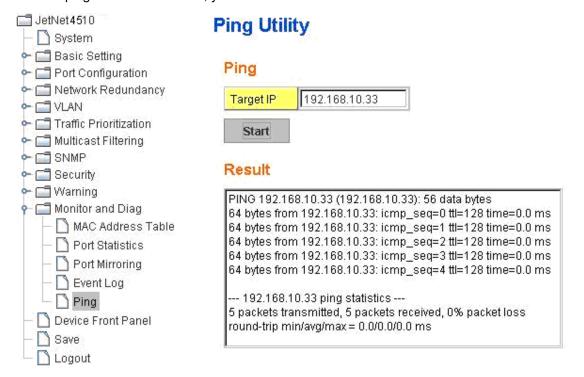

# 4.11.6 CLI Commands of the Monitor and Diag

Command Lines of the Monitor and Diag configuration

| Feature                                                     | Command Line                                                                                                    |  |  |
|-------------------------------------------------------------|----------------------------------------------------------------------------------------------------|--|--|
| MAC Address Table                                           |                                                                                                    |  |  |
| Ageing Time                                                 | Switch(config)# mac-address-table aging-time 350 mac-address-table aging-time set ok!  Note: 350 is the new ageing timeout value.                   |  |  |
| Add Static Unicast MAC address                              |                                                                                                    |  |  |
|                                                             | Note: rule: mac-address-table static MAC_address VLAN VID interface interface_name                                                                  |  |  |
| Add Multicast MAC address                                   | Switch(config)# mac-address-table multicast 0100.5e01.0101 vlan 1 interface fa6-7 Adds an entry in the multicast table ok!                          |  |  |
|                                                             | Note: rule: mac-address-table multicast MAC_address VLAN VID interface_list interface_name/range                                                    |  |  |
| Show MAC Address<br>Table – All types                       | Switch# show mac-address-table  ****** UNICAST MAC ADDRESS *****  Destination Address Address Type Vlan  Destination Port                           |  |  |
|                                                             | 0012.7710.0101       Static       1       fa7         0012.7710.0102       Static       1       fa7         0012.77ff.0100       Management       1 |  |  |
|                                                             | ***** MULTICAST MAC ADDRESS ***** Vlan Mac Address COS Status Ports 1 0100.5e40.0800 0 fa6 1 0100.5e7f.fffa 0 fa4,fa6                               |  |  |
| Show MAC Address<br>Table – Dynamic Learnt<br>MAC addresses | Switch# show mac-address-table dynamic Destination Address Address Type Vlan Destination Port                                                       |  |  |
|                                                             | 000f.b079.ca3b Dynamic 1 fa4<br>0012.7701.0386 Dynamic 1 fa7                                                                                        |  |  |
| Show MAC Address Table – Multicast MAC addresses            | Switch# show mac-address-table multicast Vlan Mac Address COS Status Ports 1 0100.5e40.0800 0 fa6-7                                                 |  |  |
|                                                             | 1 0100.5e40.0000 0 1a0-7<br>1 0100.5e7f.fffa 0 fa4,fa6-7                                                                                            |  |  |
| Show MAC Address Table – Static MAC addresses               | Switch# show mac-address-table static Destination Address Address Type Vlan Destination Port                                                        |  |  |

|                         | 0012.7710.0101 Static 1 fa7                                                                                |  |  |
|-------------------------|----------------------------------------------------------------------------------------------------|--|--|
|                         | 0012.7710.0101 Static 1 fa7                                                                                |  |  |
| Show Aging timeout      | Switch# show mac-address-table aging-time                                                                  |  |  |
| time                    | the mac-address-table aging-time is 300 sec.                                                               |  |  |
| Port Statistics         |                                                                                                    |  |  |
| Port Statistics         | Switch# show rmon statistics fa4 (select interface)                                                        |  |  |
|                         | Interface fastethernet4 is enable connected, which has                                                     |  |  |
|                         | Inbound:                                                                                                   |  |  |
|                         | Good Octets: 178792, Bad Octets: 0                                                                         |  |  |
|                         | Unicast: 598, Broadcast: 1764, Multicast: 160 Pause: 0, Undersize: 0, Fragments: 0                         |  |  |
|                         | Oversize: 0, Jabbers: 0, Disacrds: 0                                                                       |  |  |
|                         | Filtered: 0, RxError: 0, FCSError: 0                                                                       |  |  |
|                         | Outbound:                                                                                                  |  |  |
|                         | Good Octets: 330500                                                                                        |  |  |
|                         | Unicast: 602, Broadcast: 1, Multicast: 2261                                                                |  |  |
|                         | Pause: 0, Deferred: 0, Collisions: 0                                                                       |  |  |
|                         | SingleCollision: 0, MultipleCollision: 0 ExcessiveCollision: 0, LateCollision: 0                           |  |  |
|                         | Filtered: 0, FCSError: 0                                                                                   |  |  |
|                         | Number of frames received and transmitted with a length of:                                                |  |  |
|                         | 64: 2388, 65to127: 142, 128to255: 11                                                                       |  |  |
|                         | 256to511: 64, 512to1023: 10, 1024toMaxSize: 42                                                             |  |  |
| Port Mirroring          |                                                                                                    |  |  |
| Enable Port Mirror      | Switch(config)# mirror en                                                                                  |  |  |
| D: 11 D (14)            | Mirror set enable ok.                                                                                      |  |  |
| Disable Port Mirror     | Switch(config)# mirror disable<br>Mirror set disable ok.                                                   |  |  |
| Select Source Port      | Switch(config)# mirror source fa1-2                                                                        |  |  |
|                         | both Received and transmitted traffic  rx Received traffic                                                 |  |  |
|                         | rx Received traffic<br>tx Transmitted traffic                                                              |  |  |
|                         | Switch(config)# mirror source fa1-2 both                                                                   |  |  |
|                         | Mirror source fa1-2 both set ok.                                                                           |  |  |
|                         |                                                                                                    |  |  |
|                         | Note: Select source port list and TX/RX/Both mode.                                                         |  |  |
| Select Destination Port | Switch(config)# mirror destination fa6 both                                                                |  |  |
| Diaglass                | Mirror destination fa6 both set ok                                                                         |  |  |
| Display                 | Switch# show mirror<br>Mirror Status : Enabled                                                             |  |  |
|                         | Ingress Monitor Destination Port : fa6                                                                     |  |  |
|                         | Egress Monitor Destination Port : fa6                                                                      |  |  |
|                         | Ingress Source Ports :fa1,fa2,<br>Egress Source Ports :fa1,fa2,                                            |  |  |
| Event Log               | Egross course i one harmas,                                                                                |  |  |
| Display                 | Switch# show event-log                                                                                     |  |  |
|                         | <1>Jan 1 02:50:47 snmpd[101]: Event: Link 4 Down.                                                          |  |  |
|                         | <2>Jan 1 02:50:50 snmpd[101]: Event: Link 5 Up. <3>Jan 1 02:50:51 snmpd[101]: Event: Link 5 Down.          |  |  |
|                         | <4>Jan 1 02:50:53 snmpd[101]: Event: Link 3 Down.                                                          |  |  |
| Ping                    |                                                                                                    |  |  |
| Ping IP                 | Switch# ping 192.168.10.33                                                                                 |  |  |
|                         | PING 192.168.10.33 (192.168.10.33): 56 data bytes 64 bytes from 192.168.10.33: icmp_seq=0 ttl=128 time=0.0 |  |  |
|                         | ms                                                                                                    |  |  |
|                         | 64 bytes from 192.168.10.33: icmp_seq=1 ttl=128 time=0.0                                                   |  |  |
|                         | ms<br>64 bytes from 192.168.10.33: icmp_seq=2 ttl=128 time=0.0                                             |  |  |
|                         | ms                                                                                                    |  |  |
|                         |                                                                                                    |  |  |

| 64 bytes from 192.168.10.33: icmp_seq=3 ttl=128 time=0.0 ms 64 bytes from 192.168.10.33: icmp_seq=4 ttl=128 time=0.0 ms         |
|----------------------------------------------------------------------------------------------------|
| 192.168.10.33 ping statistics 5 packets transmitted, 5 packets received, 0% packet loss round-trip min/avg/max = 0.0/0.0/0.0 ms |

# 4.12 Device Front Panel

Device Front Panel allows you to see LED status of the switch. You can see LED and link status of the Power, DO, DI, R.M. and Ports.

| Feature           | On / Link UP | Off / Link Down | Other                              |
|-------------------|--------------|-----------------|------------------------------------|
| Power             | Green        | Black           |                                    |
| Digital Output    | Green        | Black           |                                    |
| Digital Input     | Green        | Black           |                                    |
| R.M.(Ring Master) | Green        | Black           |                                    |
| Fast Ethernet     | Green        | Black           |                                    |
| SFP               | Green        | Black           | Gray: Plugged but not link up yet. |

**Device Front Panel** 

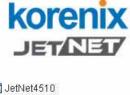

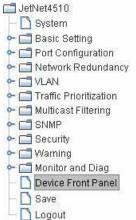

# Your Industrial Computing & Networking Partner

# SFP 100 FX 10 SFP 100 FX 10 SFP 10

Note: No CLI command for this feature.

# 4.13 Save to Flash

**Save Configuration** allows you to save any configuration you just made to the Flash. Powering off the switch without clicking on **Save Configuration** will cause loss of new settings. After selecting **Save Configuration**, click on **Save to Flash** to save your new configuration.

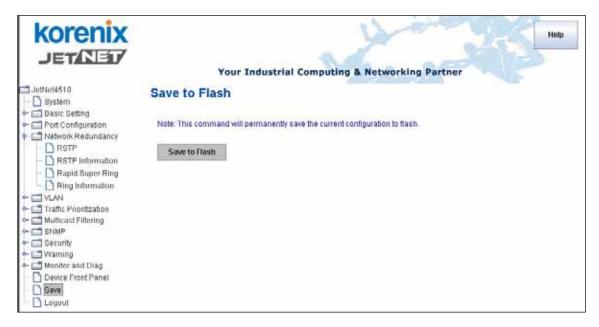

#### **Command Lines:**

| Feature | Command Line                                                                                                    |
|---------|----------------------------------------------------------------------------------------------------|
| Save    | Switch# write Building Configuration [OK]  Switch# copy running-config startup-config Building Configuration [OK] |

# 4.14 Logout

The switch provides 2 logout methods. The web connection will be logged out if you don't input any command after 30 seconds. The Logout command allows you to manually logout the web connection. Click on **Yes** to logout, **No** to go back the configuration page.

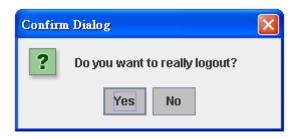

## **Command Lines:**

| Feature | Command Line |  |
|---------|--------------|--|
| Logout  | Switch> exit |  |
|         | Switch# exit |  |

# 5 Appendix

# 5.1 Product Specification.

**Technology** 

**Standard** IEEE 802.3 10Base-T Ethernet

IEEE 802.3u 100Base-TX Fast Ethernet

IEEE 802.3x Flow Control and Back-pressure

IEEE 802.1p class of service

IEEE 802.1Q VLAN

IEEE 802.1D-2004 Rapid Spanning Tree Protocol (RSTP)

IEEE802.3ad LACP

IEEE802.1X Port based Network Access Control

**Performance** 

**Switch Technology** Store and Forward Technology with 32Gbps Switch Fabric.

System Throughput 14,880pps for 10M Ethernet, 148,800pps for 100M Fast Ethernet,

Transfer packet size 64 bytes to 1522 bytes (with VLAN Tag)

MAC Address 8K MAC
Packet Buffer 1Mbits

Management

Configuration Cisco-Like CLI, JetView, Web, HTTPS, SSH; TFTP/Web Update

for firmware and configuration backup/restore, DHCP Client, Warm

reboot, Reset to default, Admin password, Port Speed/Duplex control, status, statistic, MAC address table display, Static MAC,

Aging time, SNMP v1, v2c, v3, Traps and RMON1.

**SNMP** v1, v2c, v3 and OPC Server compatible

**SNMP MIB** MIBII, Bridge MIB, Ethernet-like MIB, VLAN MIB, IGMP MIB,

Korenix Private MIB.

**SNMP Trap** 4 trap stations, Generic and Specific Traps.

Port Trunk IEEE 802.3ad Trunk with LACP and Static Trunk. 5 trunk groups in

maximum.

VLAN 802.1Q VLAN, GVRP. 64 VLAN groups, VLAN ID from 1 to 4094.

Port Trunk Up to 5 Static Trunk and 802.3ad LACP

**Quality of Service** Four priority queues per port, 802.1p COS and Layer 3

TOS/DiffServ

**IGMP Snooping** IGMP Snooping v1/v2/v3 for multicast filtering and IGMP v1/v2

Query mode.

Rate Control Ingress/Egress filtering for Broadcast, Multicast, Unknown DA or All

packets.

NTP Network Time Protocol to synchronize time from internet

Embedded Watchdog Embedded hardware watchdog timer to auto reset when failure 6

seconds

Port Mirroring
Online traffic monitoring on multiple selected ports
Port Security
Port security to assign authorized MAC to specific port
IP Security
IP address security to prevent unauthorized access

**E-mail Warning** SMTP, Automatic e-mail warning by pre-defined events

**System Log** Supports both Local mode and Server mode.

802.1x Port based Network Access Control

**DHCP Server** Can assign 255 IP address, support IP and MAC binding

**Network Redundancy** 

Rapid Spanning Tree IEEE802.1D-2004 Rapid Spanning Tree Protocol. Compatible with

Legacy Spanning Tree and 802.1w.

Multiple Super Ring 3rd generation Korenix Ring Redundancy Technology. The fastest

failover time is 5ms and restore time is 0ms..

**Rapdid Dual Homing** 3<sup>rd</sup> generation of Korenix Dual Homing Technology. Easily

configuration and connect Korenix Rapid Super Ring with any other

Switch or another Ring topology.

Auto Ring Coupling Auto Ring Coupling allows users to couple Rapid Super Rings. It

use the same protocol and configurations as Dual Homing II.

**Legacy Super Ring** Client mode to backward compatible with Super Ring devices.

Interface

Number of Ports 10/100TX: 7 x RJ-45, Auto MDI/MDI-X, Auto Negotiation

10/100: 3 x RJ-45, combo with SFP

100Base-FX: 3 x SFP with Hot- Swappable

Cables 10Base-T: 2-pair UTP/STP Cat. 3, 4, 5 cable, EIA/TIA-568

100-ohm (100m)

100 Base-TX: 2-pair UTP/STP Cat. 5 cable, EIA/TIA-568 100-ohm

(100m)

LED Indicators 10/100 RJ-45: Link /Activity(Green), Full duplex/Collision (Yellow)

SPF: Link/Activity(Green)

Unit: Power(Green), Digital Out(Red), Digital Input(Green),

R.M.(Green)

RS232 Console: RJ-45 Connector, Pin3: TxD, Pin6: RxD, Pin5:GND

**Power:** 2 sets of power Input

**Digital Input** 2 sets of Digital Input

Logic Low (0): 0-10VDC

Logic High(1): 11-30VDC

Alarm: 2 sets of Relay output for port break, power failure...

**Reset:** Reset button is provided to restore default settings.

**Power Requirements** 

System Power Dual Power Input, 12~48V/-12~-48V DC with Reverse Polarity

Protection

Power Consumption About 11.5 Watts @ DC 48V

Mechanical

Installation DIN-Rail mount or Wall Mount

Case IP-31 protection, aluminum metal case

Dimension 137mm(H) x 96mm (W) x 119mm (D) ( without DIN rail clip)

Weight g with package

g without package

**Environmental** 

Operating Temperature -20°C ~70°C

Operating Humidity 5% ~ 95%, non-condensing

Storage Temperature  $-40^{\circ}$ C ~ 85  $^{\circ}$ C

Hi-Pot 1.5 KV for all ports and power

**Regulatory Approvals** 

**EMI** FCC Class A, EN55022 Class A.

**EMC Immunity Interface** EN61000-4-2, EN61000-4-3, EN61000-4-4, EN61000-4-5,

EN61000-4-6, EN61000-4-8, EN61000-4-11

Safety UL, cUL, EN60950

 Shock
 IEC60068-2-27

 Vibration
 IEC60068-2-6

 Free Fall
 IEC60068-2-32

MTBF 249683 Hours ,\*MIL-HDBK-217F GB(MILITARY HANDBOOK)

standard

Warranty Global 5 years

Note: Please refer to the latest datasheet. You can download from the web site.

## **Ordering Information**

| JetNet 4510 | Industrial 10-Port Managed Ethernet Switch Includes:                                    |
|-------------|-----------------------------------------------------------------------------------------|
|             | <ul> <li>7-ports 10/100Base-TX and 3 10/100 RJ-45/SFP Combo<br/>ports Switch</li> </ul> |
|             | Quick Installation Guide, Documentation CD-ROM, Wall mounting plate and six screws      |

# 5.2 Pin Assignment of the RS-232 Console Cable

The total cable length is 150cm, excluding RJ45 and DB9! DB9 is 'Female.'

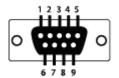

| RJ45 Pin | DB9 Pin |
|----------|---------|
| 1        | 7       |
| 2        | 9       |
| 3        | 4       |
| 4        | 5       |
| 5        | 1       |
| 6        | 3       |
| 7        | 2       |
| 8        | 8       |

# 5.3 Korenix SFP family

Korenix certificated many types of SFP transceiver. These certificated SFP transceivers can be identified by *JetNet 4510* and displayed in the UI. The SFP transceivers we certificated can meet up the industrial critical environment needs. We recommend you to use Korenix certificated SFP transceivers when you constructing your network.

Korenix will keep on certificating and updating the certificated SFP transceivers in Korenix web site and purchase list. You can refer to the web site to get the latest information about SFP transceivers.

Note: Poor SFP transceivers may result in poor network performance or can't meet up claimed distance or temperature.

| Model Name   | Spec                                                                                                    |  |  |
|--------------|----------------------------------------------------------------------------------------------------|--|--|
| SFPGSX       | 1000Base-SX multi-mode SFP transceiver,550m, -10~70°C                                                                              |  |  |
| SFPGSX-w     | 1000Base-SX multi-mode SFP transceiver,550m, wide operating temperature, -40~85 $^\circ\!\mathrm{C}$                               |  |  |
| SFPGSX2      | 1000Base-SX plus multi-mode SFP transceiver,2Km, -10~70°ℂ                                                                          |  |  |
| SFPGSX2-w    | 1000Base-SX plus multi-mode SFP transceiver, 2Km,wide operating temperature, -10~70 $^{\circ}\mathrm{C}$                           |  |  |
| SFPGLX10     | 1000Base-LX single-mode SFP transceiver 10Km, -10~70°ℂ                                                                             |  |  |
| SFPGLX10-w   | 1000Base-LX single-mode SFP transceiver, 10Km, wide operating temperature, -40~85 $^{\circ}\mathrm{C}$                             |  |  |
| SFPGLHX30    | 1000Base-LHX single-mode SFP transceiver,30Km, -10~70 $^{\circ}\mathrm{C}$                                                         |  |  |
| SFPGLHX30-w  | 1000Base-LHX single-mode SFP transceiver, 30Km, wide operating temperature, -40~85 $^{\circ}\mathrm{C}$                            |  |  |
| SFPGXD50     | 1000Base-XD single-mode SFP transceiver, 50Km, -10~70 $^{\circ}$ C                                                                 |  |  |
| SFPGXD50-w   | 1000Base-XD single-mode SFP transceiver, 50Km, wide operating temperature, -40~85 $^{\circ}\mathrm{C}$                             |  |  |
| SFP100MM     | Multi-mode 100Mbps 2KM Fiber Transceiver, 0~70 $^{\circ}$ C.                                                                       |  |  |
| SFP100MM-w   | Multi-mode 100Mbps 2KM Fiber Transceiver, wide operating temperature -40~85 $^{\circ}\mathrm{C}$ .                                 |  |  |
| SFP100SM30   | Single mode 100Mbps 30KM Fiber Transceiver 0~70 $^{\circ}\!\!\!\!\!\!\!\!\!\!\!\!\!\!\!\!\!\!\!\!\!\!\!\!\!\!\!\!\!\!\!\!\!\!\!\!$ |  |  |
| SFP100SM30-w | Single mode 100Mbps 30Km Fiber Transceiver, wide operating temperature40~85℃                                                       |  |  |

# 5.4 Korenix Private MIB

Korenix provides many standard MIBs for users to configure or monitor the switch's configuration by SNMP. But, since some commands can't be found in standard MIB, Korenix provides Private MIB to meet up the need. Compile the private MIB file by your SNMP tool. You can then use it. Private MIB can be found in product CD or downloaded from Korenix Web site.

Private MIB tree is the same as the web tree. This is easier to understand and use. If you are not familiar with standard MIB, you can directly use private MIB to manage /monitor the switch, no need to learn or find where the OIDs of the commands are.

The path of the *JetNet 4510* is 1.3.6.1.4.1.24062.2.2.3. Below is the Private MIB tree for your reference.

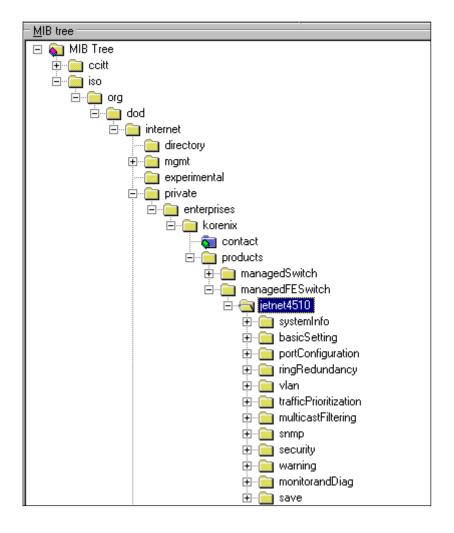

# 5.5 Revision History

| Edition | Date           | Modifications                                                                                                    |
|---------|----------------|----------------------------------------------------------------------------------------------------|
| V1.0    | Jan. 18, 2008  | The first version                                                                                                    |
| V1.1    | Mar. 27, 2008  | Change working temperature from -10 to -20.                                                                                                   |
| V2.1    | June, 19, 2008 | Modify for Multiple Super Ring Modify Rapid Dual Homing Modify IGMP function Add Time Synchronize Failure warning event Modify Private MIB ID |
| V2.2    | 20,Jun,2008    | Modify Warning function                                                                                                    |

# 5.6 About Korenix

#### Less Time At Work! Fewer Budget on applications!

The Korenix business idea is to let you spend less time at work and fewer budget on your applications. Do you really want to go through all the troubles but still end up with low quality products and lousy services? Definitely not! This is why you need Korenix. Korenix offers complete product selection that fulfills all your needs for applications. We provide easier, faster, tailor-made services, and more reliable solutions. In Korenix, there is no need to compromise. Korenix takes care of everything for you!

#### **Fusion of Outstandings**

You can end your searching here. Korenix Technology is your one-stop supply center for industrial communications and networking products. Korenix Technology is established by a group of professionals with more than 10 year experience in the arenas of industrial control, data communications and industrial networking applications. Korenix Technology is well-positioned to fulfill your needs and demands by providing a great variety of tailor-made products and services. Korenix's industrial-grade products also come with quality services. No more searching, and no more worries. Korenix Technology stands by you all the way through.

#### Core Strength---Competitive Price and Quality

With our work experience and in-depth know-how of industrial communications and networking, Korenix Technology is able to combine Asia's research / development ability with competitive production cost and with quality service and support.

#### **Global Sales Strategy**

Korenix's global sales strategy focuses on establishing and developing trustworthy relationships with value added distributors and channel partners, and assisting OEM distributors to promote their own brands. Korenix supplies products to match local market requirements of design, quality, sales, marketing and customer services, allowing Korenix and distributors to create and enjoy profits together.

#### **Quality Services**

**KoreCARE**:-- KoreCARE is Korenix Technology's global service center, where our professional staffs are ready to solve your problems at any time and in real-time. All of Korenix's products have passed ISO-9000/EMI/CE/FCC/UL certifications, fully satisfying your demands for product quality under critical industrial environments. Korenix global service center's e-mail is <a href="mailto:koreCARE@korenix.com">koreCARE@korenix.com</a>

#### **5 Years Warranty**

Each of Korenix's product line is designed, produced, and tested with high industrial standard. Korenix warrants that the Product(s) shall be free from defects in materials and workmanship for a period of five (5) years from the date of delivery provided that the Product was properly installed and used. This warranty is voided if defects, malfunctions or failures of the warranted Product are caused by damage resulting from force measure (such as floods, fire, etc.), environmental and atmospheric disturbances, other external forces such as power line disturbances, host computer malfunction, plugging the board in under power, or incorrect cabling; or the warranted Product is misused, abused, or operated, altered and repaired in an unauthorized or improper way

Korenix Technologies Co., Ltd. 9F, No. 100-1, Ming-Chuan Rd., Shing Tien City, Taipei, TaiwanTel:+886-2-82193000 Fax:+886-2-82193300

Business service: sales@korenix.com

Customer service: koreCARE@korenix.com